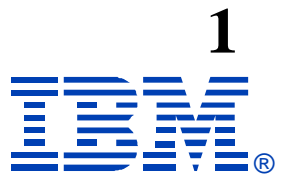

### **Z09**

### **A Guide to using Visual Explain V8**

**Patrick Bossman**

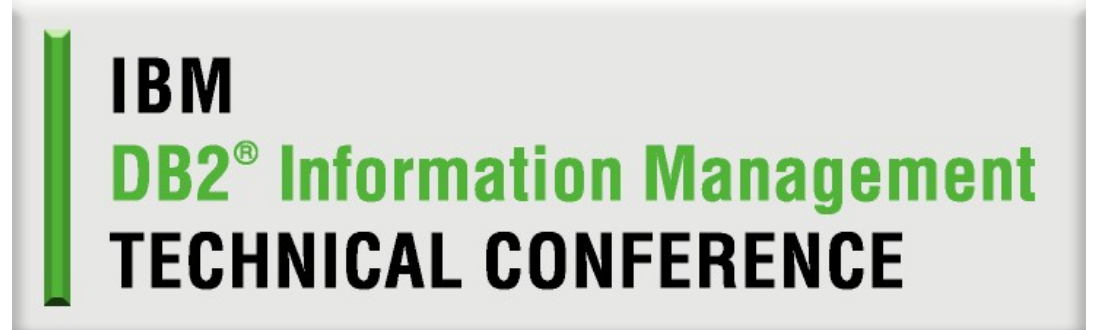

**Sept. 12-16, 2005 Orlando, FL**

**© IBM Corporation 2005**

# **Agenda**

**•Up and Running •Query graphing facilities –Tune SQL –List Static SQL –View external explain tables –List cache statements •Supporting functions –Reporting –Statistics Advisor •Miscellaneous functions –Service SQL –Display DSNZPARMs**

# **Up and Running**

### **•Up and Running**

**–Client considerations –Stored procedures used by Visual Explain –Connection –Set properties –User configuration •USERID explain tables •Shared explain tables**

# **Client considerations**

### **•Where to obtain the code?**

**[–http://www.ibm.com/software/data/db2/zos/osc/ve/](http://www.ibm.com/software/data/db2/zos/osc/ve/)**

**–Fixpack 7 NOW AVAILABLE!**

**•Key prerequisites**

**–Windows NT Version 4.0, Windows 2000, or Windows XP**

**–150 MB of hard disk space**

**–256 MB of RAM**

- **–Pentinum III equivalent or above**
- **–Either DB2 Connect™Personal Edition Version 7 (or later), or DB2 Client Application Enabler™(CAE) with a DB2 Connect Enterprise Edition Version 7 (or later) gateway installed**
- **–A TCP/IP connection to a DB2 for z/OS Version 7 or Version 8 host system**

**–A java-enabled browser to view HTML files**

# **Stored procedures used by Visual Explain**

### **•Stored procedures**

**–Not mandatory, but certain (obvious) functions won't work without them.**

**–DSN8EXP**

**•Explain with stored procedure**

**•PQ90022 / PQ95959**

**–DSNWZP**

**•Display of DSNZPARMS**

**–Java Universal Driver**

**•Provide detailed error message text**

**–DSNUTILS**

**•Execution of RUNSTATS from Statistics Advisor**

**•Note: Statistics Advisor requires connection to DB2 for z/OS V8.**

### **List databases**

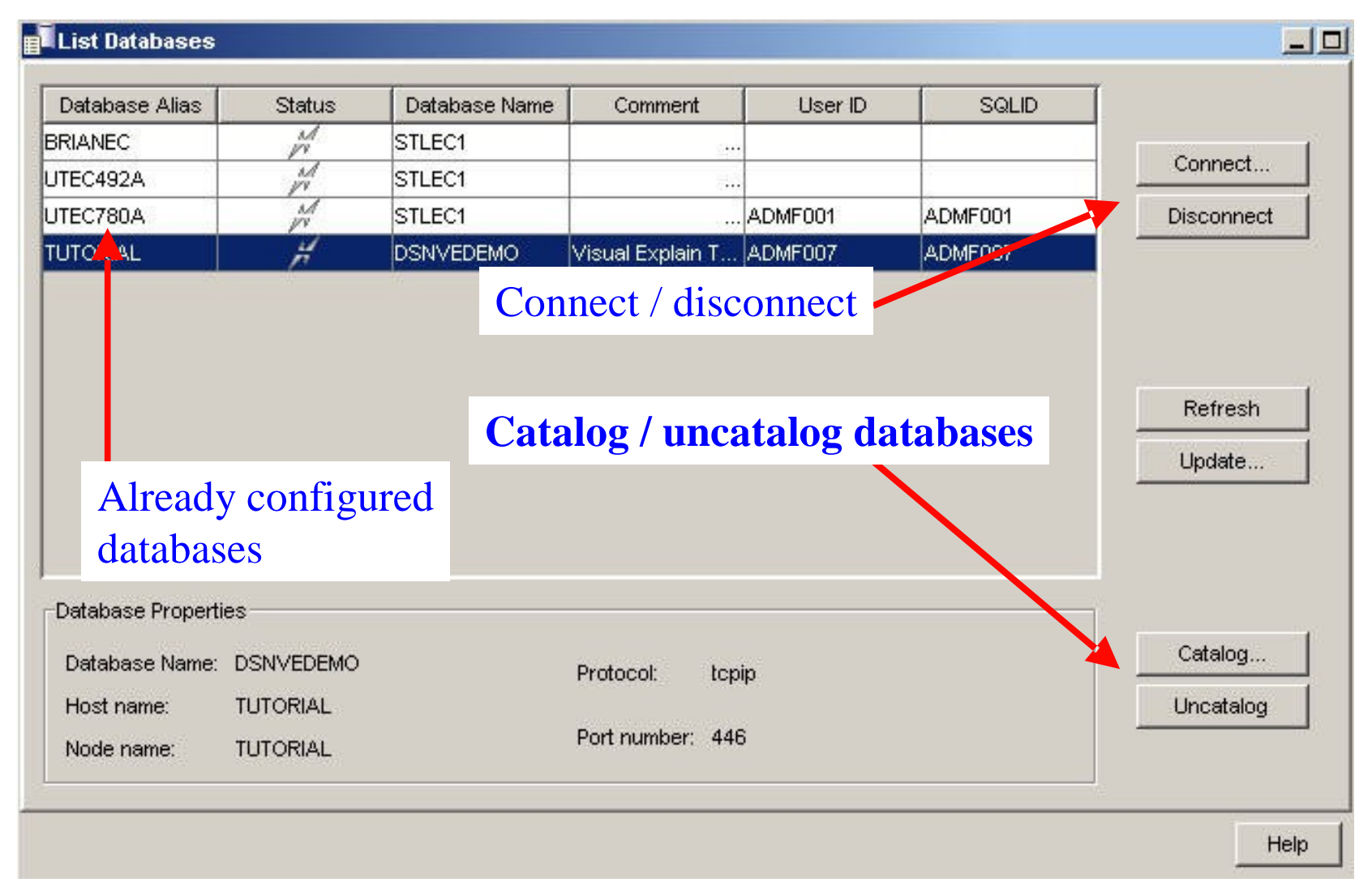

**© IBM Corporation 2005**

# **Catalog a new database**

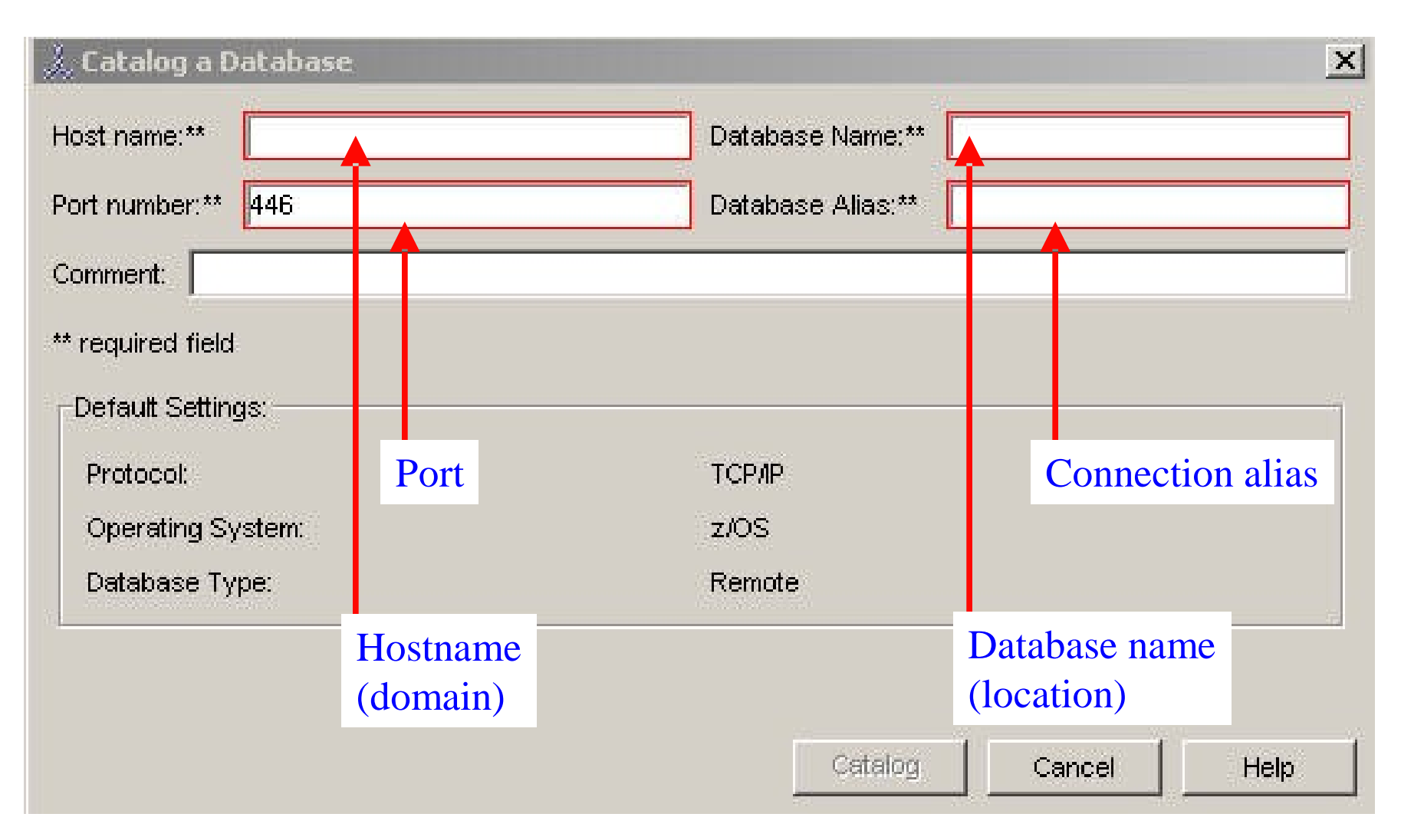

# **Visual Explain properties**

### **•General properties**

**–Maximum rows to retrieve –Alternate catalog qualifier –Explain stored procedure name –Access plan graph default –Visual Explain trace •Enable / disable •Clear**

## **Visual Explain properties**

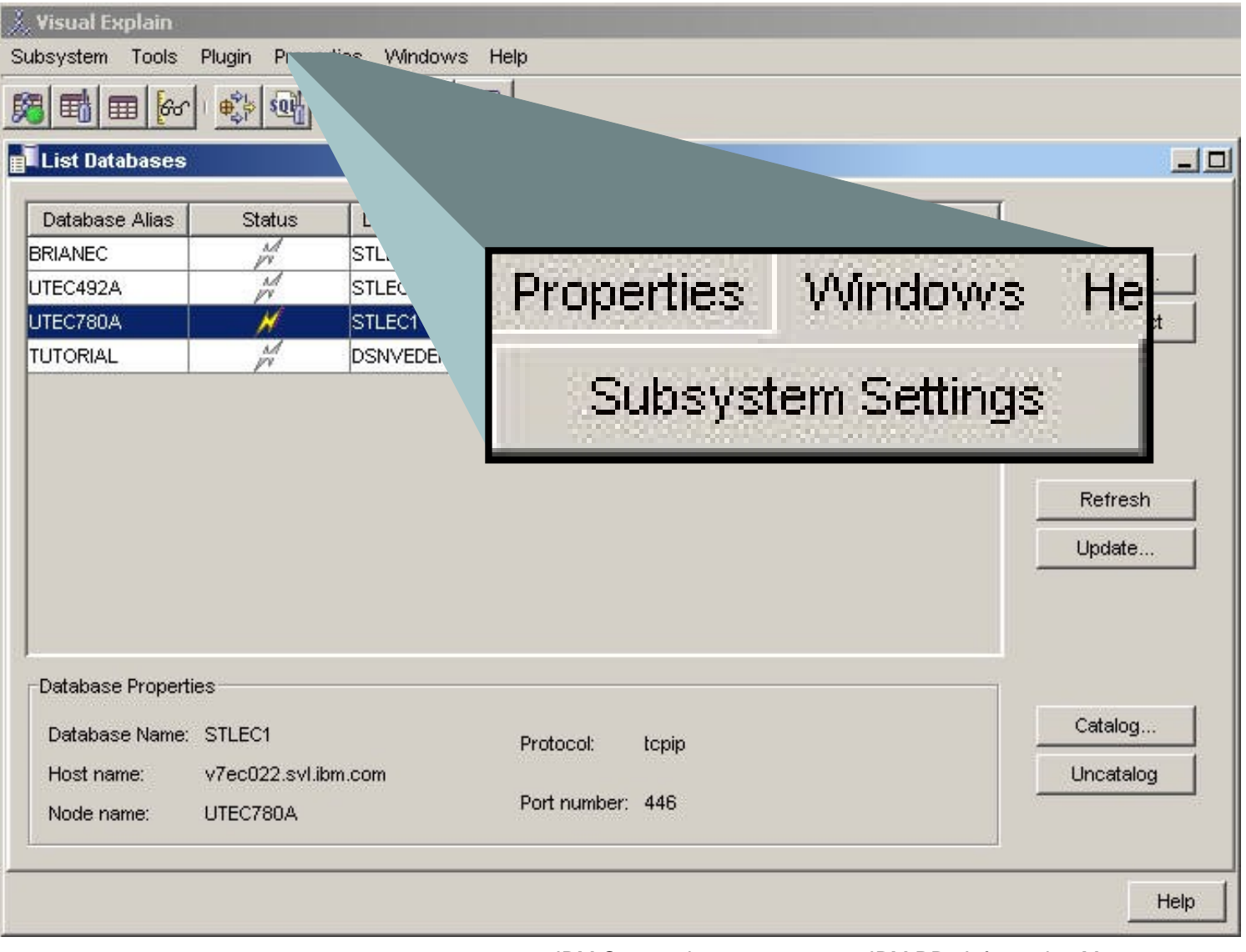

# **Visual Explain properties**

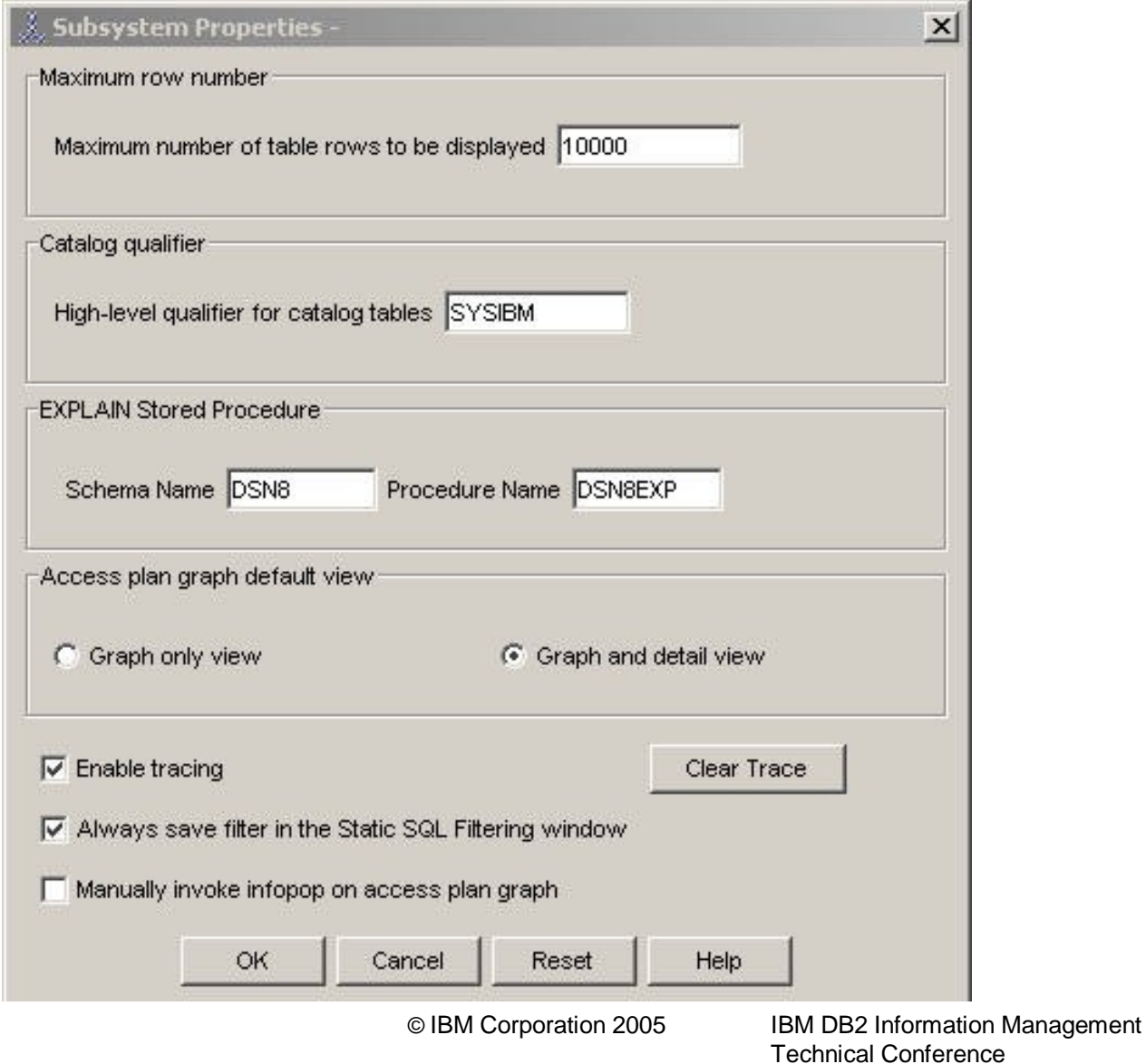

# **Properties zoom 1**

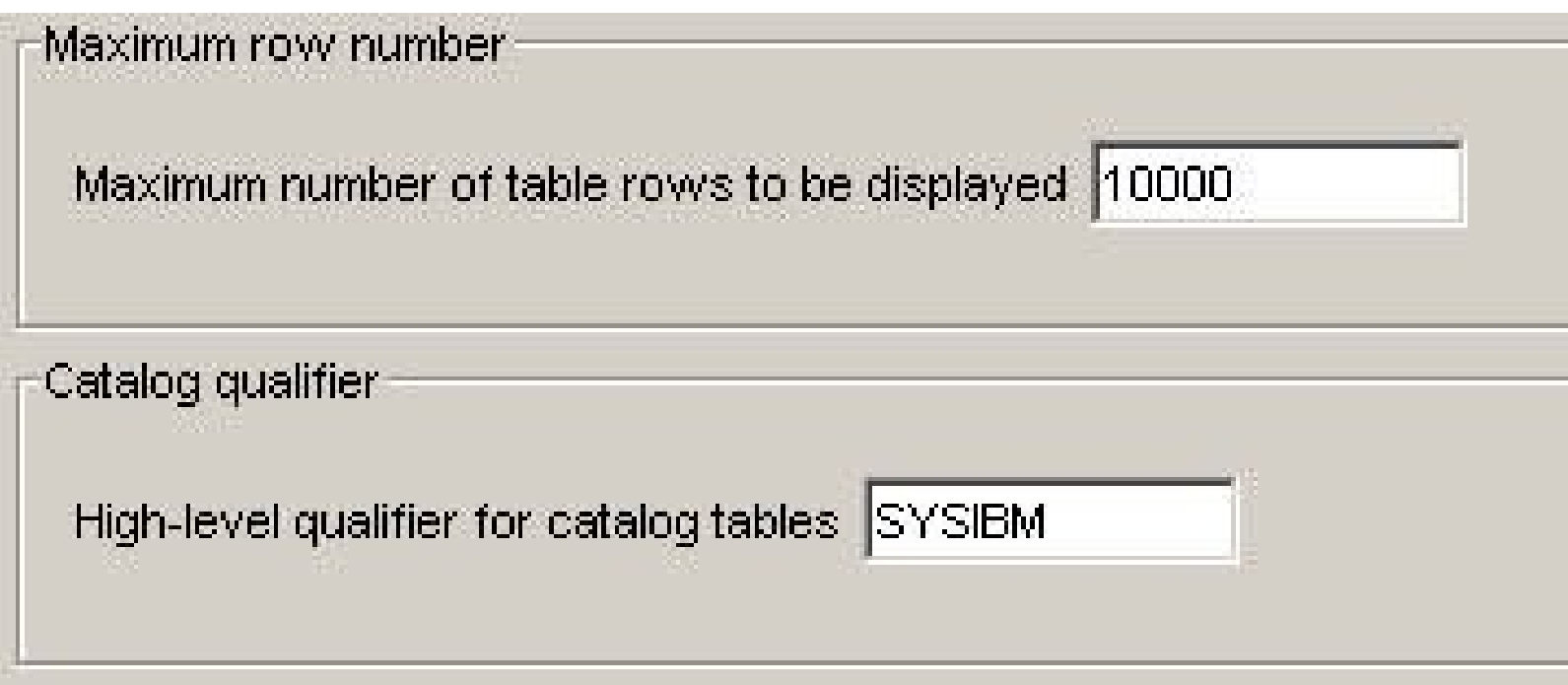

# **Properties zoom 2**

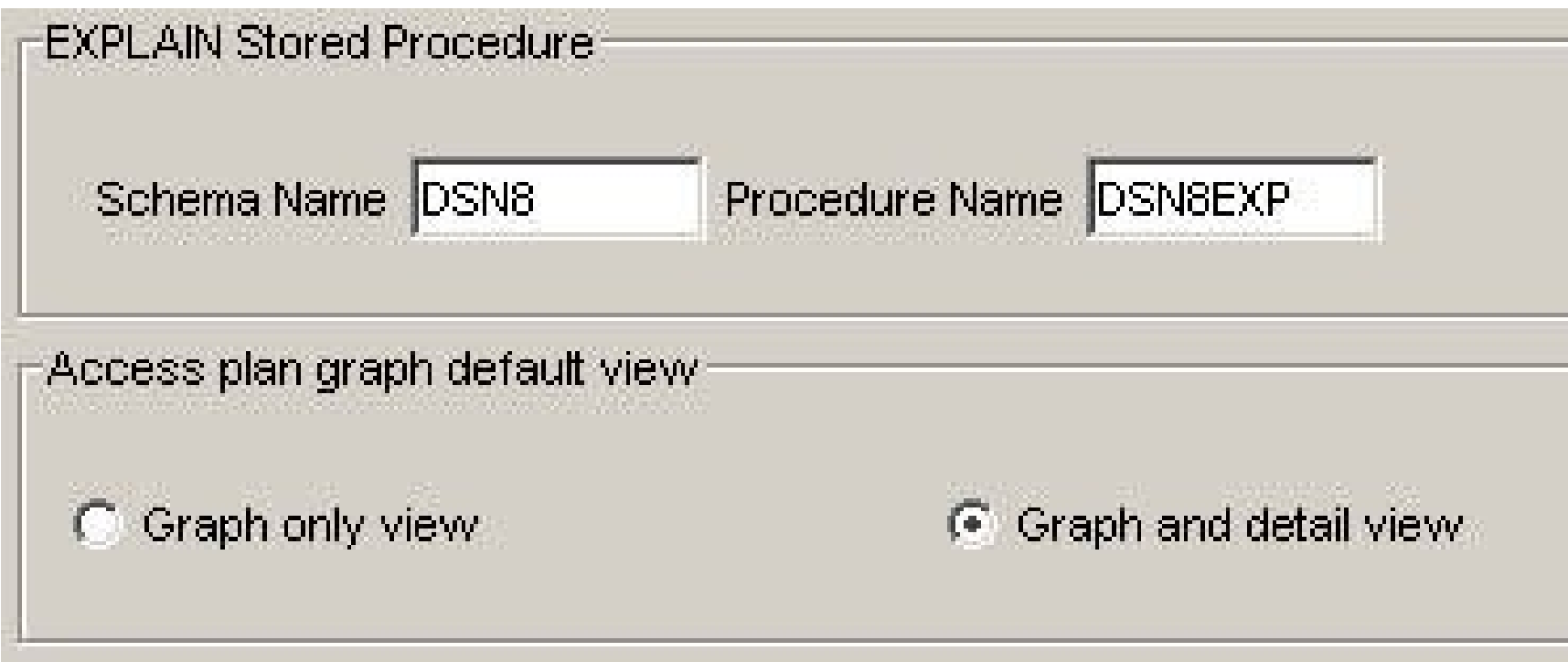

# **Properties zoom 3**

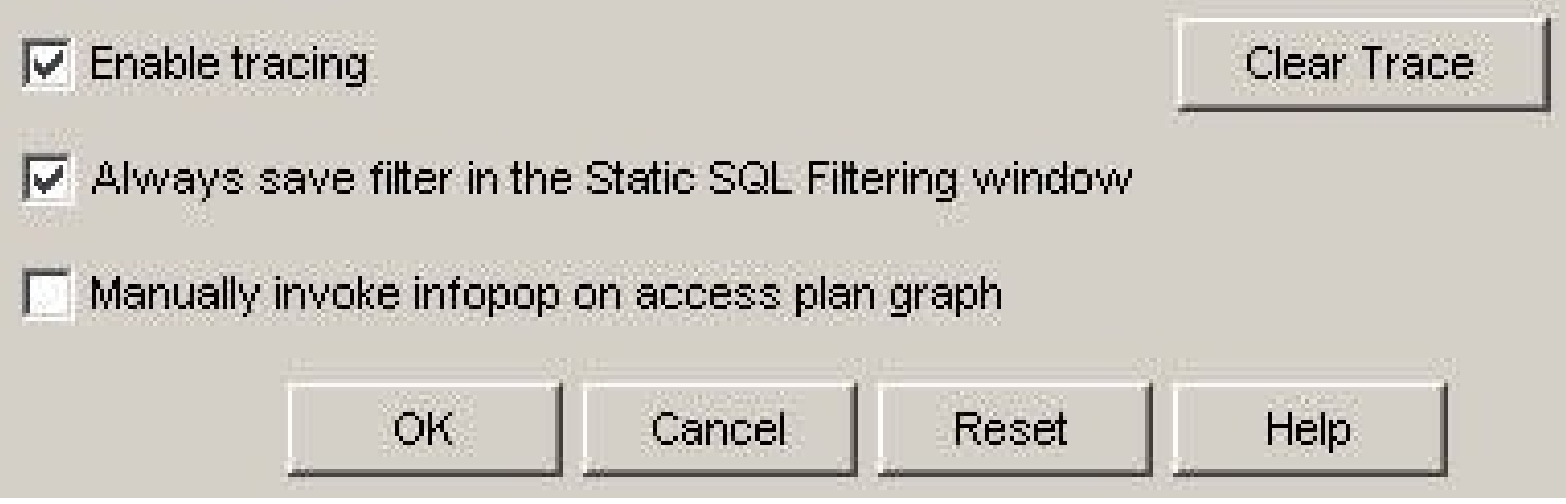

# **User configuration**

### **•Enable Visual Explain**

**–Creates internal explain tables used by Visual Explain**

**•Next steps:**

**–Navigation to enable Visual Explain**

**–Sample common create explain table scenarios**

**•Slides updated to reflect improved VE Fixpack V7!**

**•DBA creates for own userid**

**–ADMF001 creates for self**

**•DBA creates for other userid**

**–DB2DBA creates for DEVTED**

**•DBA creates for shared SQLID**

**–DB2DBA creates for PROD authorization id**

**© IBM Corporation 2005**

## **Enable VE - Subsystem menu**

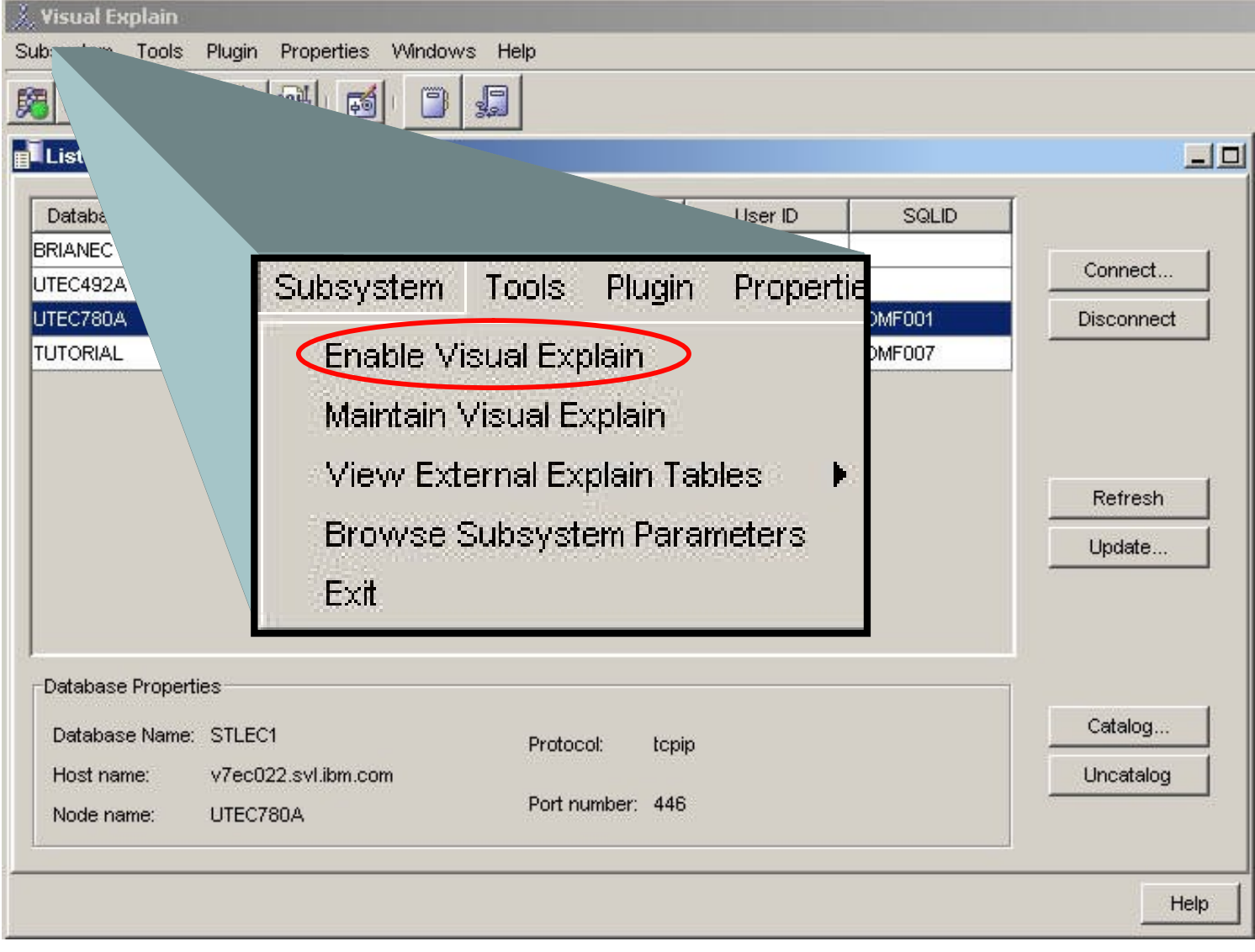

**© IBM Corporation 2005**

### **Enable VE–menu icon**

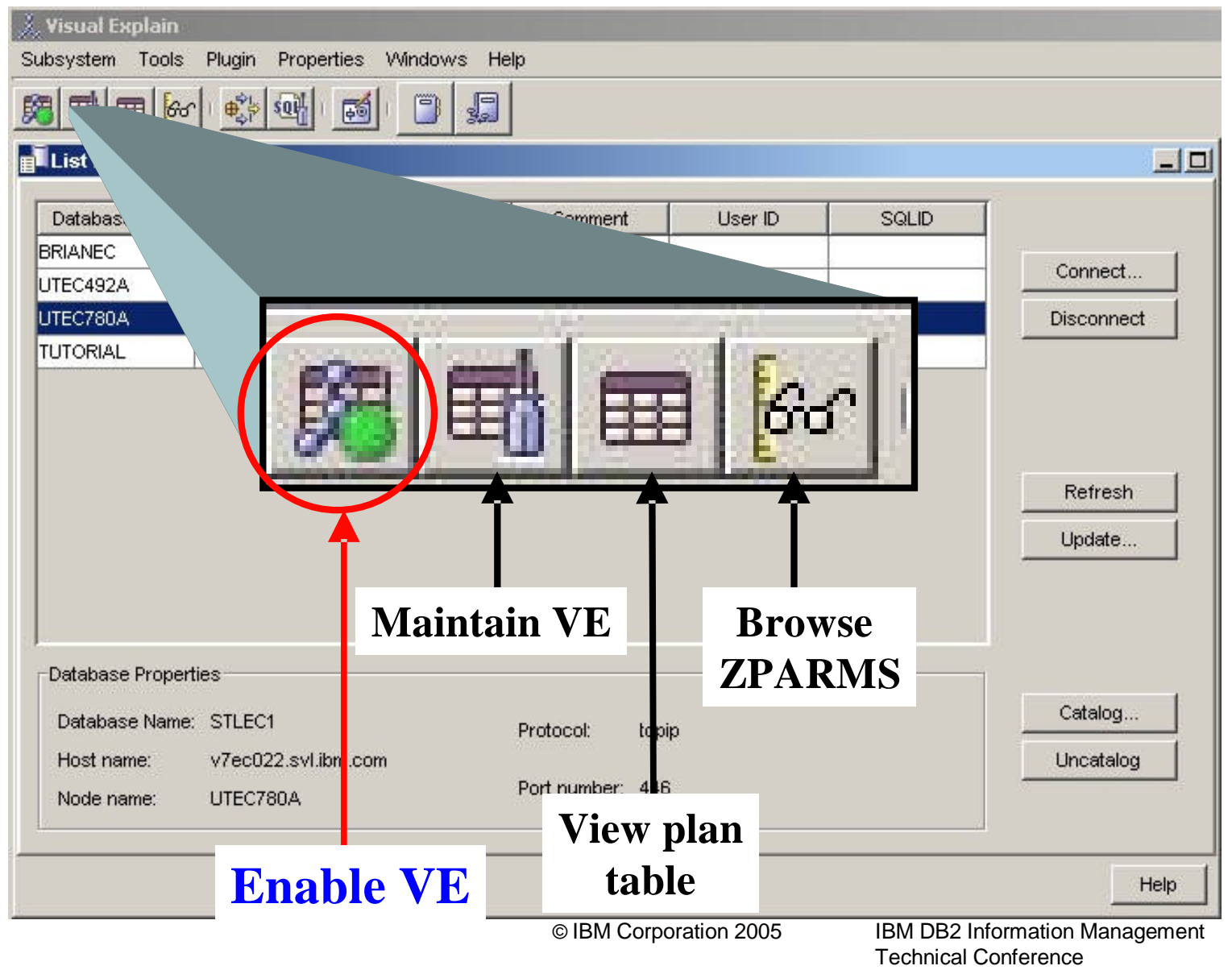

## **User ADMF001 creating for self**

 $\times$ 

#### X. Enable Visual Explain -UTEC492A

This action checks the validity of the explain tables that are used by the Visual Explain product, and creates any needed explain tables that do not yet exist. These tables are created under the qualifier ADMF001 if no qualifier name is specified.

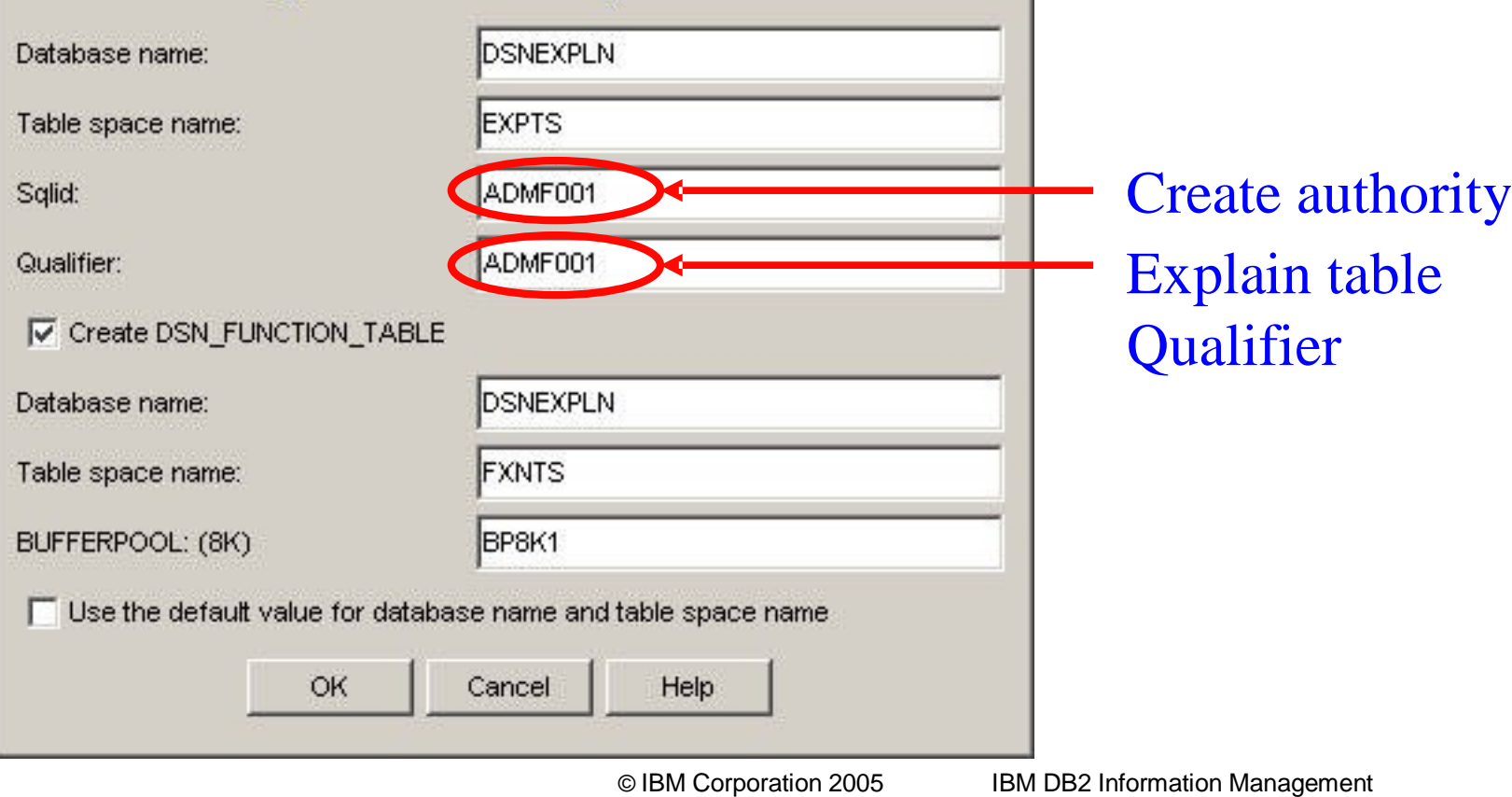

## **Authid DB2DBA create for user**

 $\vert x \vert$ 

#### X. Enable Visual Explain -UTEC492A

This action checks the validity of the explain tables that are used by the Visual Explain product, and creates any needed explain tables that do not yet exist. These tables are created under the qualifier ADMF001 if no qualifier name is specified.

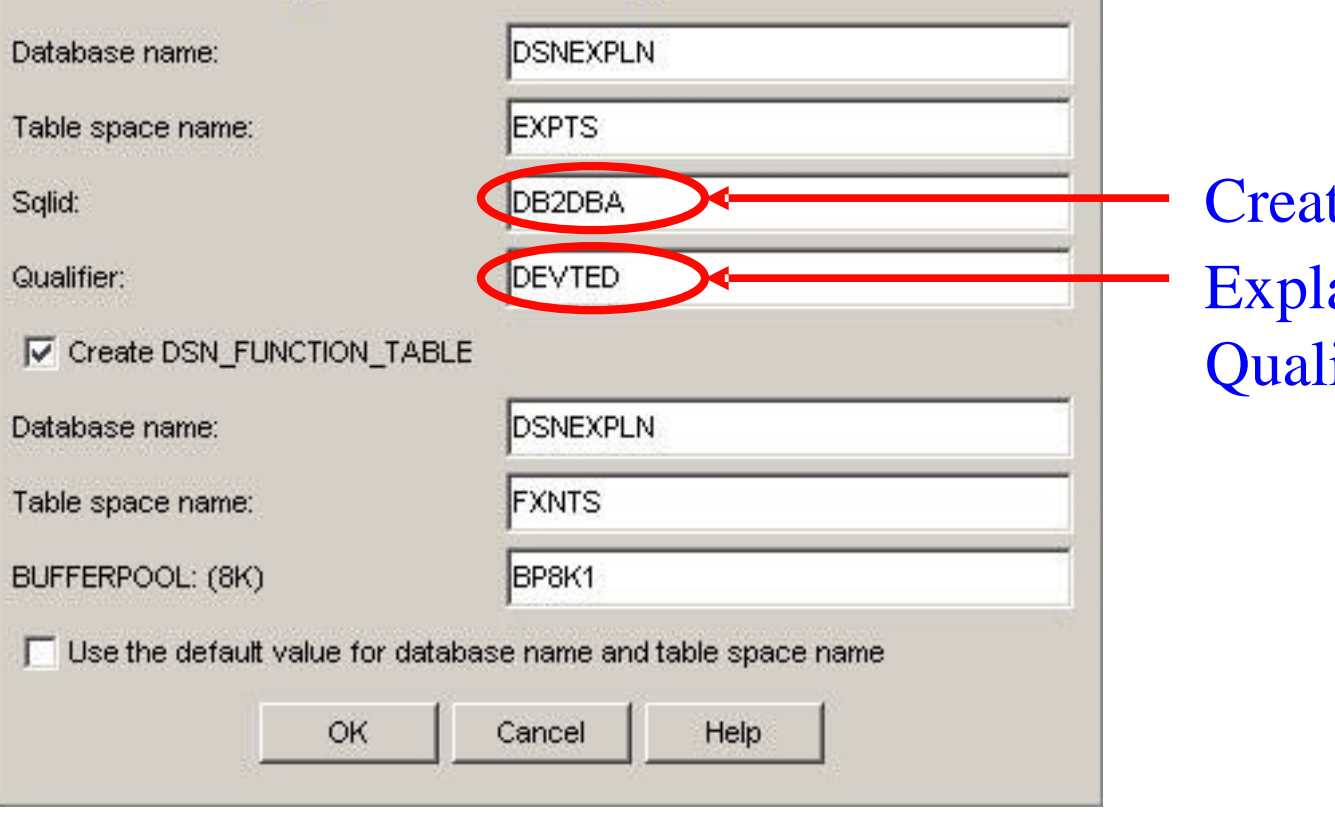

**Create authority ain table ifier** 

**© IBM Corporation 2005**

### **DB2DBA Authid create for PROD authid**

 $\vert x \vert$ 

#### X. Enable Visual Explain -UTEC492A

This action checks the validity of the explain tables that are used by the Visual Explain product, and creates any needed explain tables that do not yet exist. These tables are created under the qualifier ADMF001 if no qualifier name is specified.

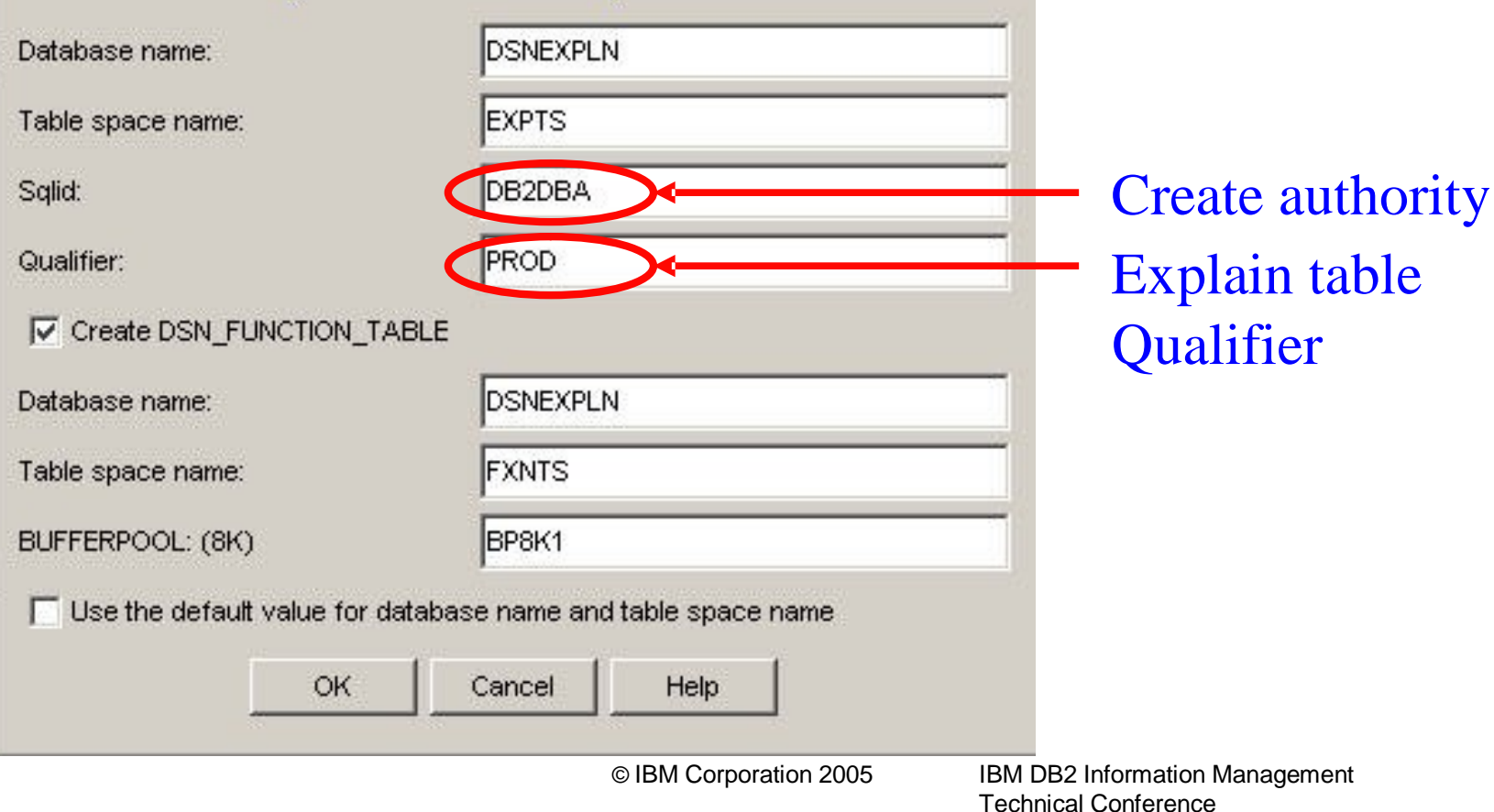

# **Query graphing facilities**

**•Query graphing facilities –Tune SQL –List Static SQL –View external explain tables –List cache statements**

# **Overview of Tune SQL**

**•Tune SQL**

**–Dynamically explain SQL**

**–Input, save, organize SQL**

**–Query graph and detail facilities**

**–Reporting facilities (detail provided later)**

### **Tune SQL–tools menu**

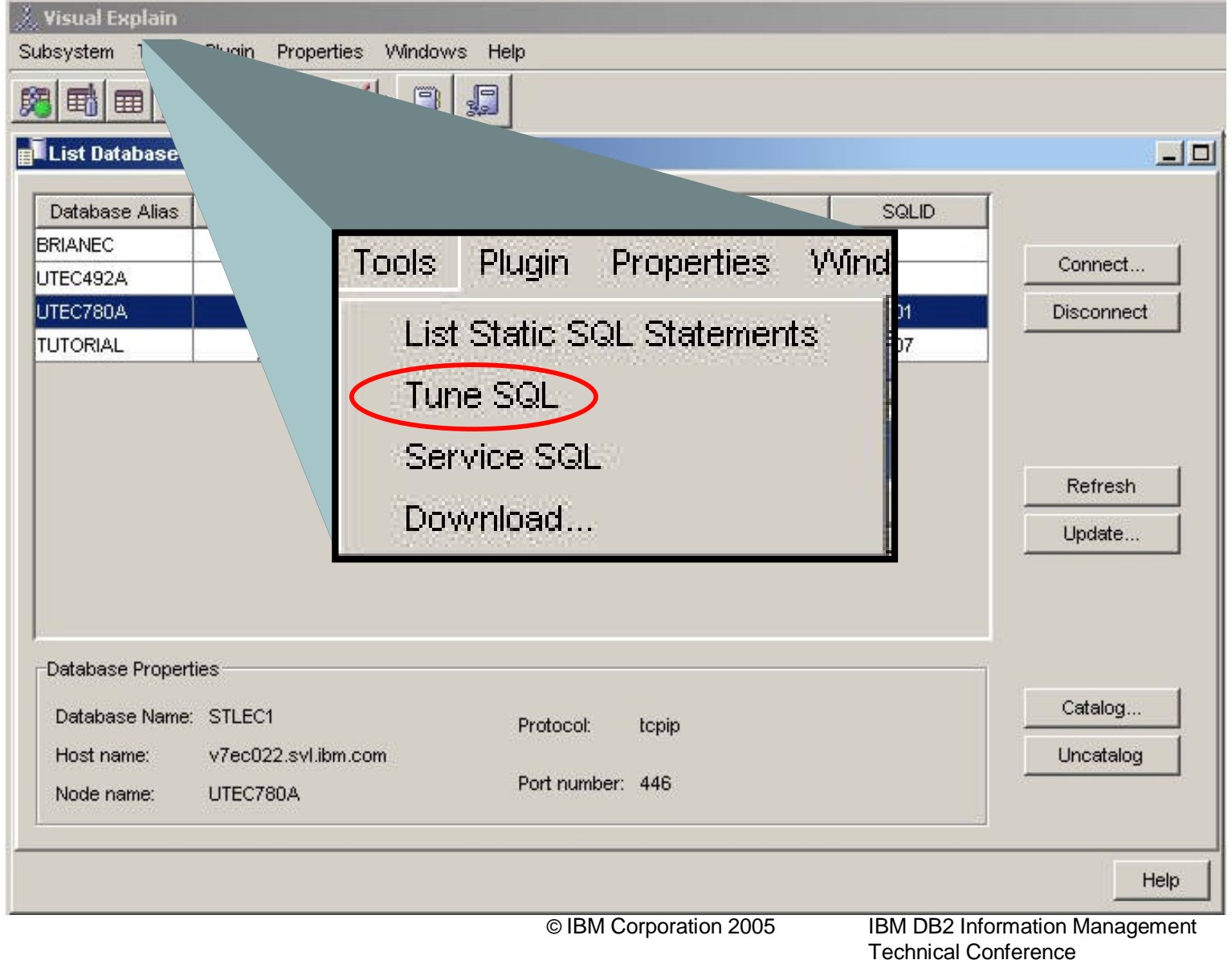

### **Tune SQL–menu icon**

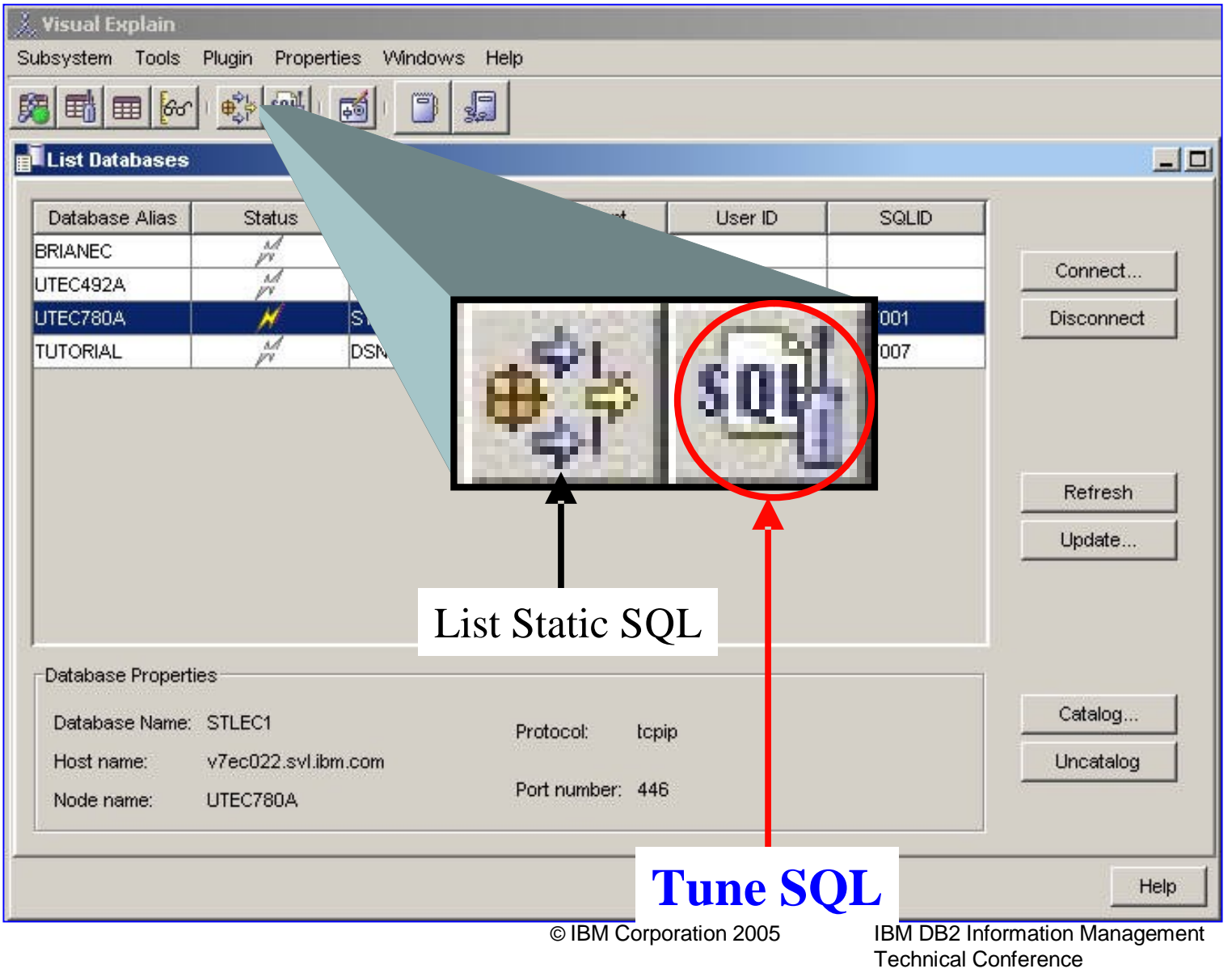

# **Tune SQL**

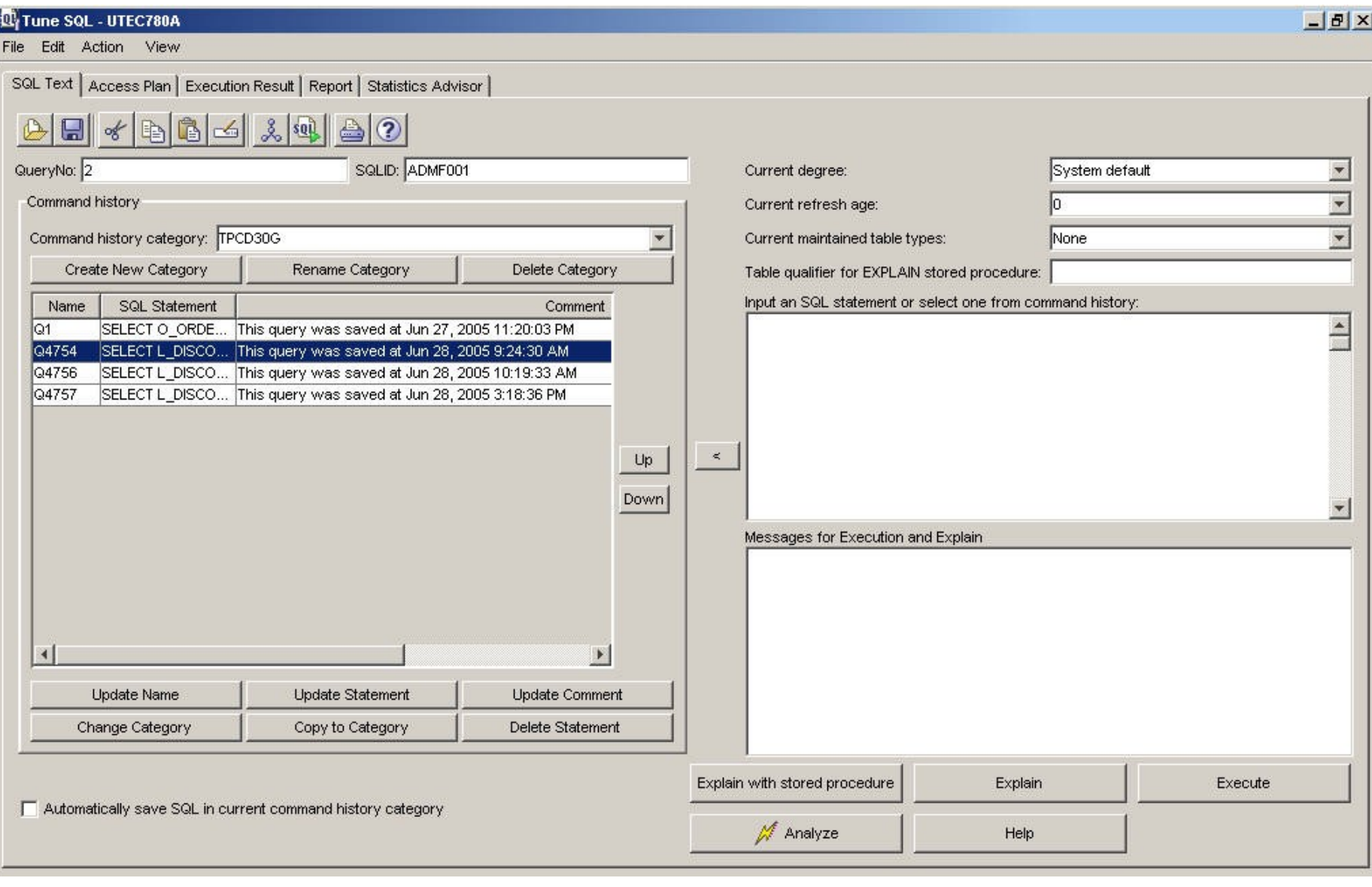

**© IBM Corporation 2005**

### **Tune SQL text icons**

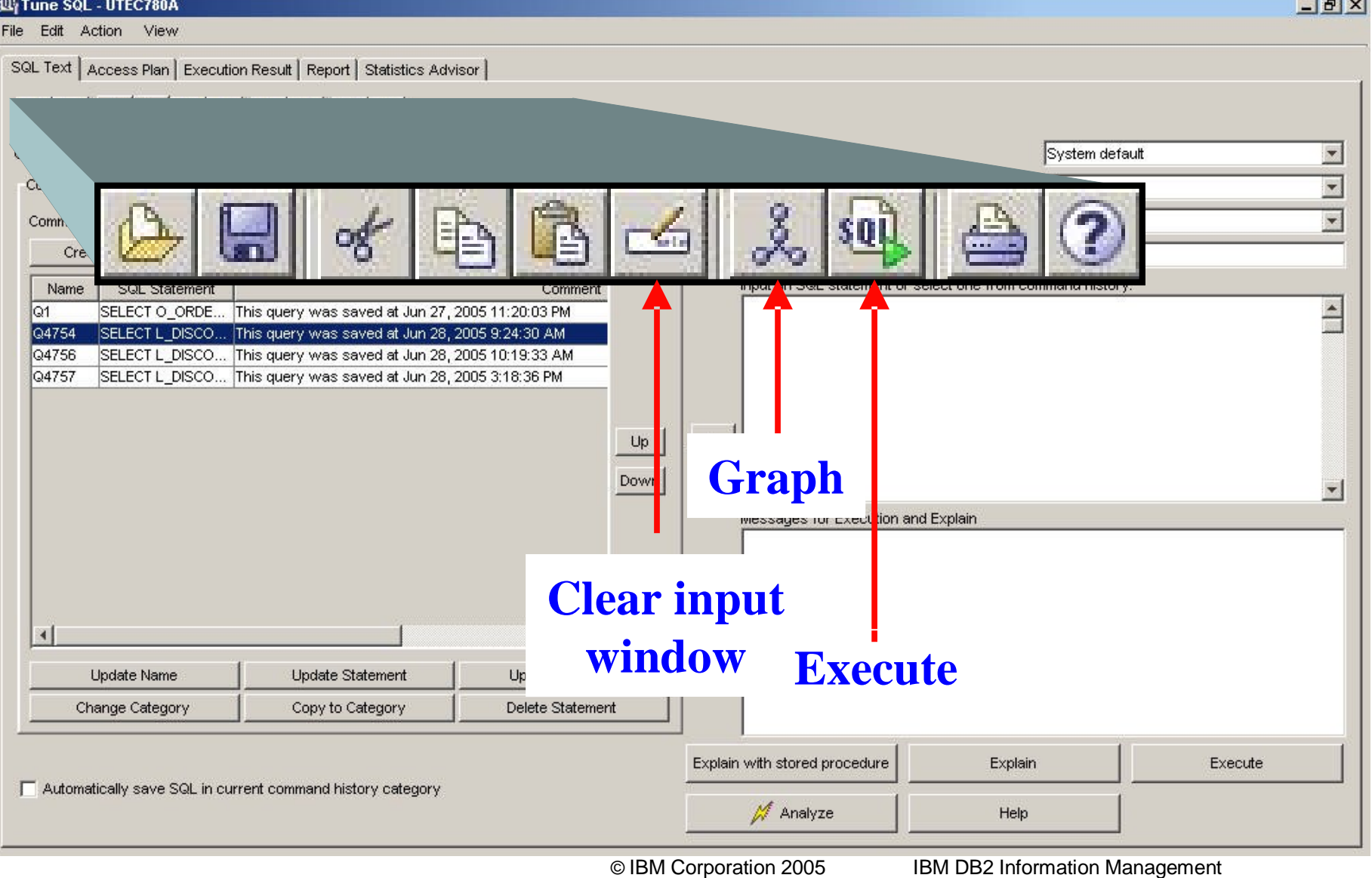

**Technical Conference**

**Manufacturers** 

## **Special register area**

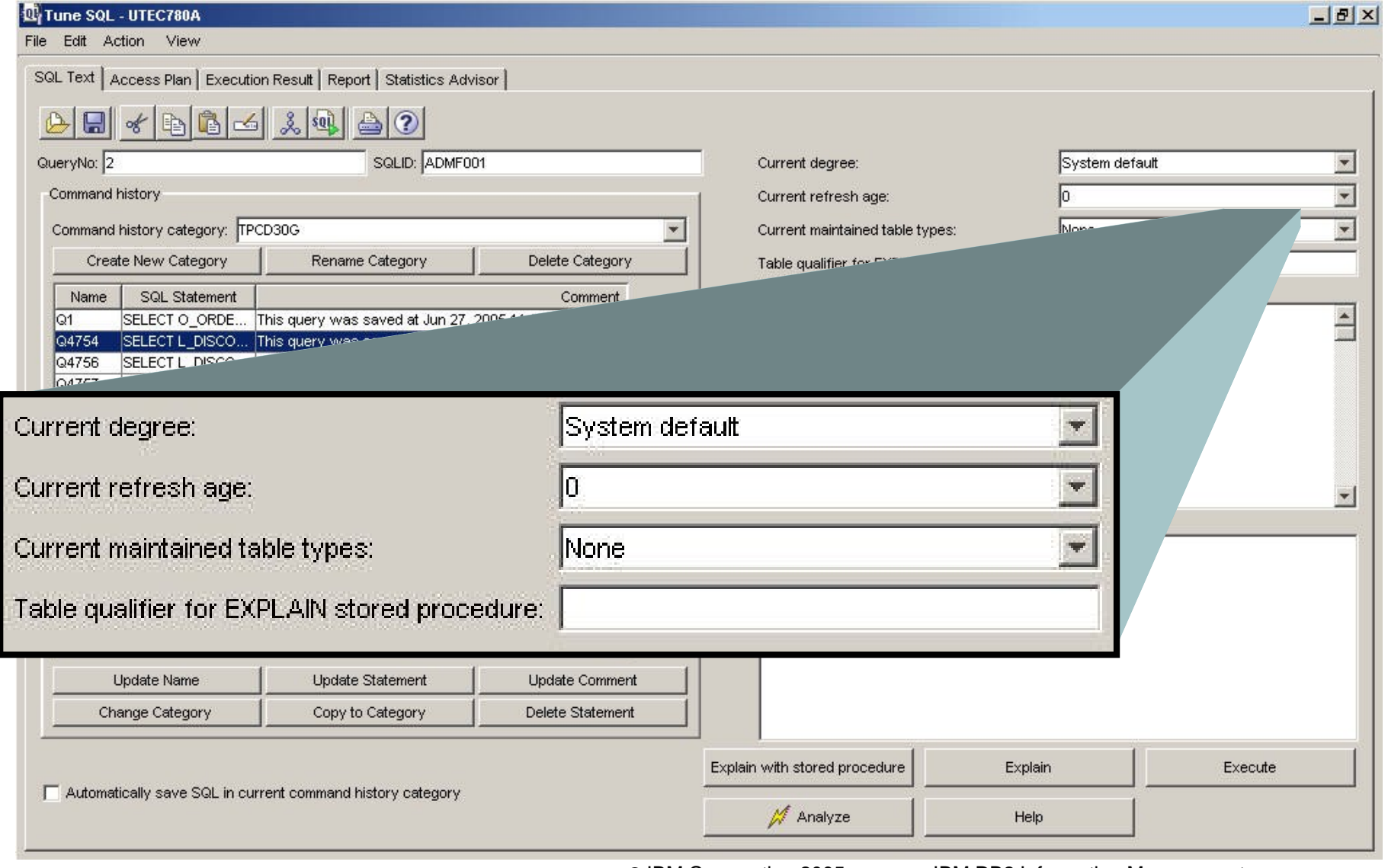

**© IBM Corporation 2005**

# **SQL input / messages**

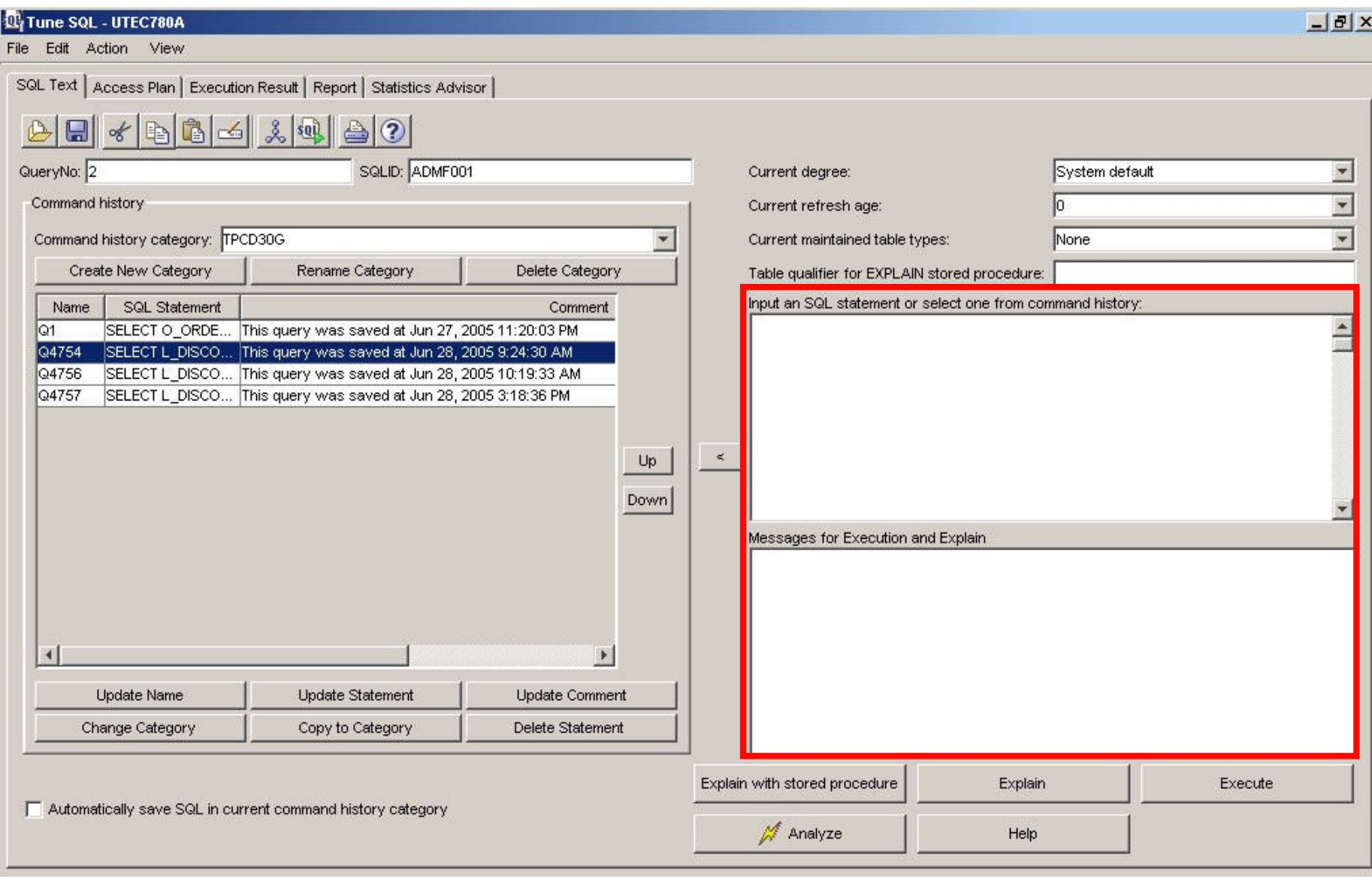

**© IBM Corporation 2005**

## **Command history**

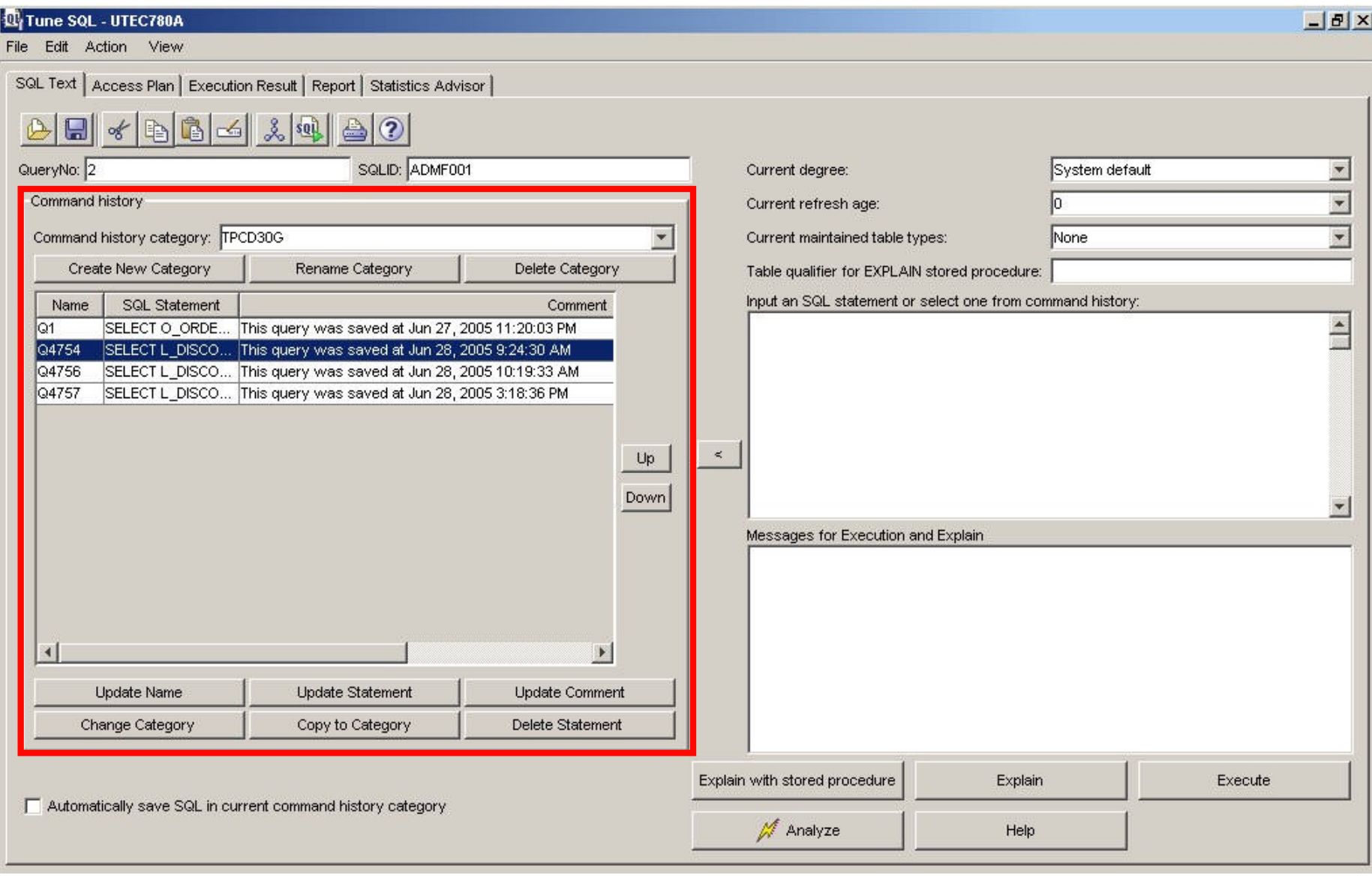

**© IBM Corporation 2005**

# **Command history zoom**

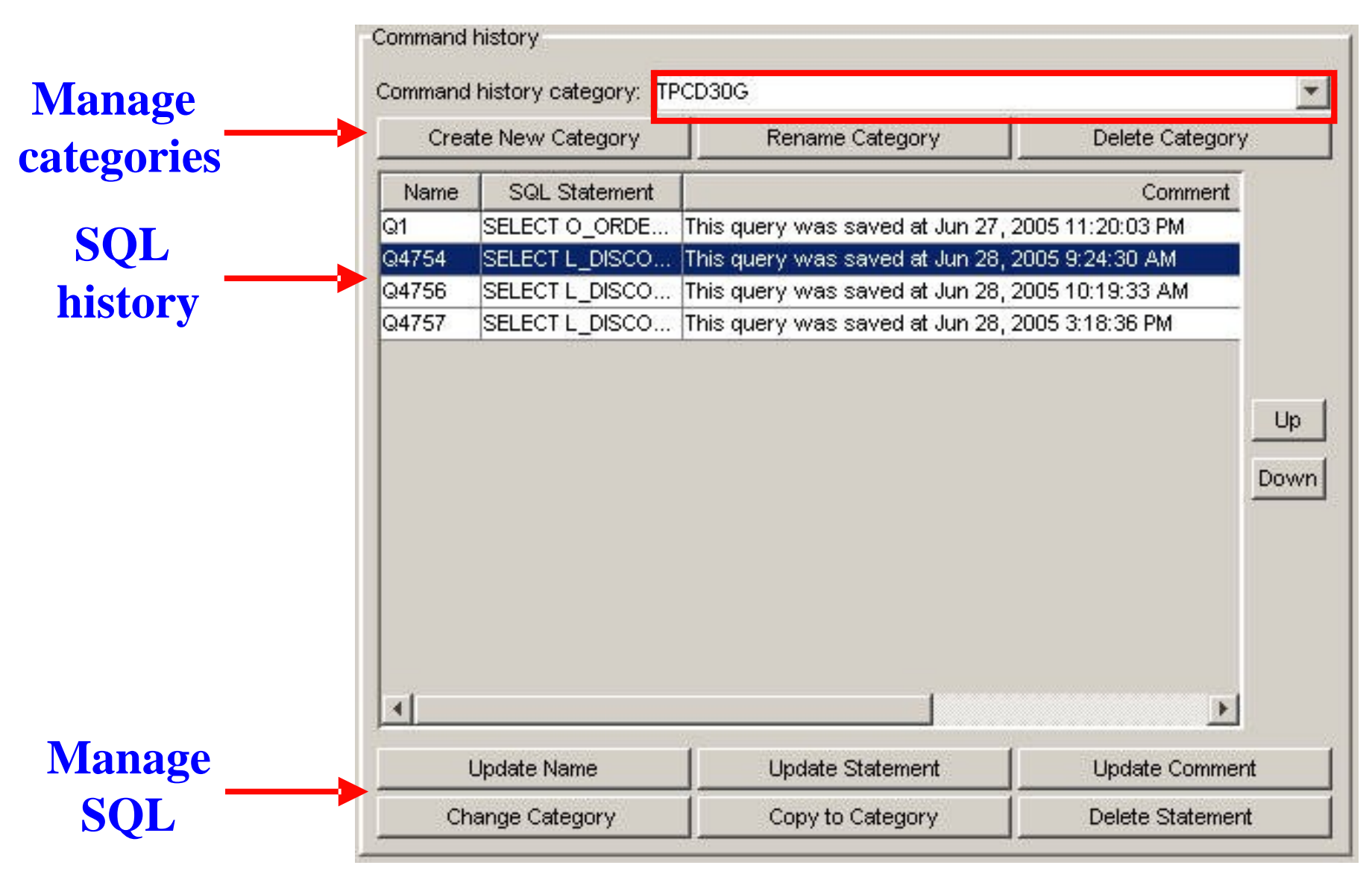

**© IBM Corporation 2005**

# **Category list zoom**

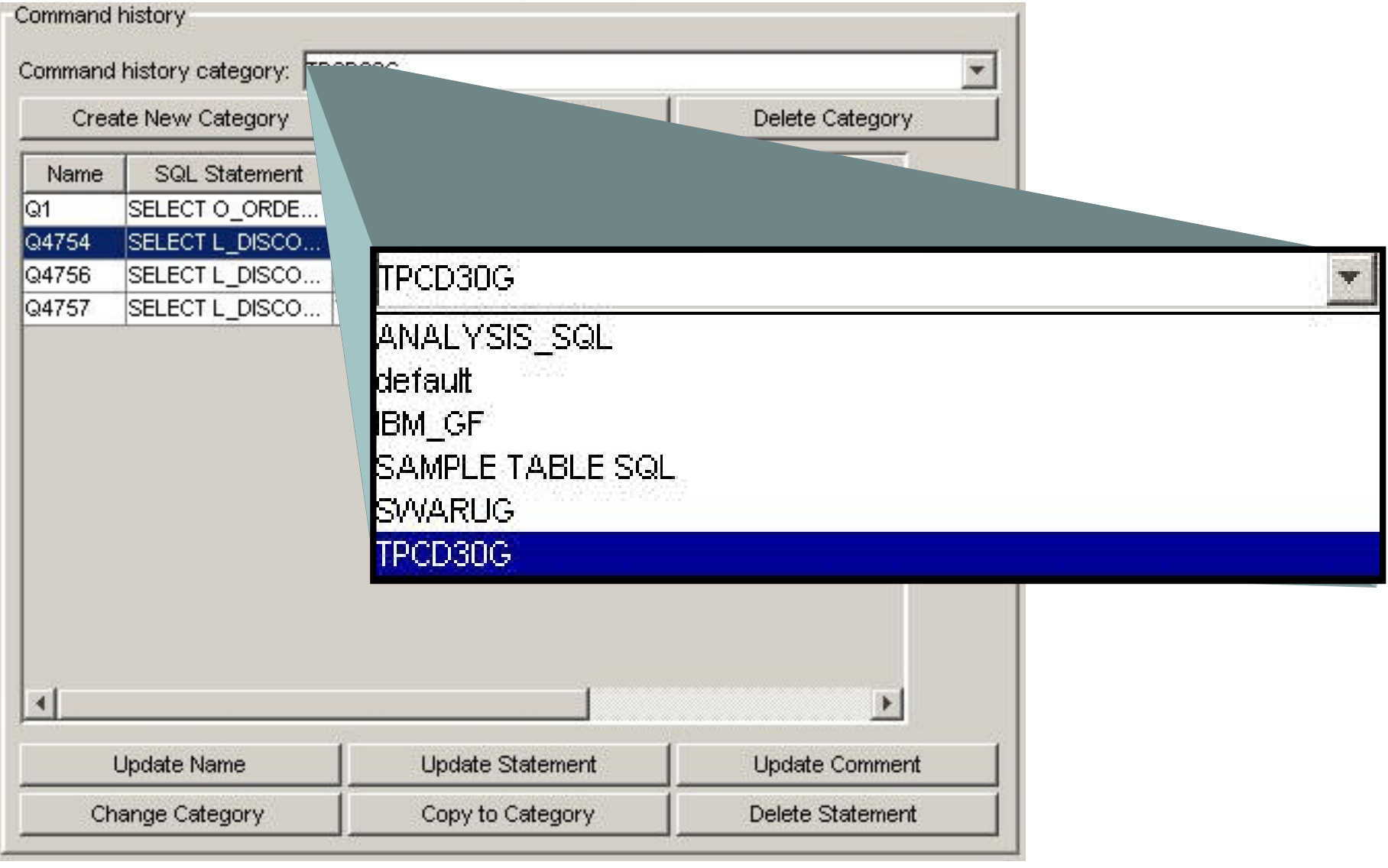

**© IBM Corporation 2005**

# **Tune SQL - actions**

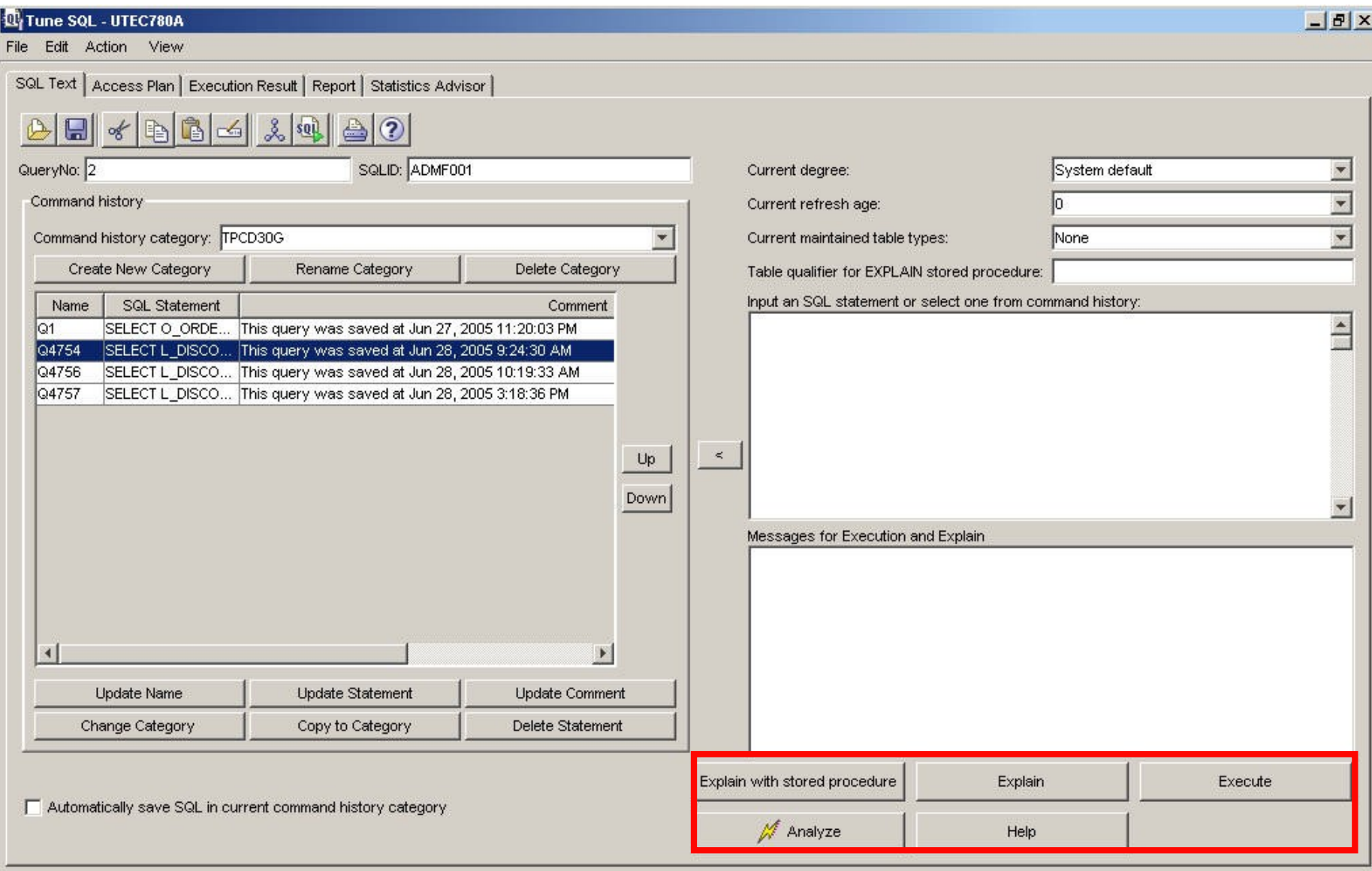

## **Tune SQL–actions zoom**

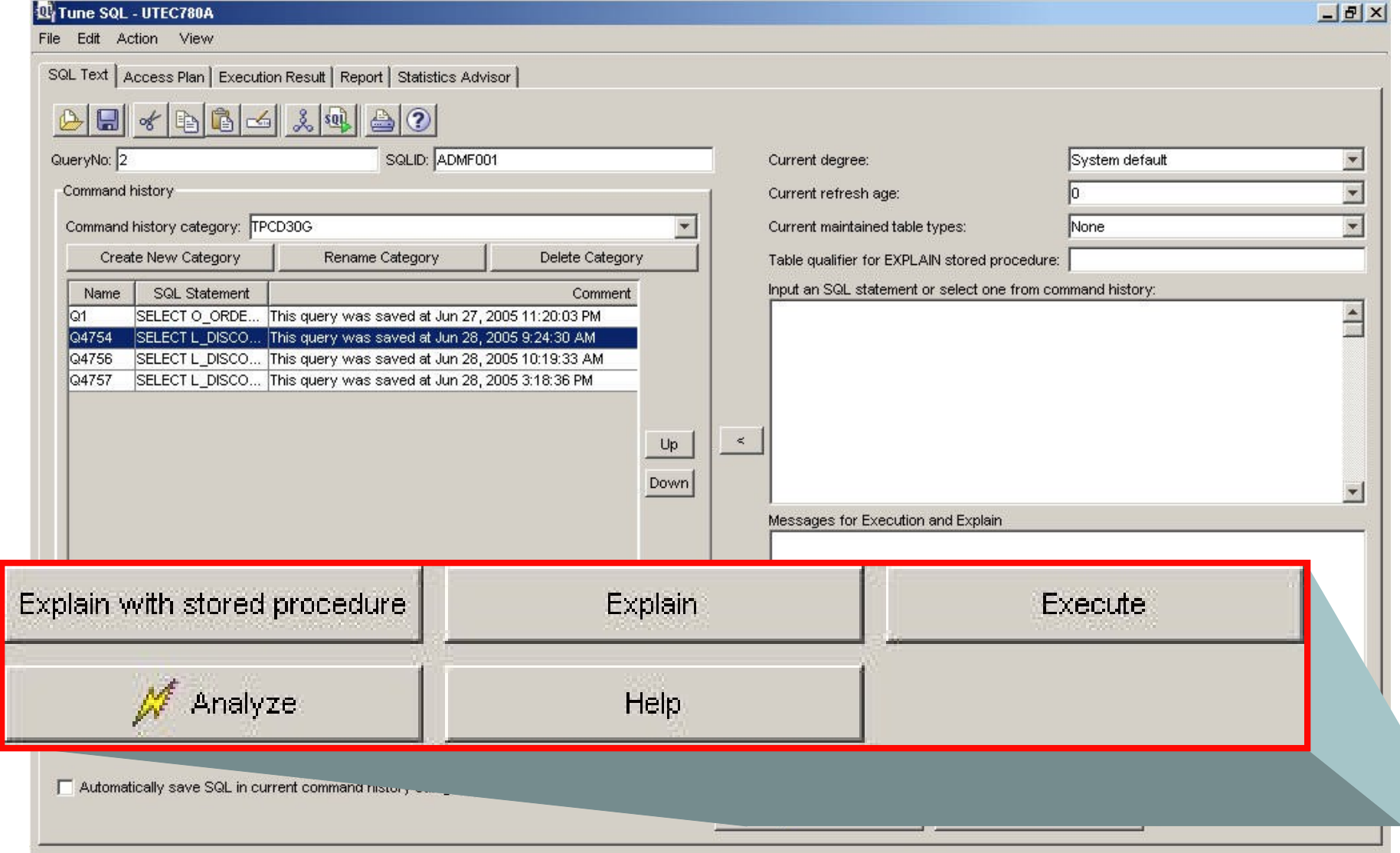

# **Tune SQL actions**

### **•Explain with stored procedure**

**–Dynamically explain the SQL statement in the SQL input window**

**–Display the access plan graph in the Access Plan tab**

**–Allow developers that do not have authority to execute queries against certain tables to explain queries against those tables.**

**•Eg. SELECT SALARY FROM PAYROLL\_TABLE;**

**•Explain**

**–Dynamically explain the SQL statement in the SQL input window**

**–Display the access plan graph in the Access Plan tab**

**•Execute**

**–Execute the SQL statement in the input window**

**–Display results in Execution Result tab**

**•Analyze**

**–Explain the SQL statement in the SQL input window**

**–Execute Statistics Advisor against the SQL statement**

## **Graph SQL**

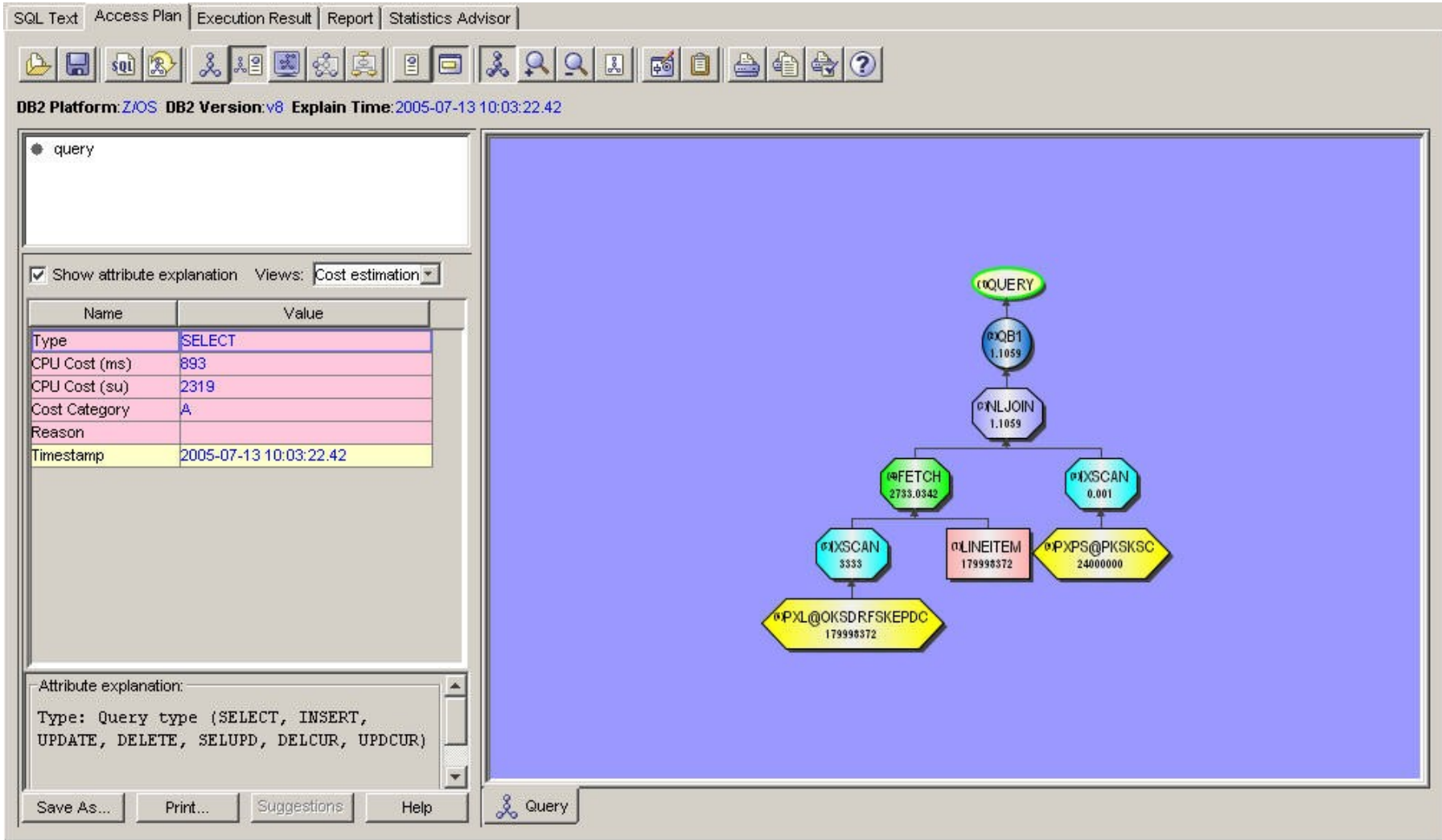

# **Graph SQL**

SQL Text Access Plan | Execution Result | Report | Statistics Advisor

#### $\mathbb{C}$

DB2 Platform: Z/OS DB2 Version: v8 Explain Time: 2005-07-13 10:03:22.42

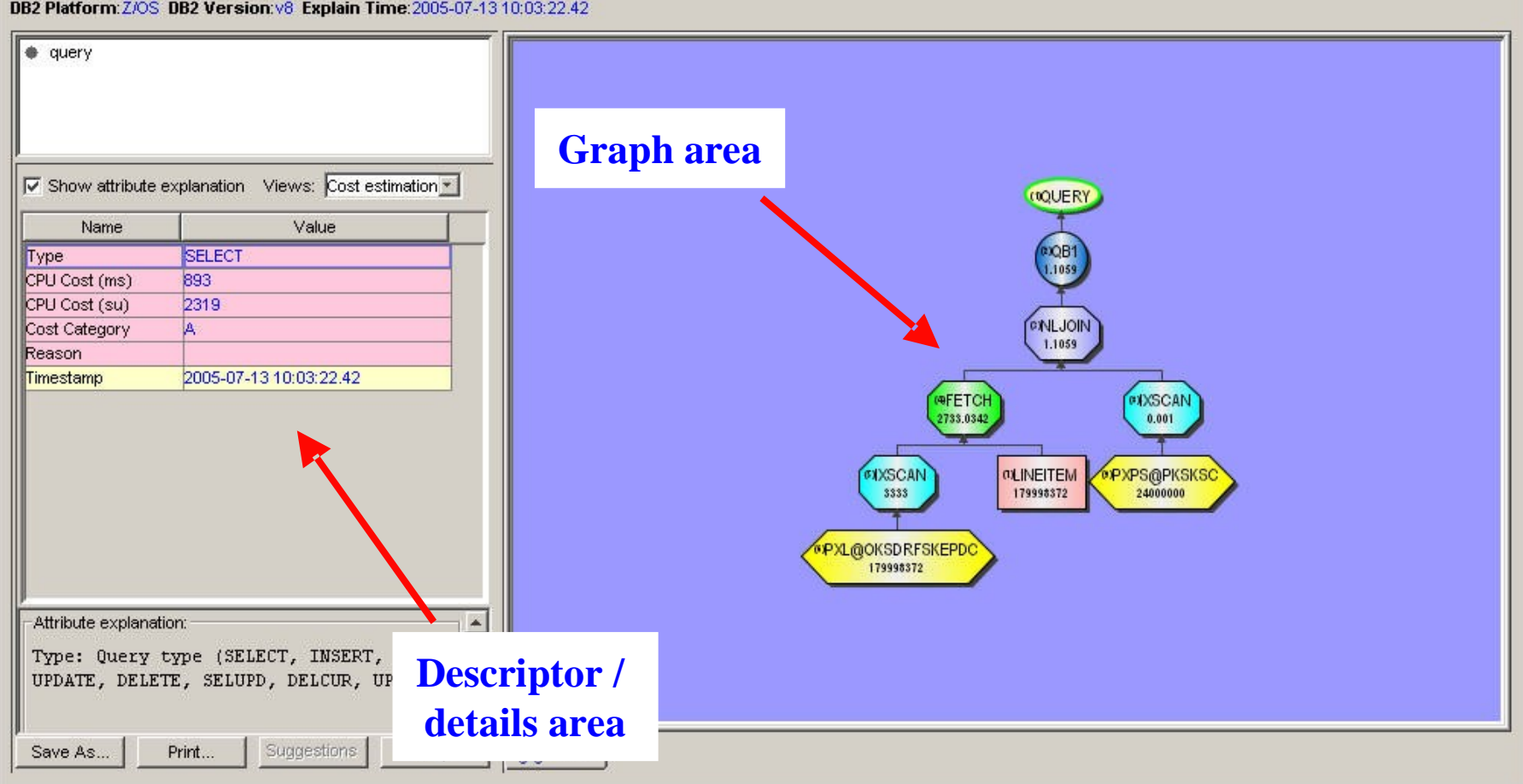

# **<sup>36</sup> Access plan icons**

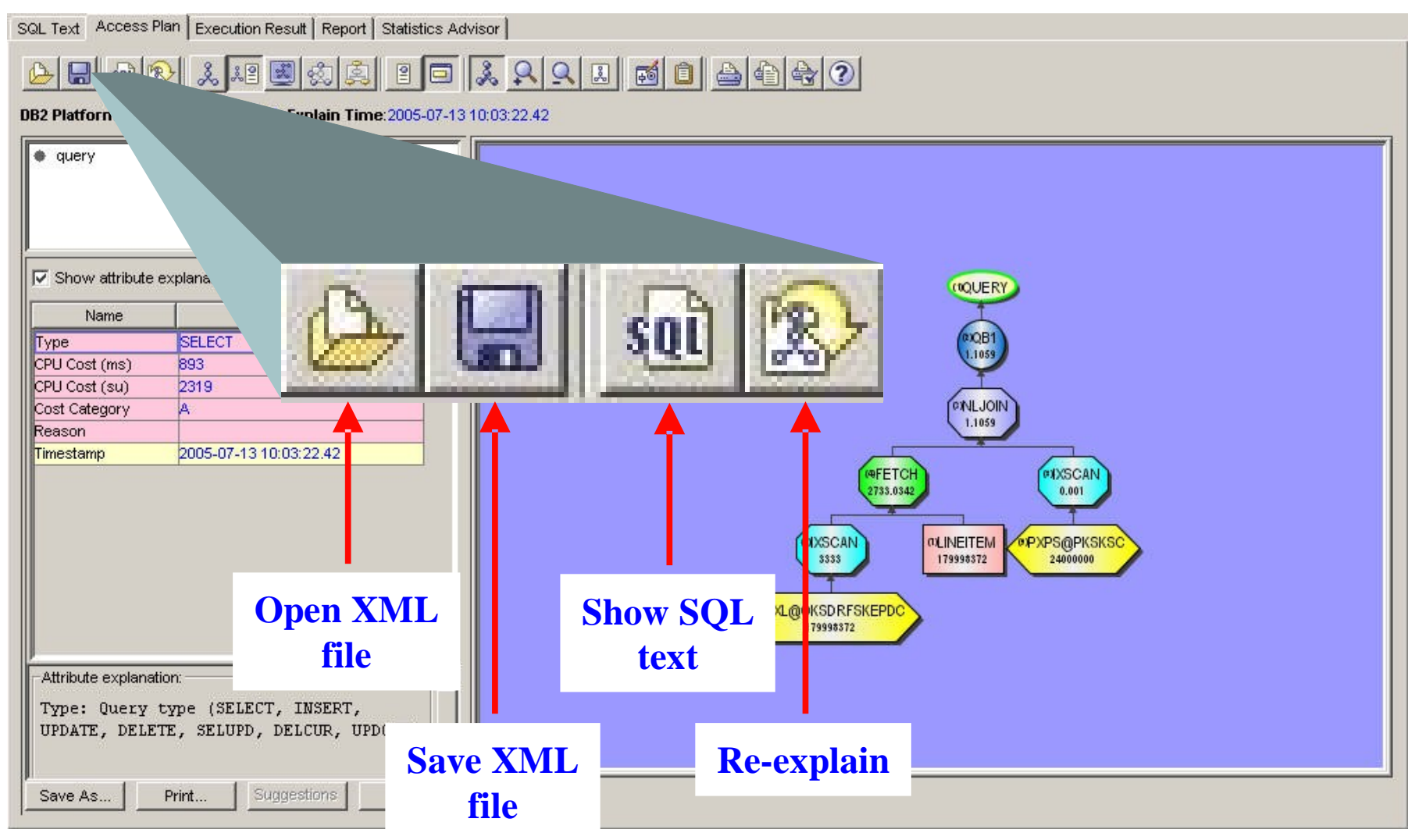
### **Menu bars and icons**

- **•Icon / menu bar options and context dependent on tab**
	- **–SQL text tab, the icons and menu bars are focused on the SQL text**
		- **•Save / open options affect saving / opening SQL text files**
		- **•Clear SQL input area is"SQL text"specific icon**
	- **–Access Plan tab**
		- **•Save / open options affect saving / opening xml files •Many new menu / icon options for navigating the graph**

## **<sup>38</sup> Graph viewing icons**

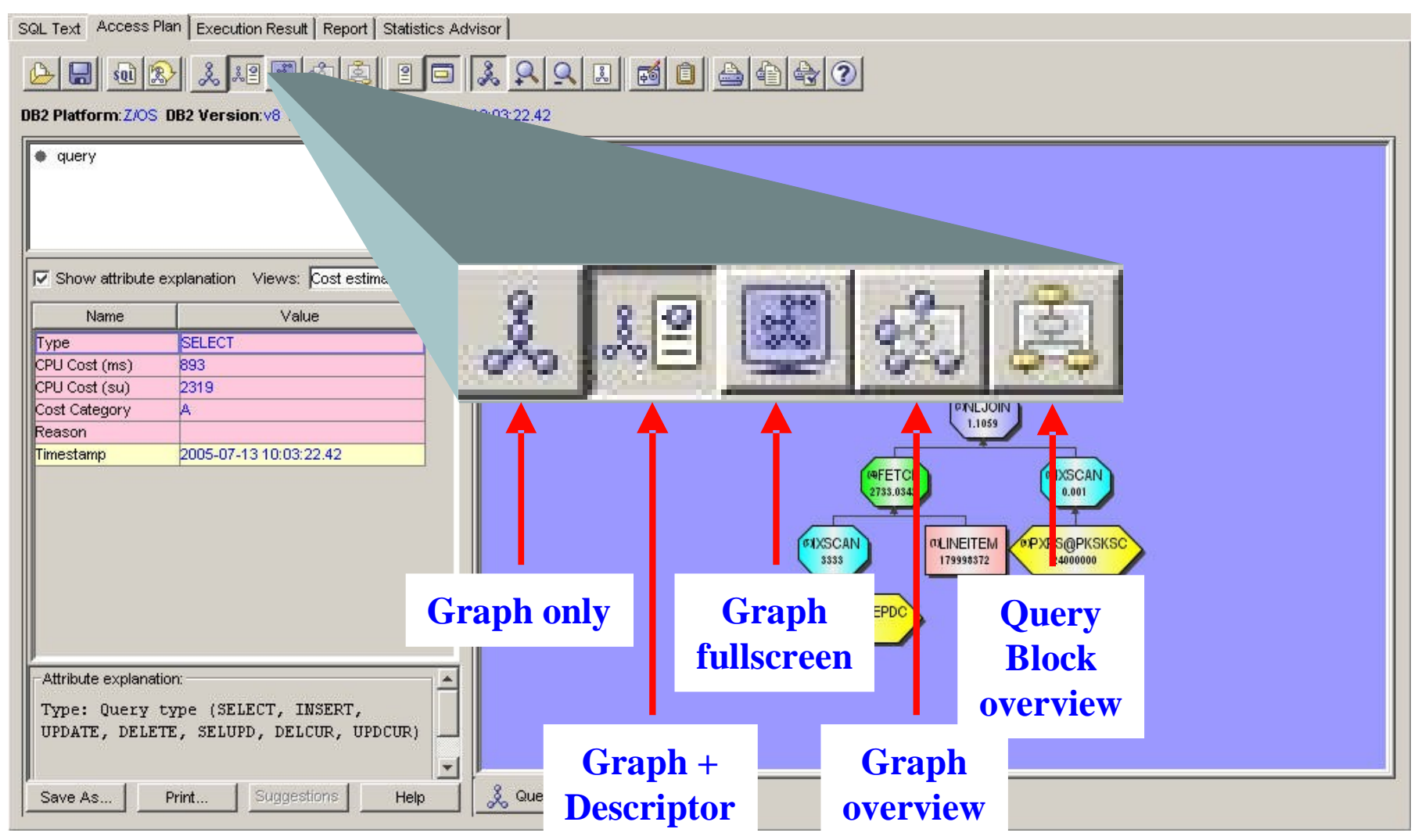

## **More graph viewing icons**

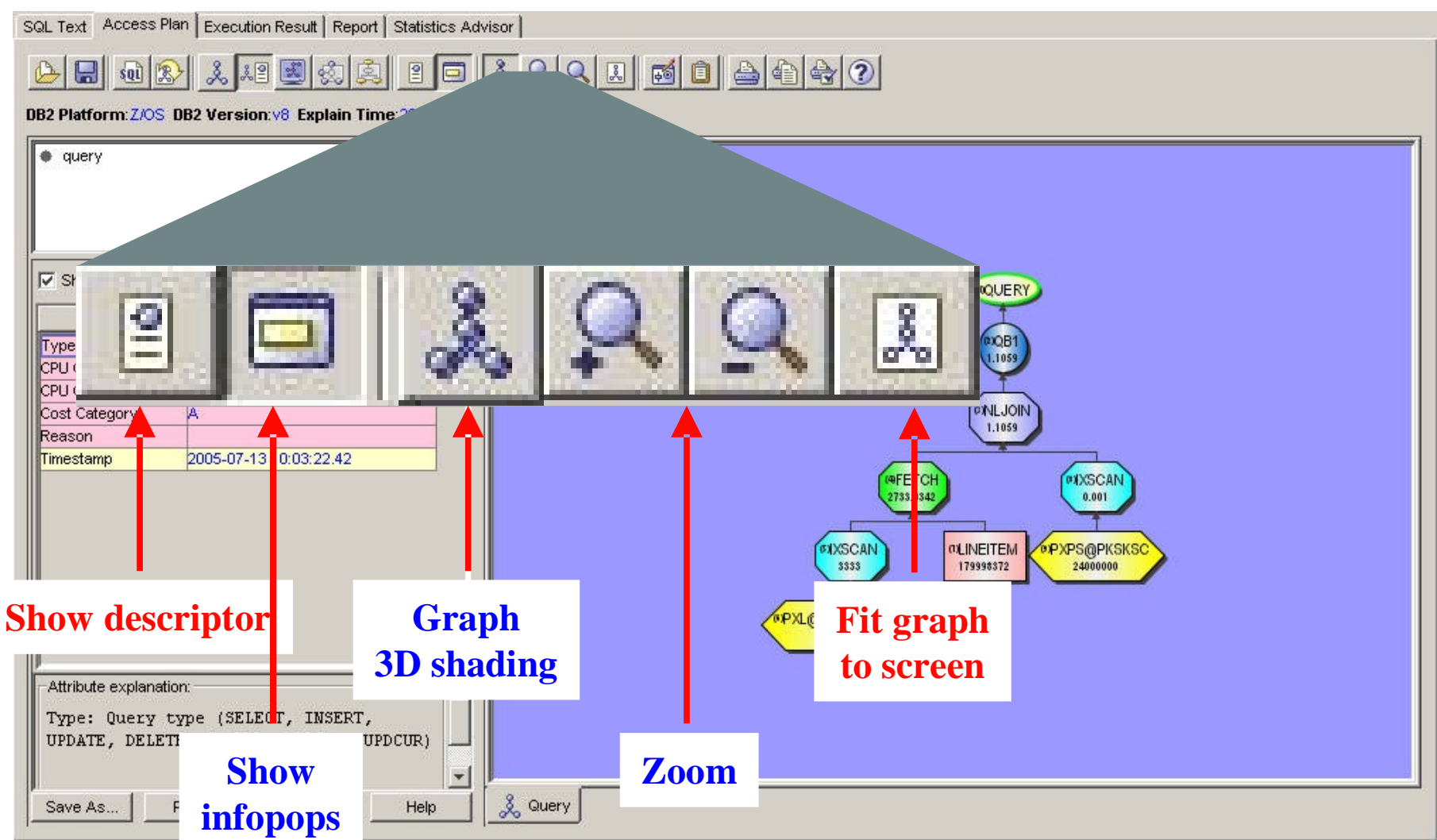

**39**

## **Settings and print options**

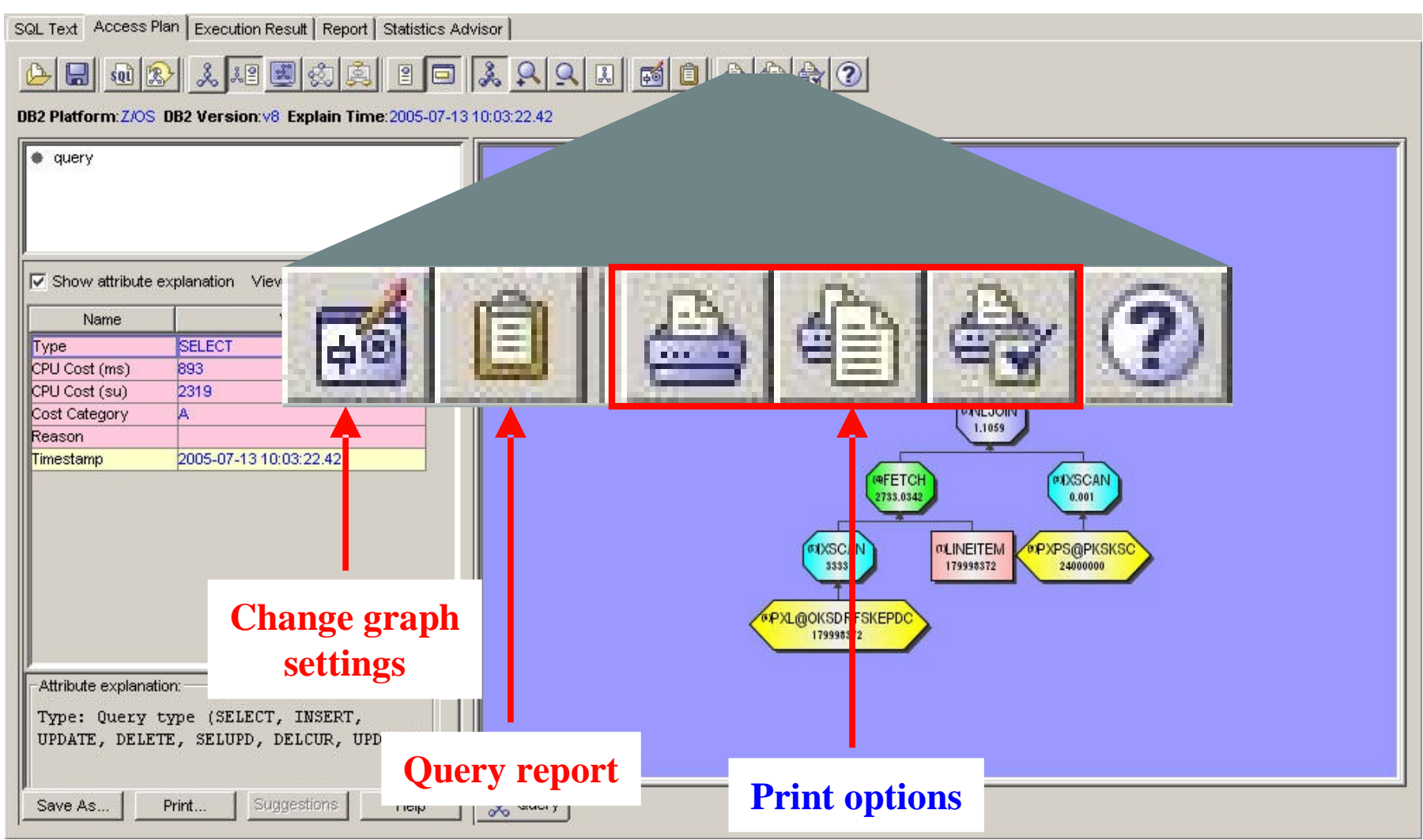

**40**

### **Descriptor area**

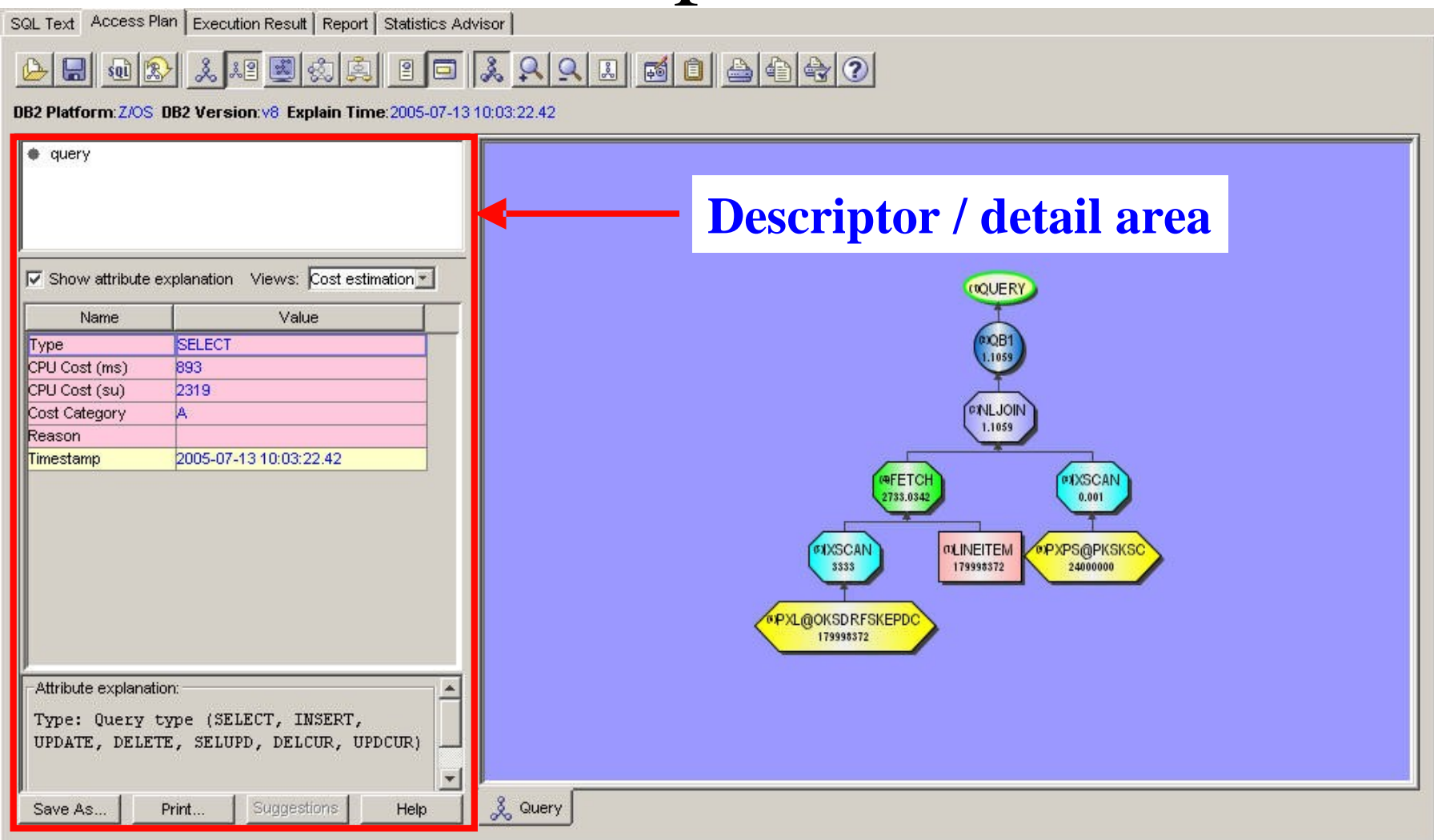

### **<sup>42</sup> Descriptor area**

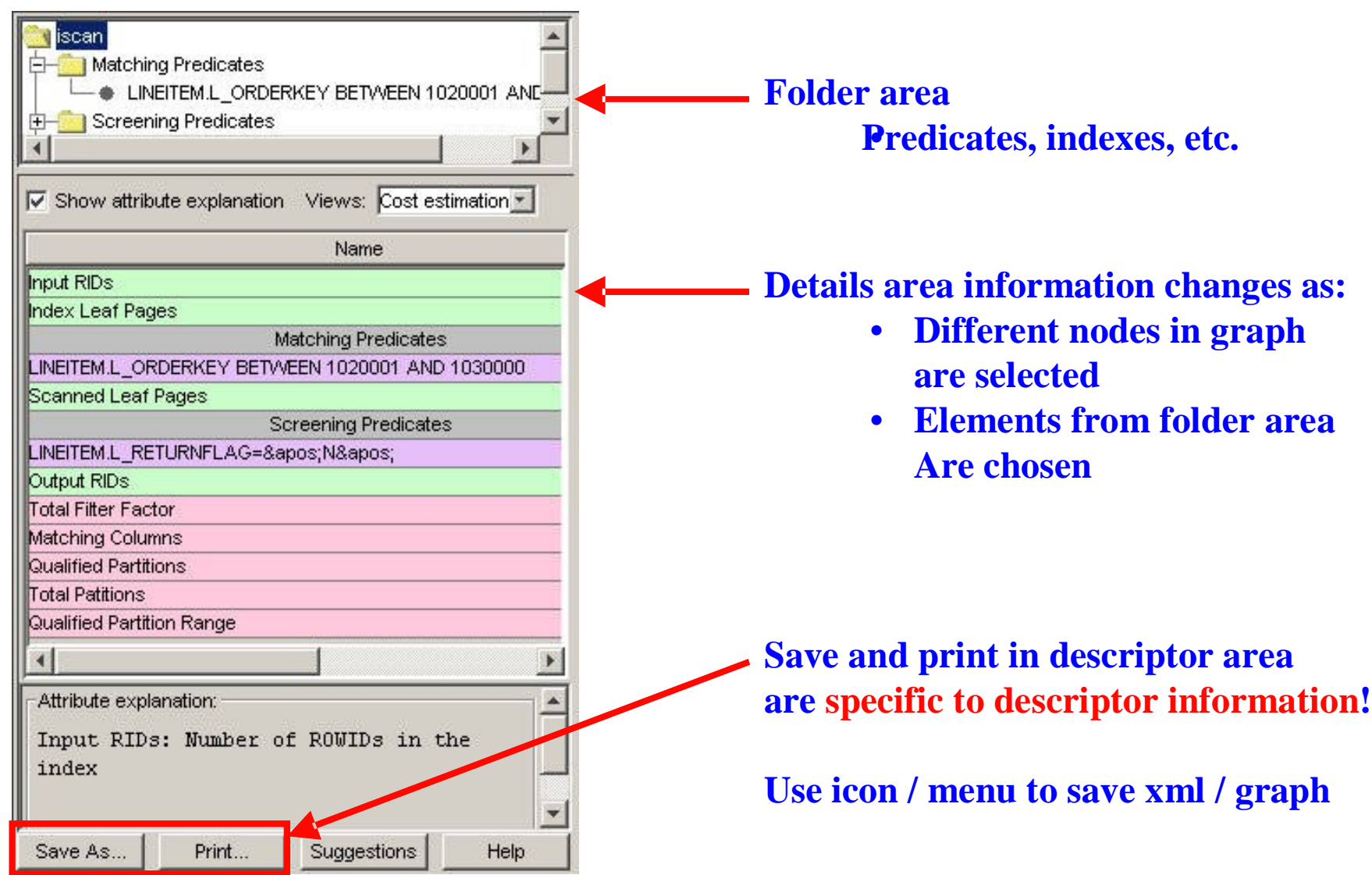

**© IBM Corporation 2005**

### **Explain graph**

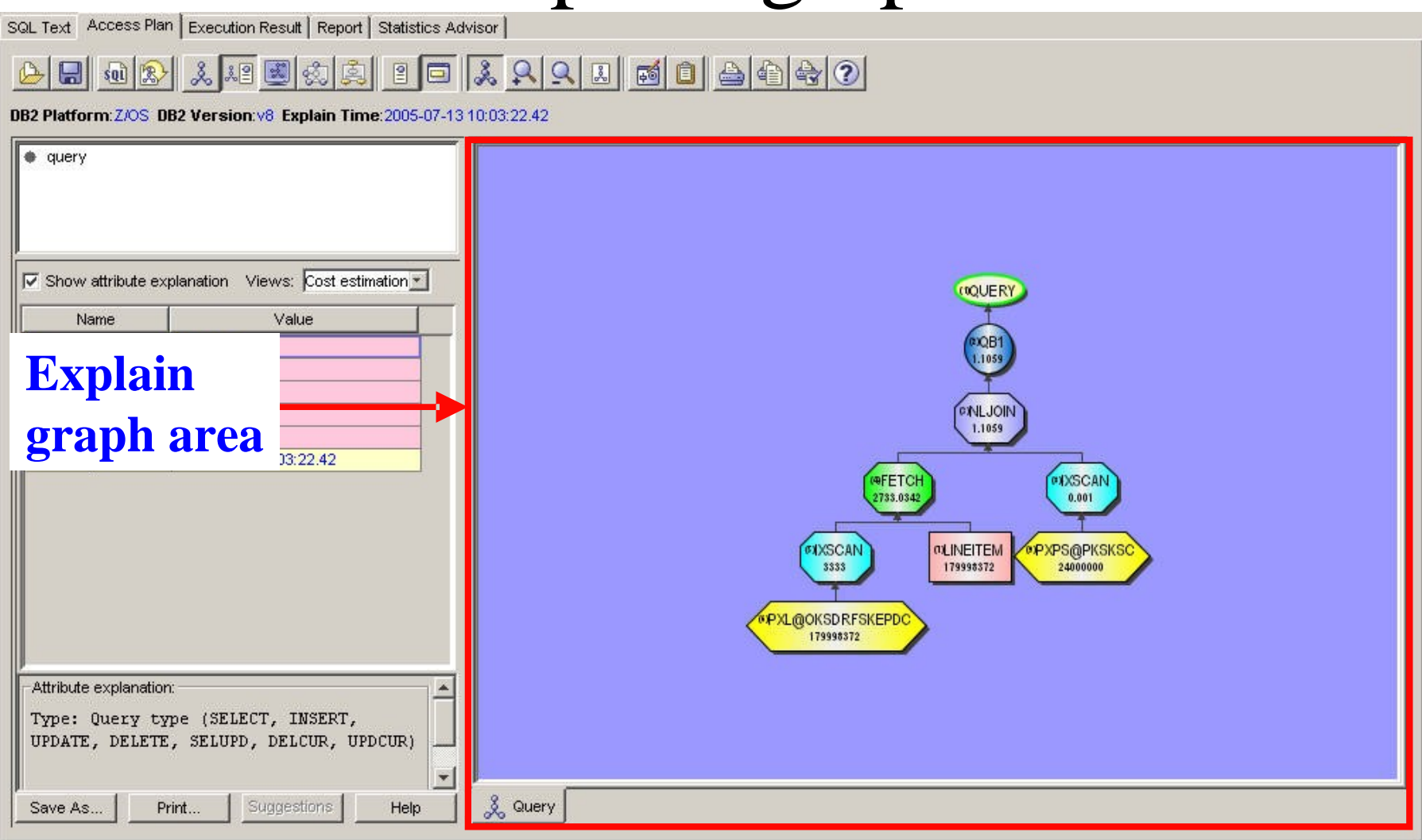

### **Reading the query graph**

**•Explain graph is read bottom left to right –Index scan connected to table via fetch node. –Join node connects inner and outer tables –Index node reflects index FULLKEYCARDF –Table node reflects table CARDF –Access nodes reflect estimated rows •IXSCAN •FETCH •JOIN –As the access nodes are selected, the descriptor**

**contains detailed information**

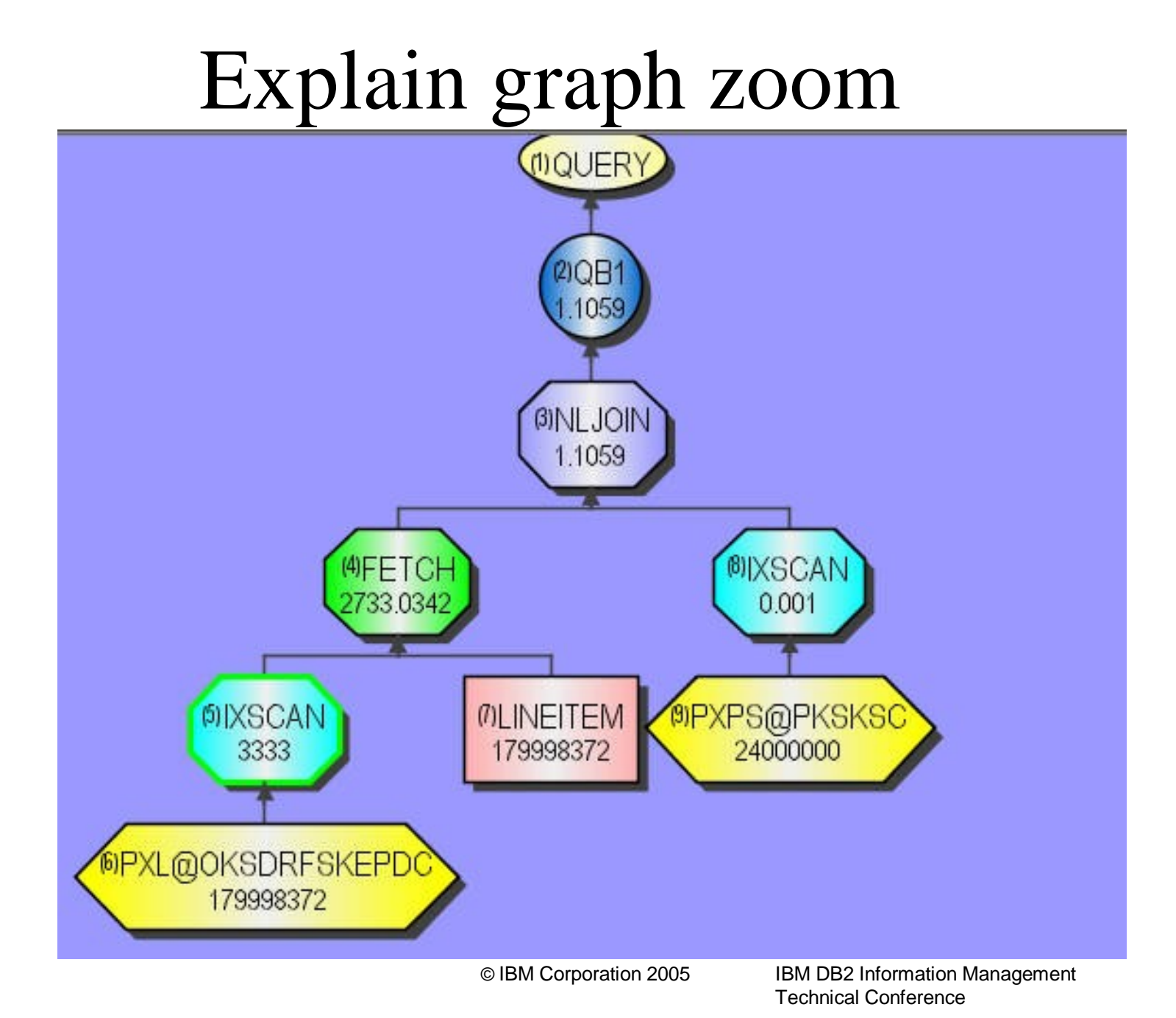

### **List static SQL**

### **•Interface to find explain records for programs with static SQL bound with EXPLAIN (YES)**

**–When"graph"is selected, explain is graphed within Tune SQL •Robust filtering to find statements you're interested in**

**–Plan**

**–Package**

**–Cost**

**–Access path**

### **•Walk through**

**–Filter options**

**–Generating SQL report**

## **Overview of List Static SQL**

### **•List Static SQL**

**–Plan / package based search facilities –Robust sorting options •Specified plan / package filters •Object filters –Table, index used •Estimated cost filters •Access method filters –EXPLAIN(YES) for packages / plans required –Visual Explain enabled for package / plan owner •Show query reporting facilites**

### **List Static SQL - tools menu**

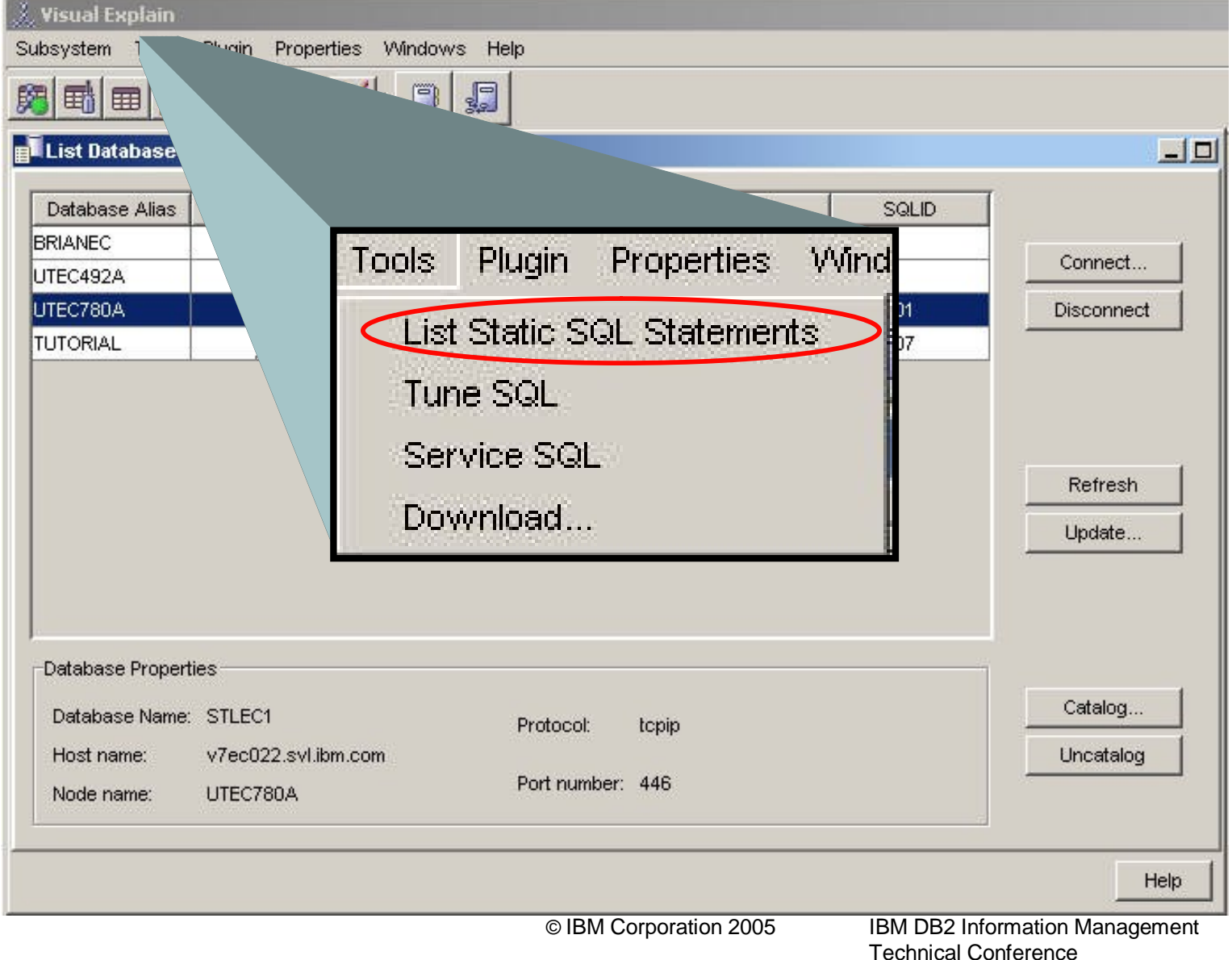

### **List Static SQL–icon**

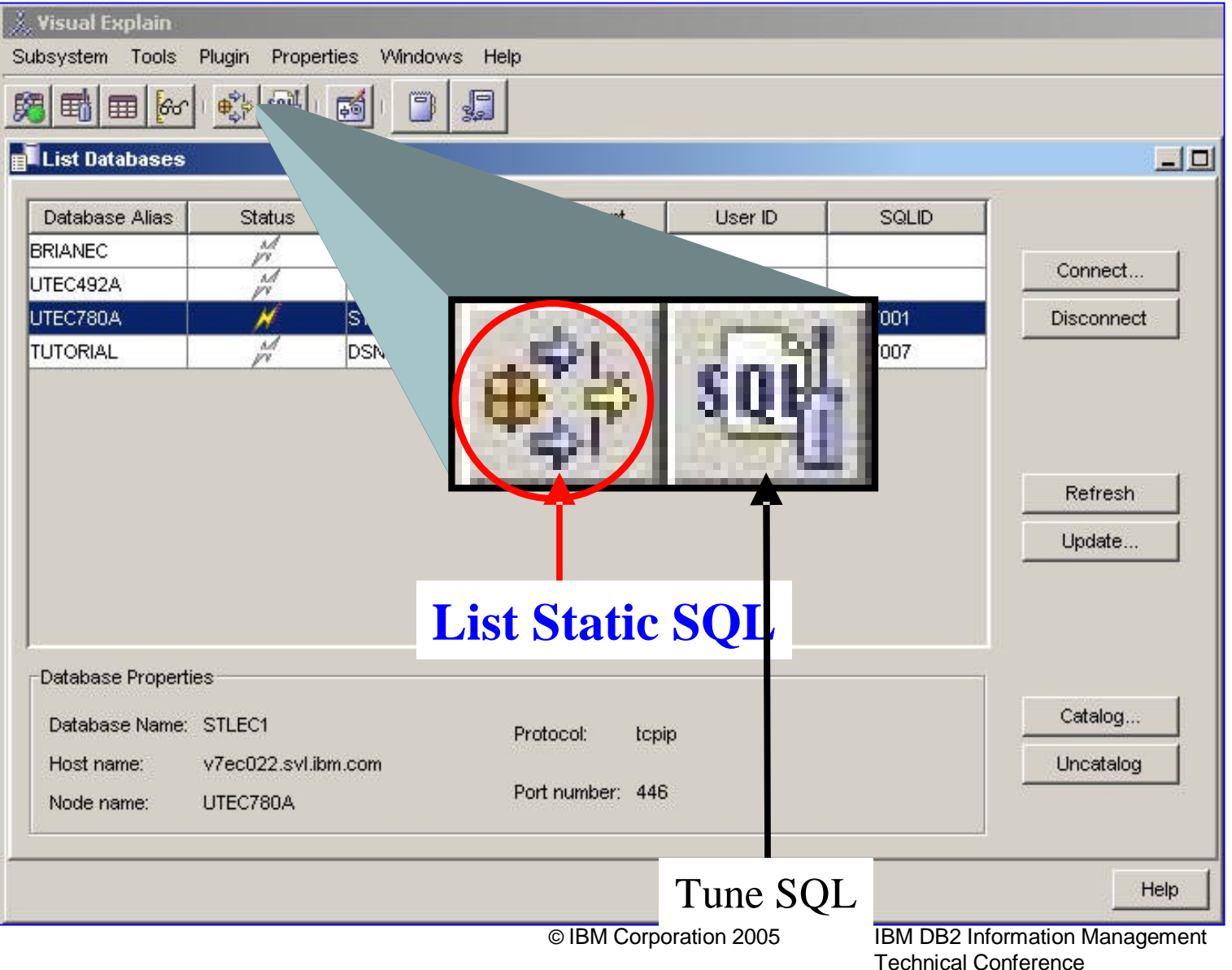

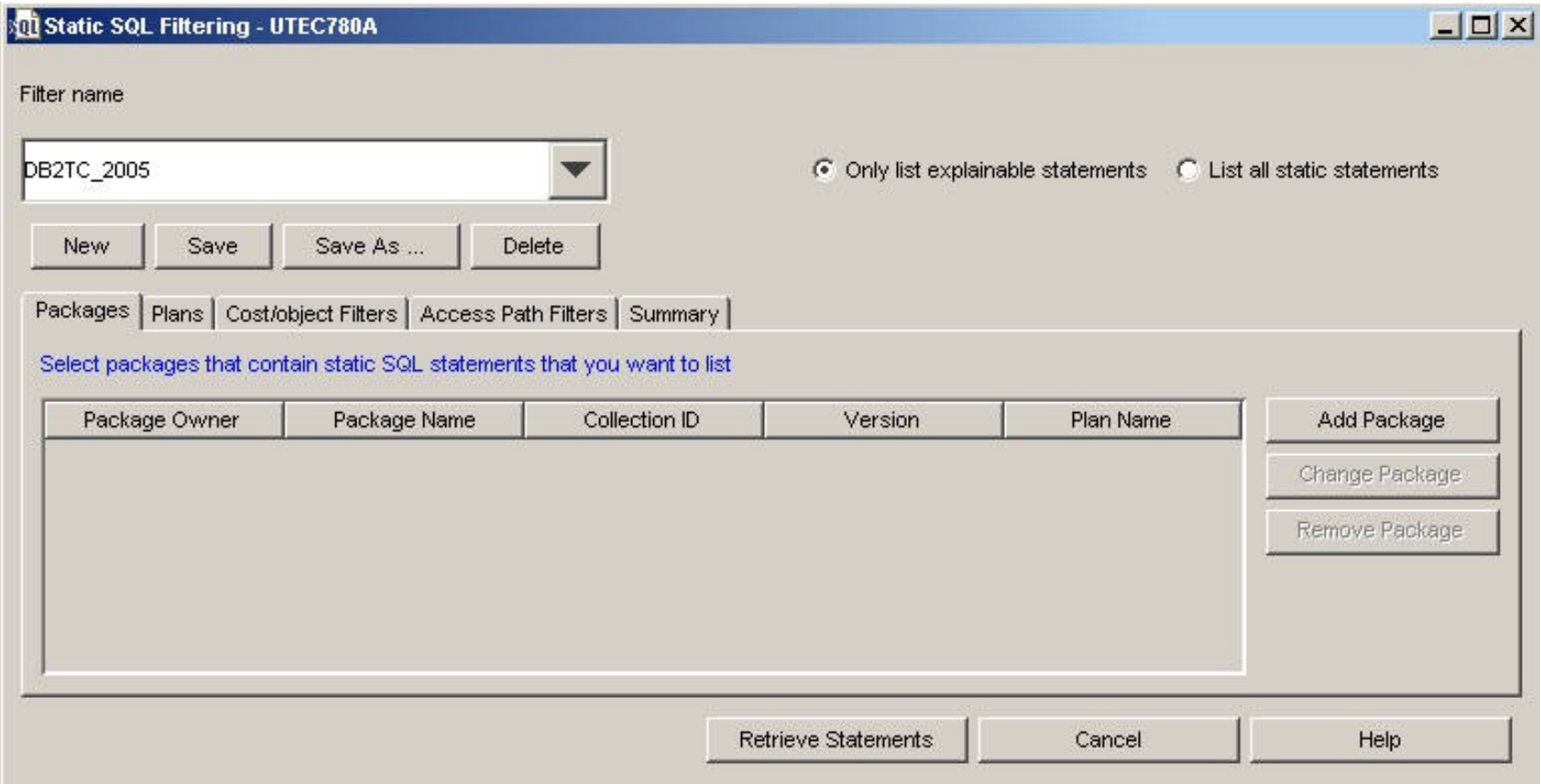

### **List Static SQL filter option zoom**

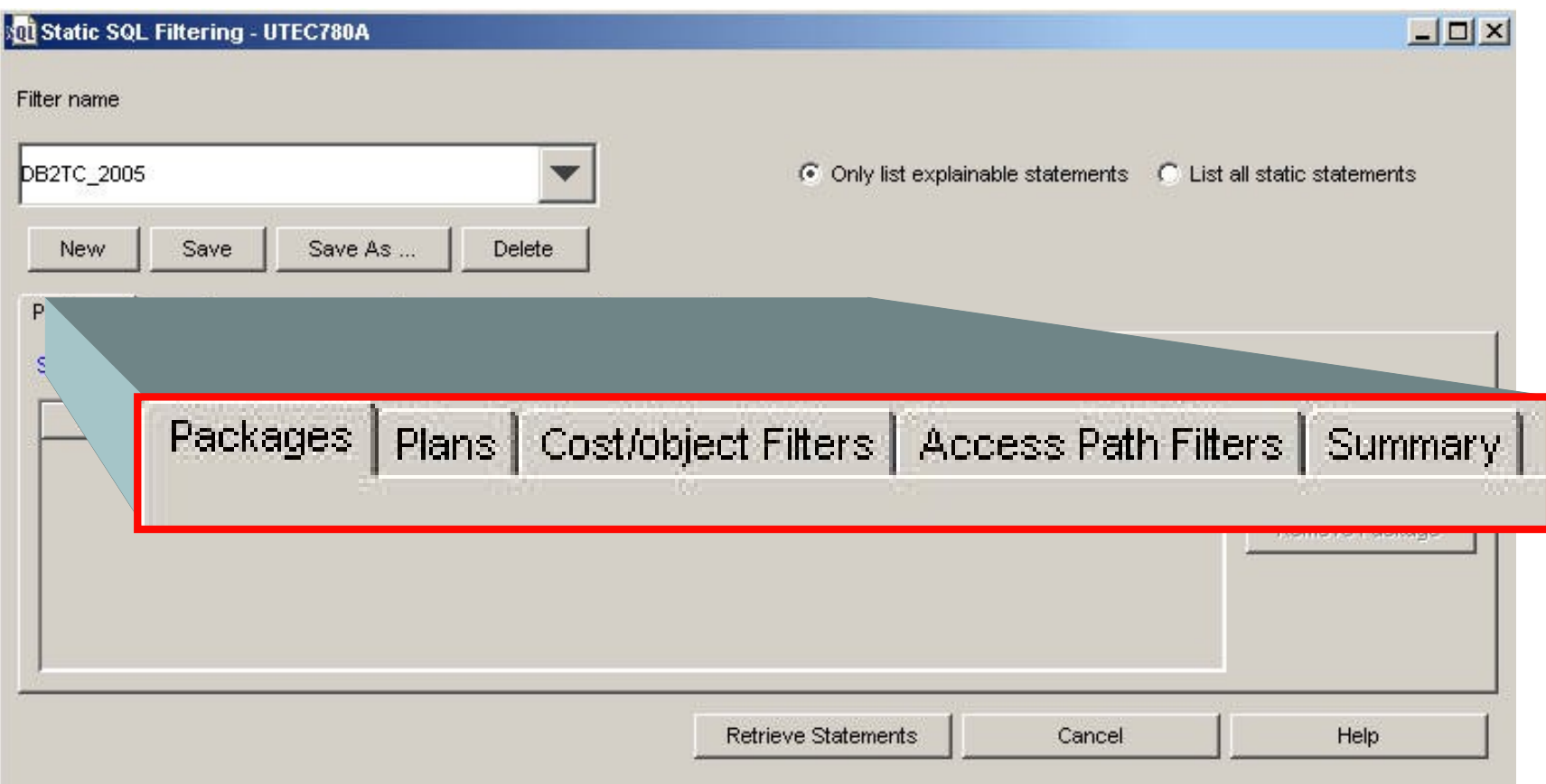

### **Package / Plan filters**

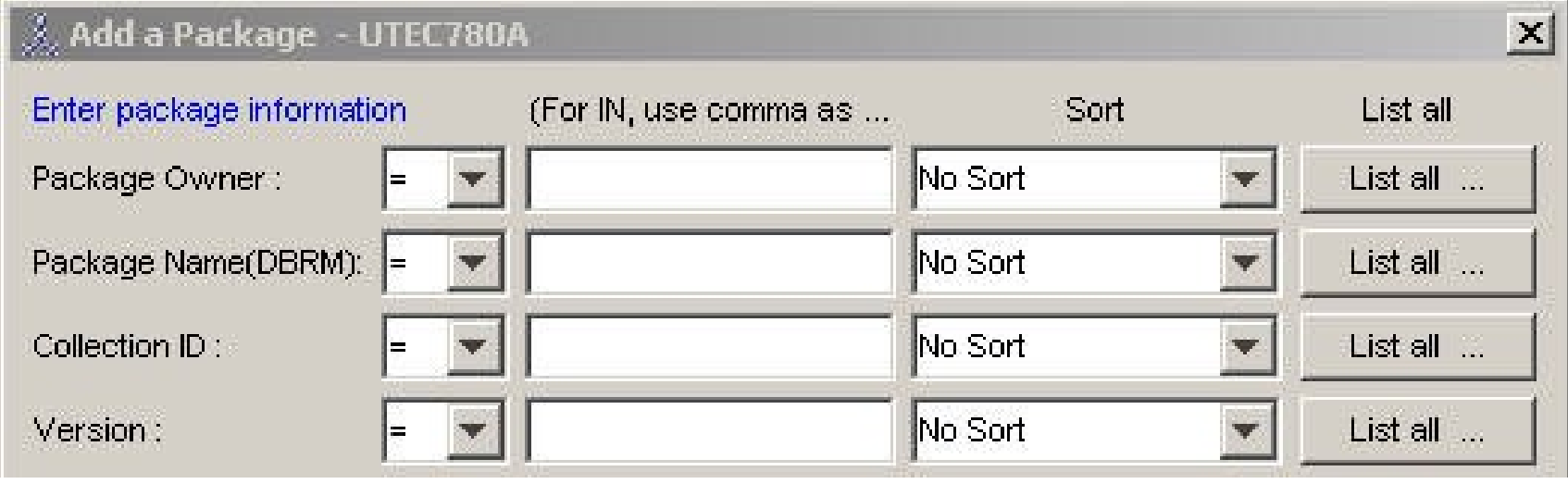

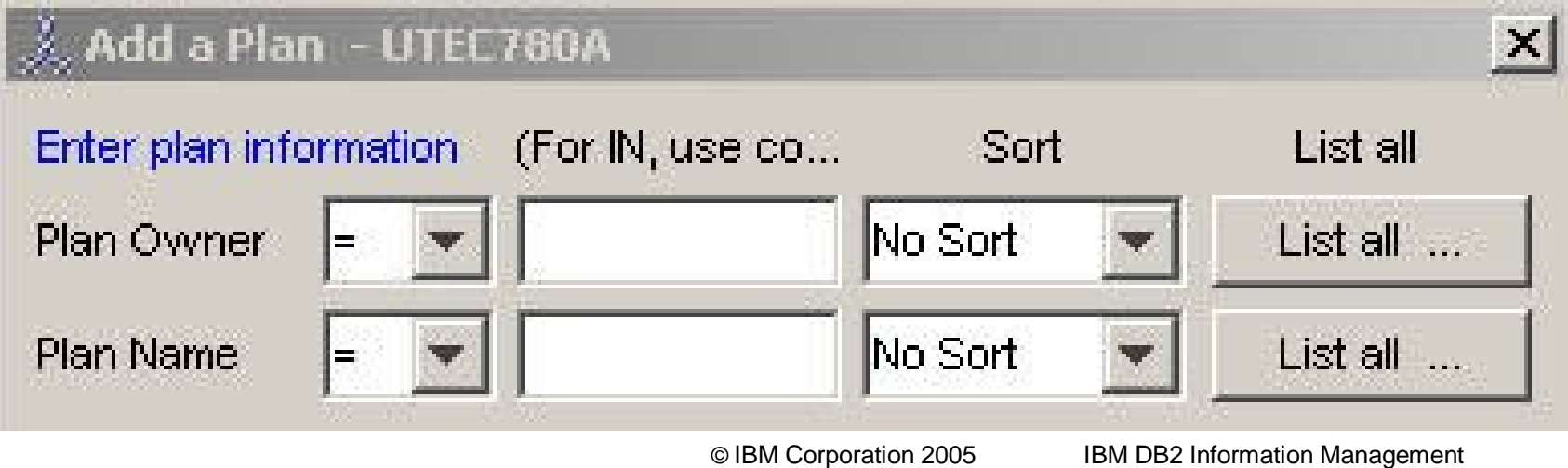

**Technical Conference**

### **Cost filters**

Packages | Plans | Cost/object Filters | Access Path Filters | Summary |

□ Use cost filter(Which requires that the DSN\_STATEMNT\_TABLE have the corresponding records)

 $\nabla$  Use object filter (Which requires that the plan table have the corresponding records)

Select the cost and object criteria for the static SQL statements that you want to list

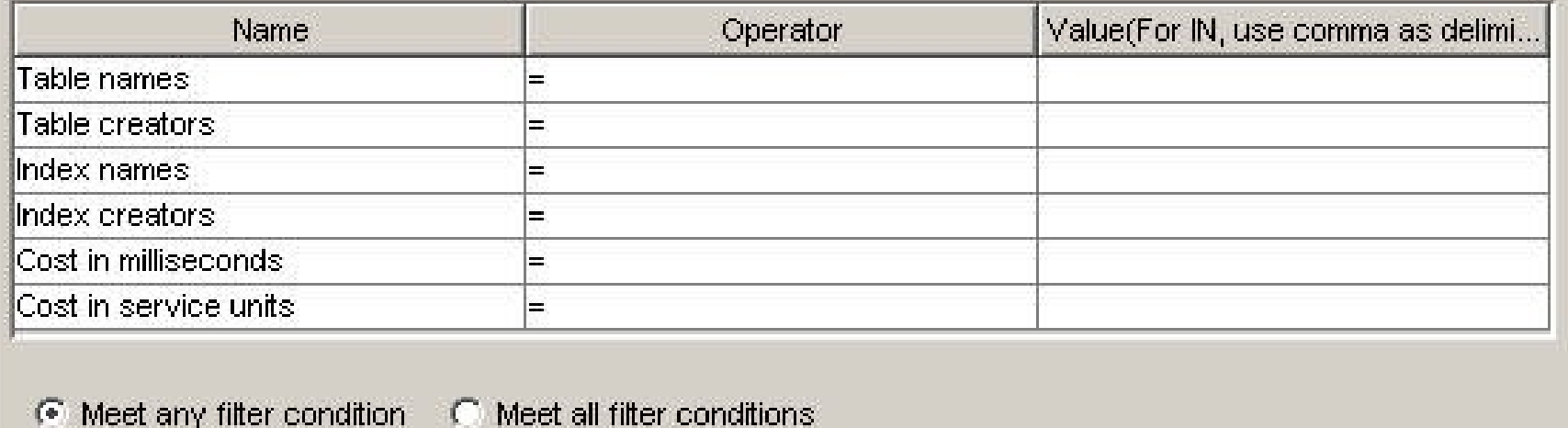

### **Access Path filters**

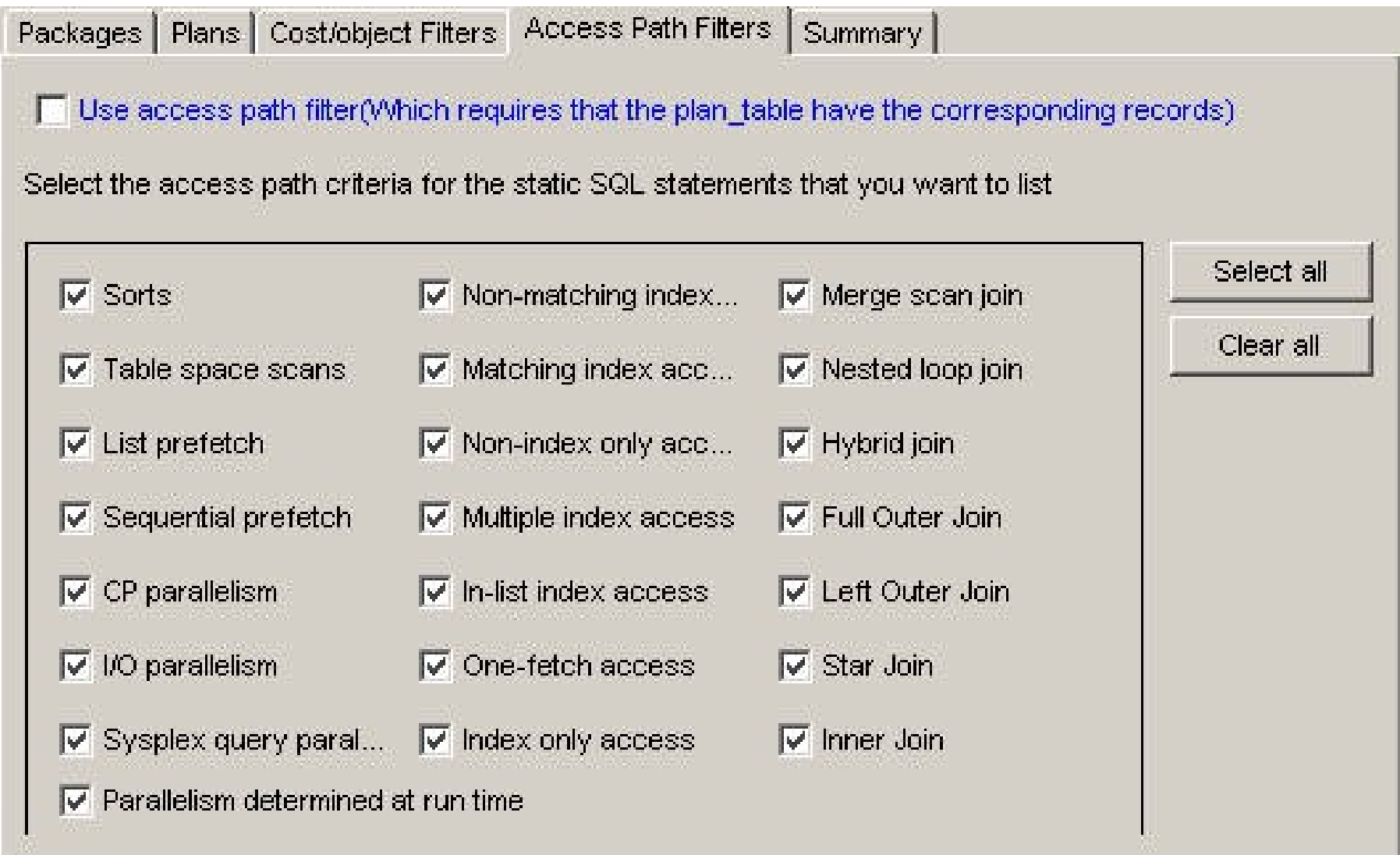

### **Select qualified static SQL**

### <sup>#</sup> +List Static SQL Statements-UTEC780A

Statement View Help

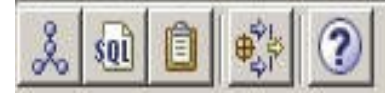

List of static SQL statements

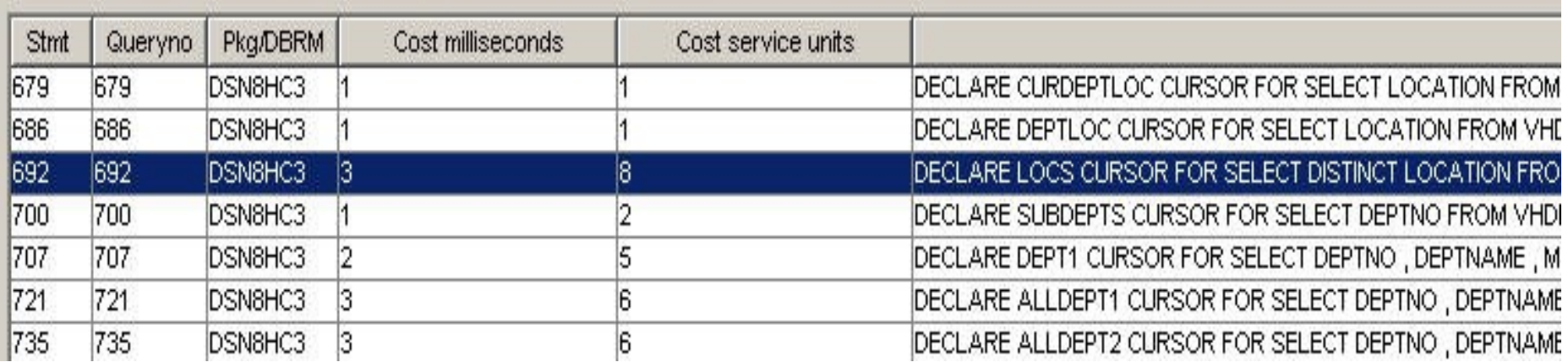

# **List static SQL** options

Statement View Help

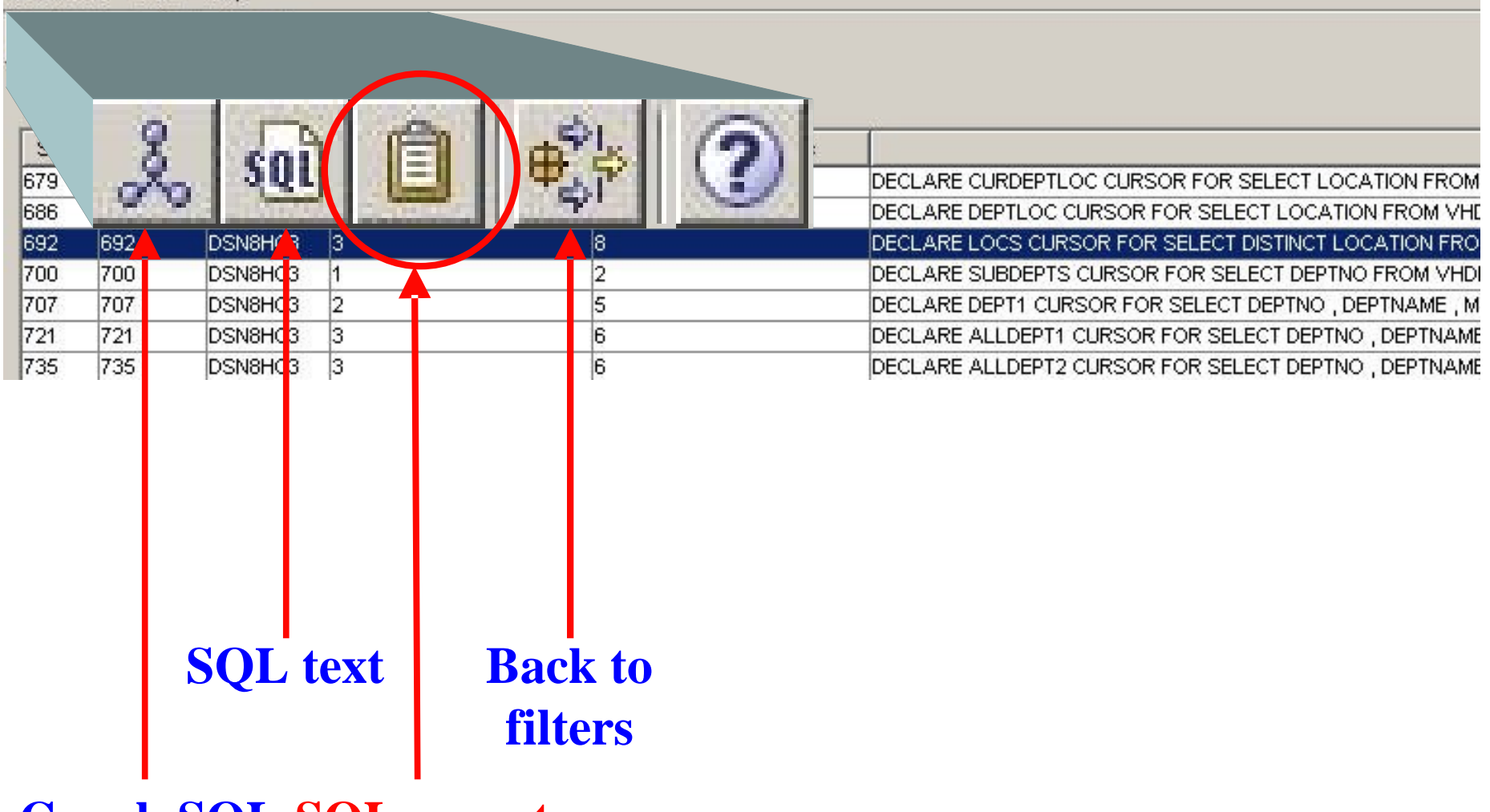

**Graph SQL SQL report**

**© IBM Corporation 2005**

**IBM DB2 Information Management Technical Conference**

## **SQL report**

### **•Report (available for any graphed query)**

**–Shows a large filter list**

**–Most cases, click"generate report"**

**–Shows SQL report in browser**

### **•Summaries**

**–Query summary**

**–Table summary (only section graphically shown here)**

**•Table statistics**

**•Qualified row estimates (is optimizer accurately estimating filtering?)**

**–Predicate summary**

**•Predicate filter factors**

**•Stage 1 or Stage 2**

## **SQL Report**

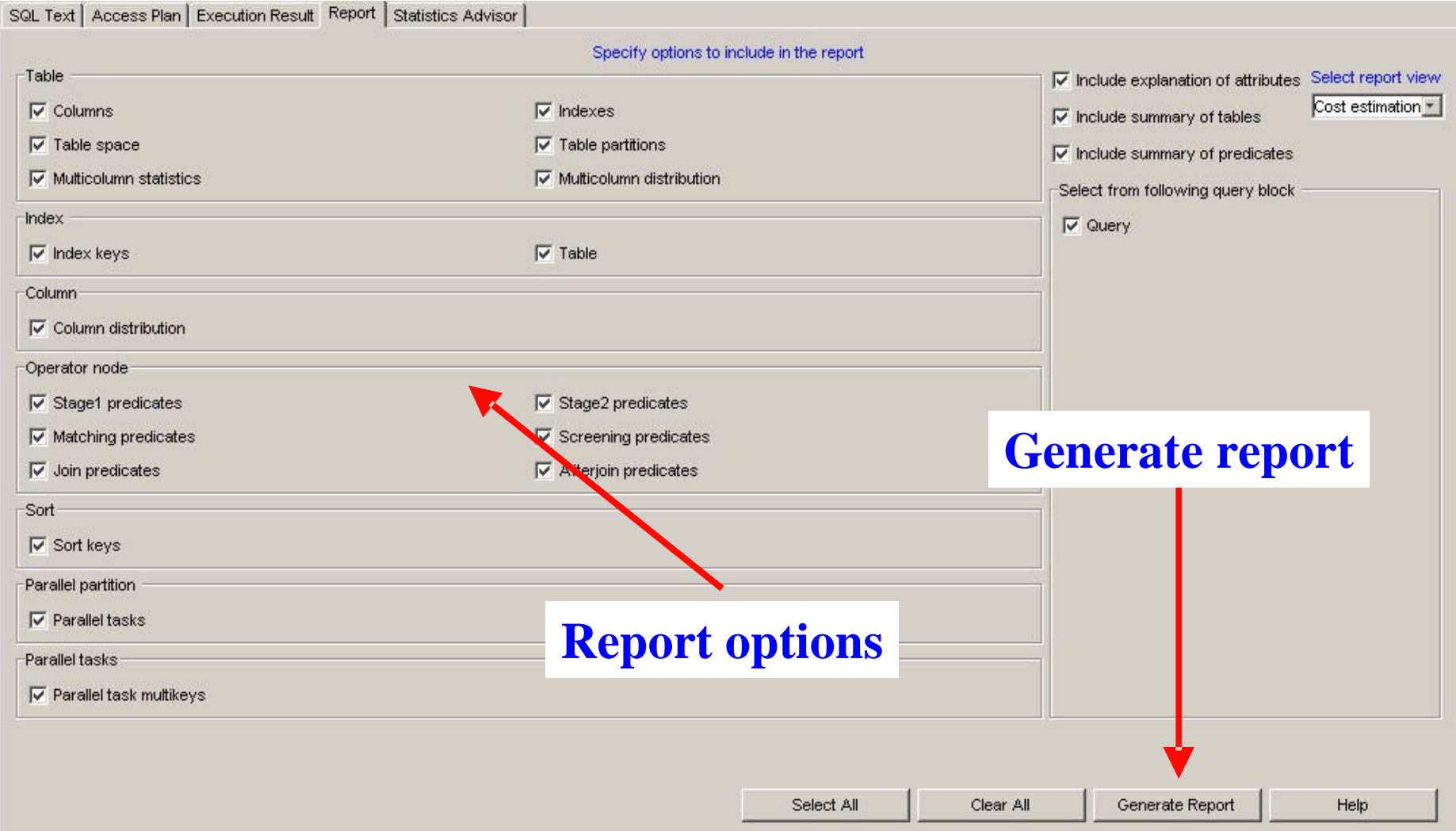

## **<sup>59</sup> Query summary (DSN\_STATEMNT\_TABLE)**

Database Alias: UTEC780A Explain Time: 2005-07-13 14:12:02.187803 DB2 Platform: Z/OS DB2 Version: v8

SQL Statement DECLARE DEPTLOC CURSOR FOR SELECT LOCATION FROM VHDEPT WHERE  $DEFINO = H$ 

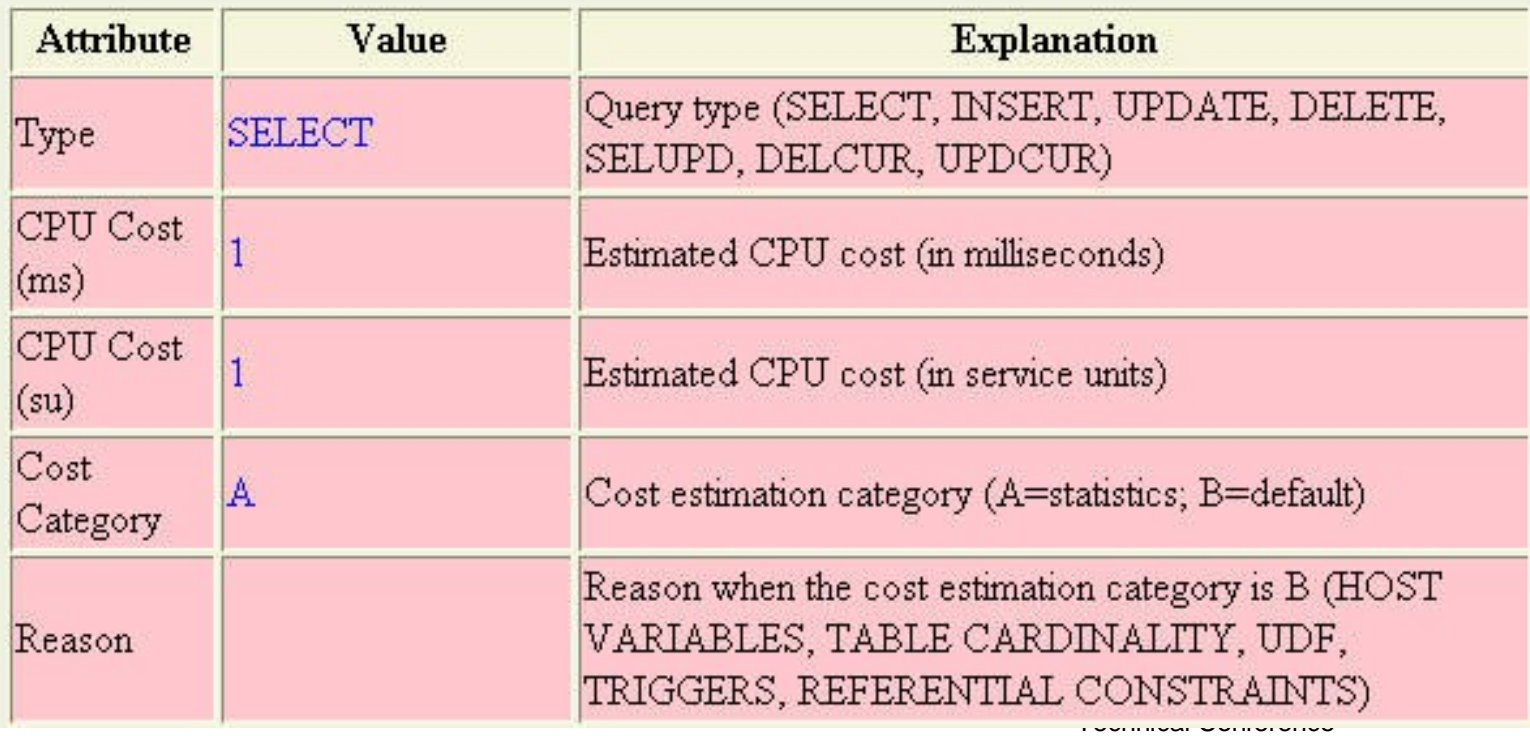

### **Table summary**

**Table Summary** 

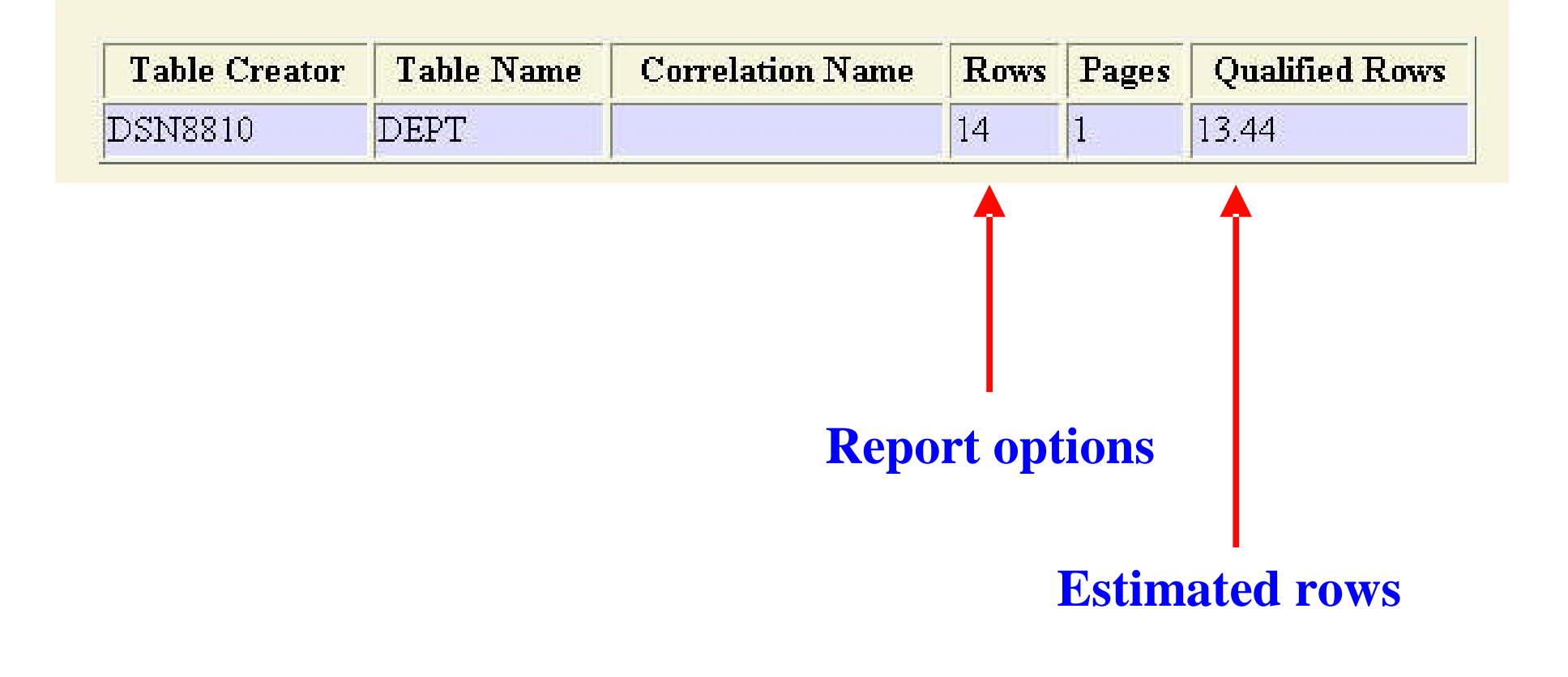

### **Predicate summary**

**Predicate Summary** 

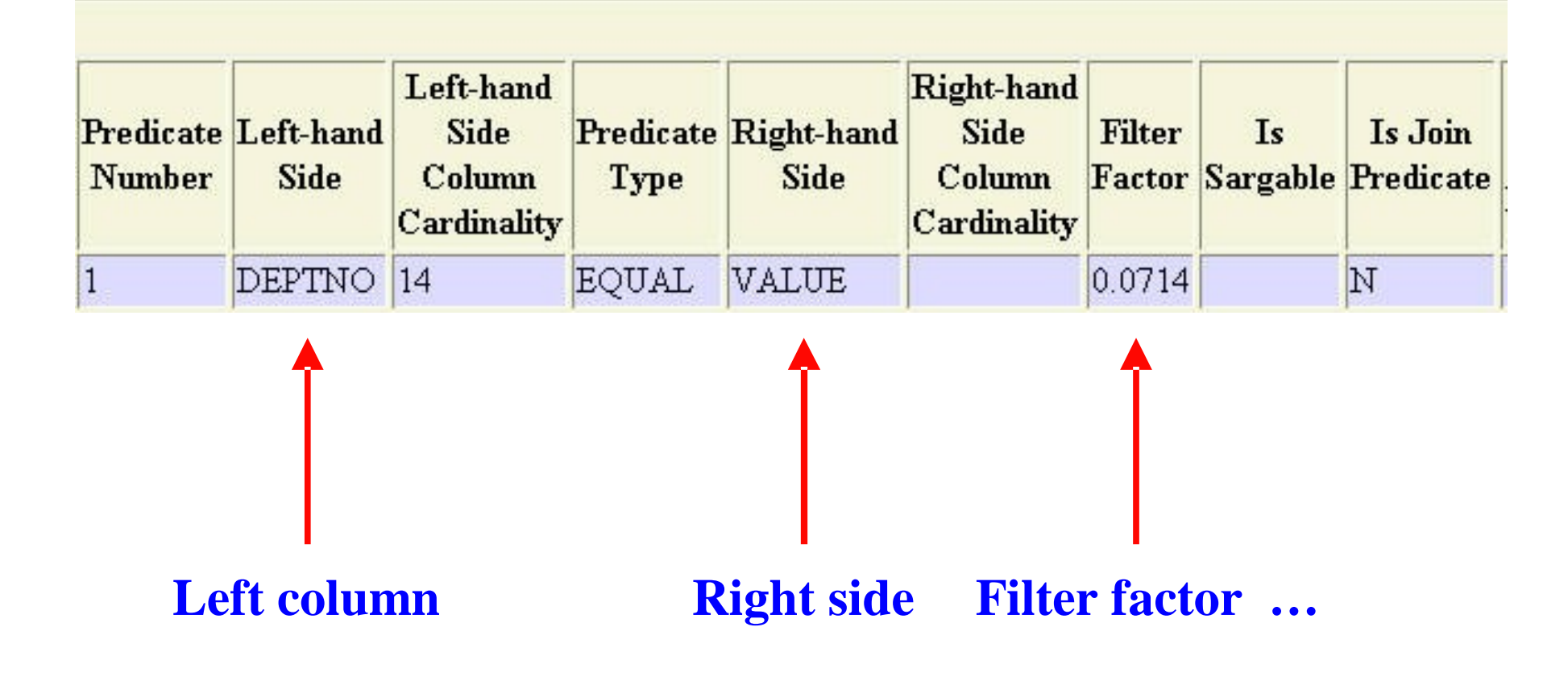

### **View external explain tables**

**•Used to find / graph already explained SQL –Alternative to SQL for current static access paths –Useful to graph"historical"static access path –Can also graph explain for dynamic SQL •VE cannot correlated explain with dynamic SQL here •Walk through plan\_table example**

### **View plan\_table - icon**

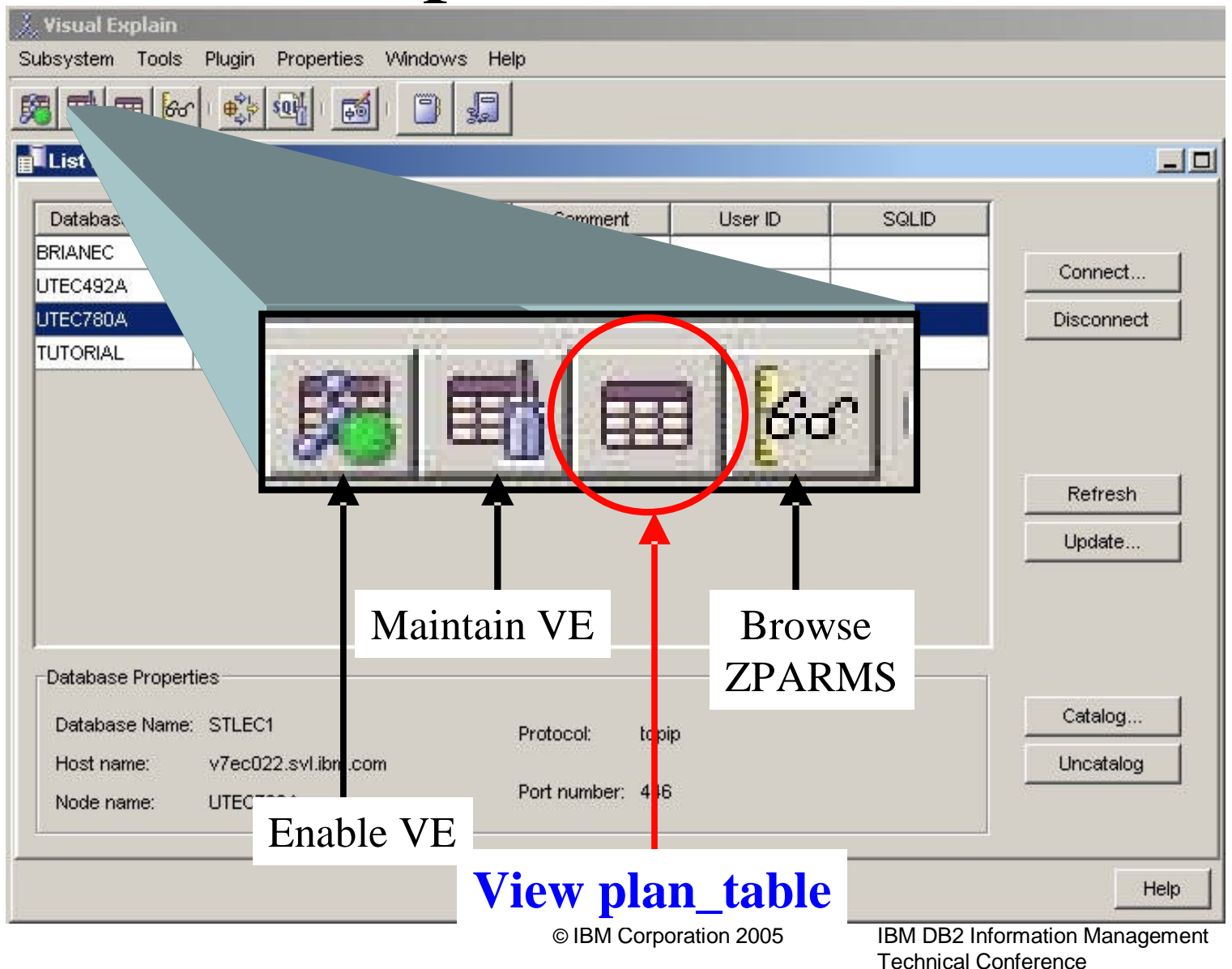

## **<sup>64</sup> View external explain tables Subsystem Menu**

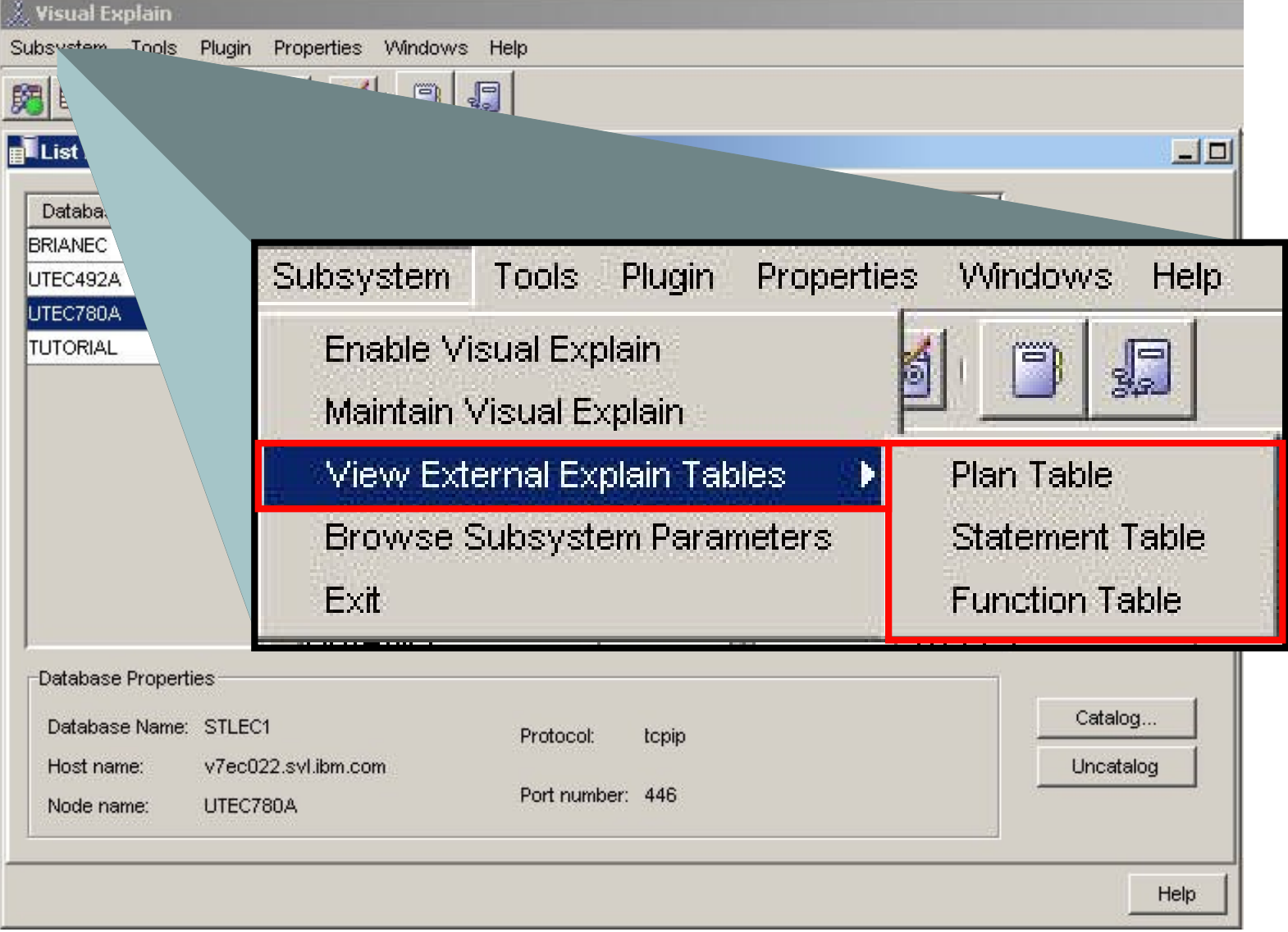

### **PLAN\_TABLE filter criteria**

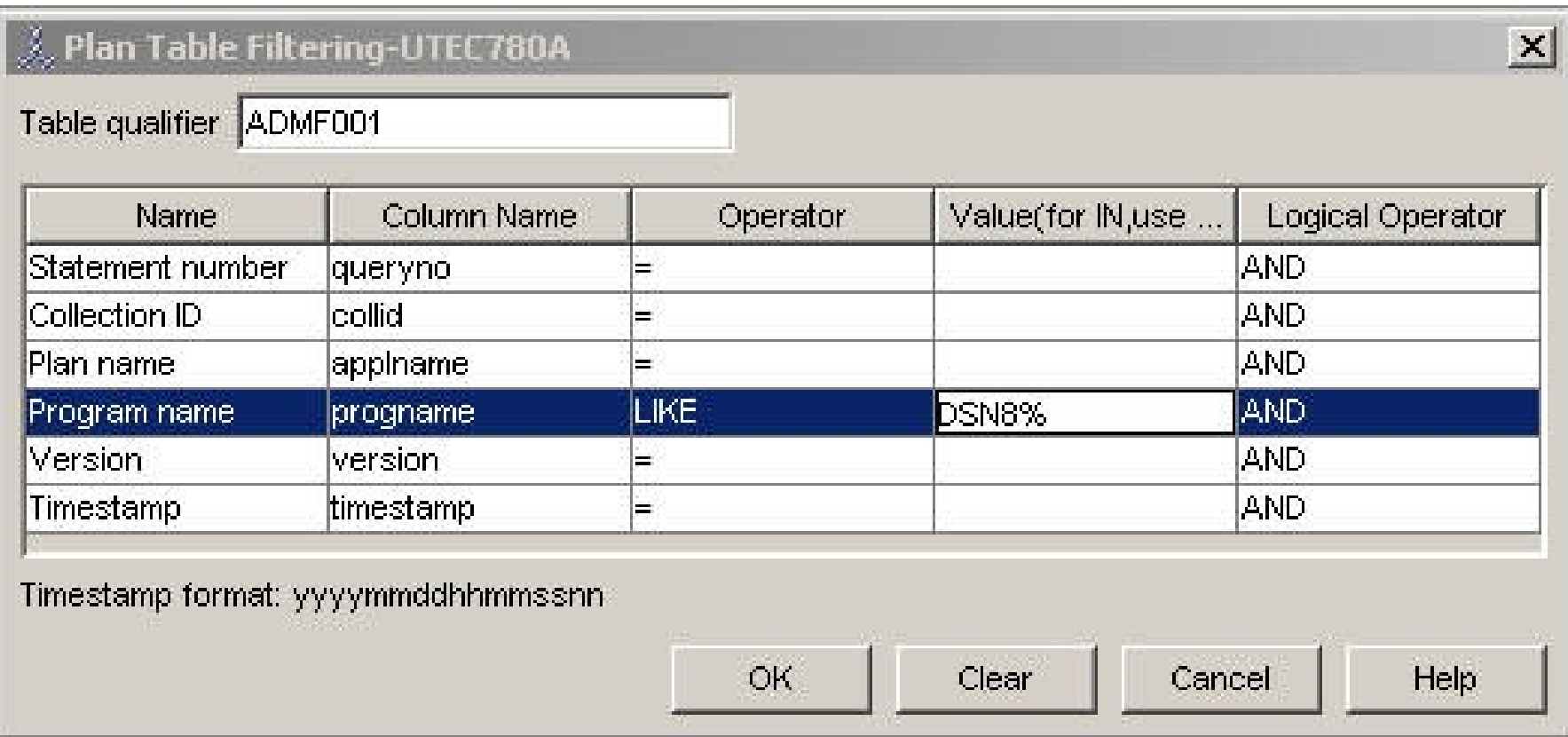

### **Qualified PLAN\_TABLE rows**

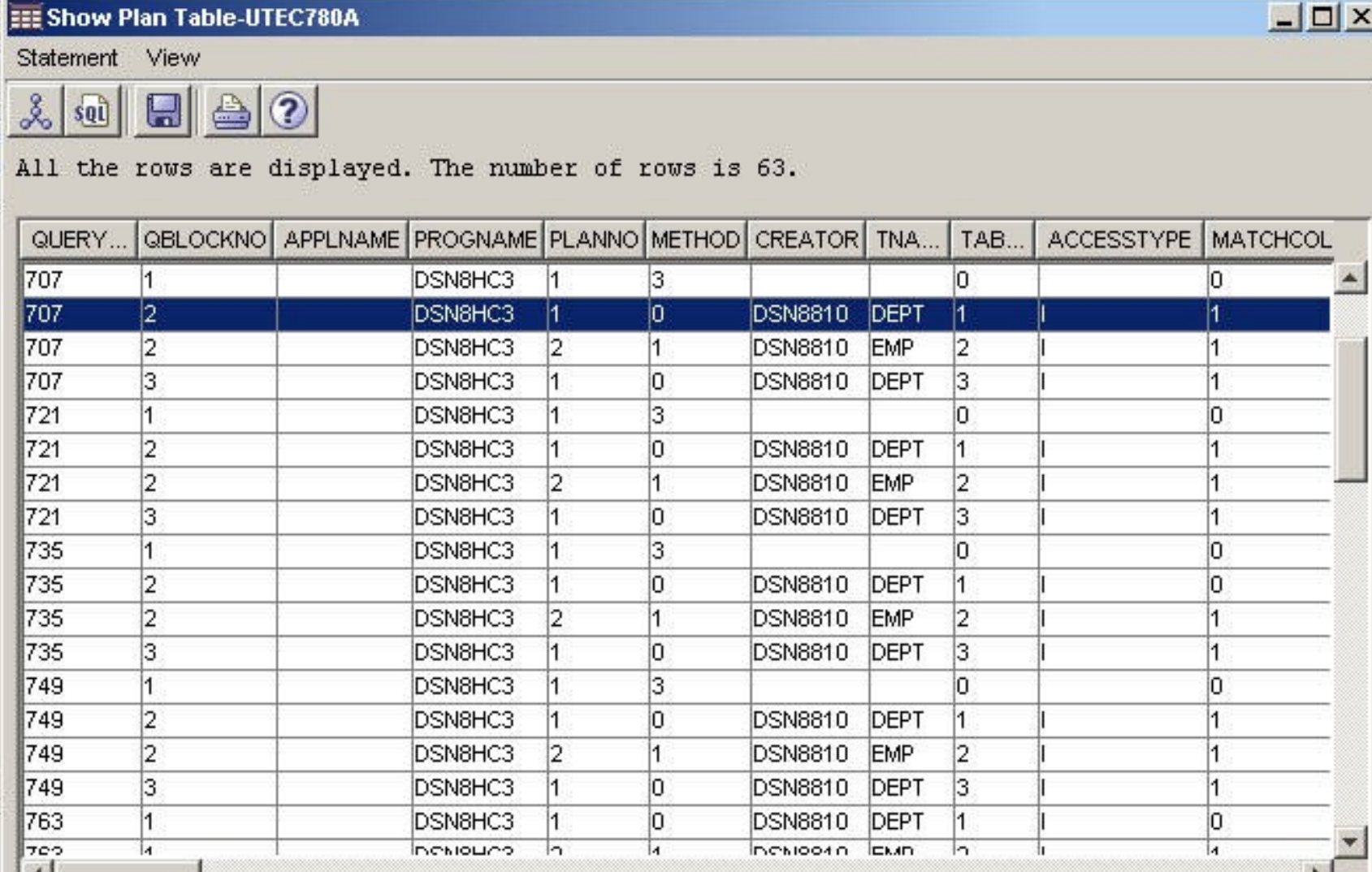

**© IBM Corporation 2005**

м

**IBM DB2 Information Management Technical Conference**

м

### **External explain options**

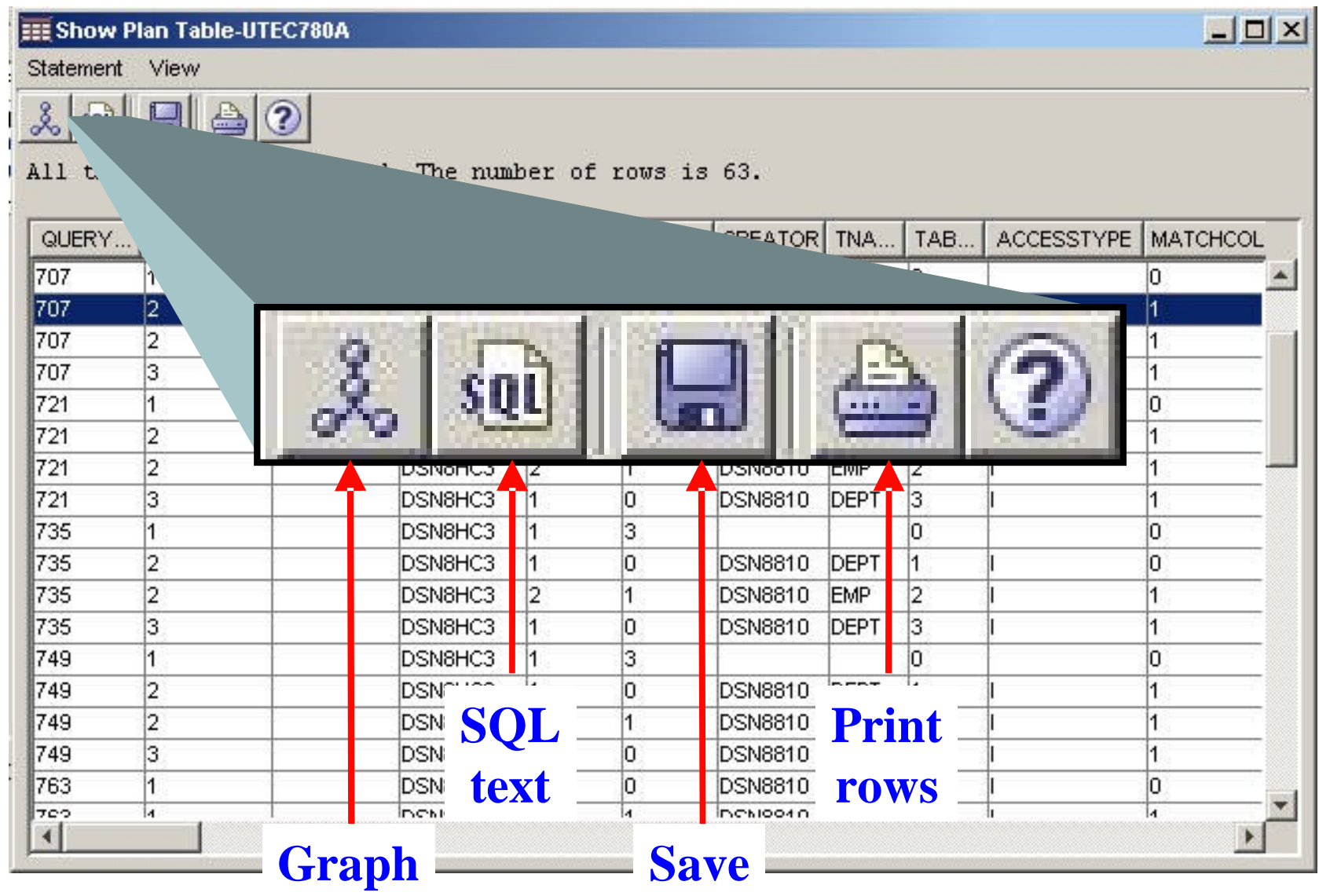

**© IBM Corporation 2005**

**IBM DB2 Information Management Technical Conference**

### **Sort / display options**

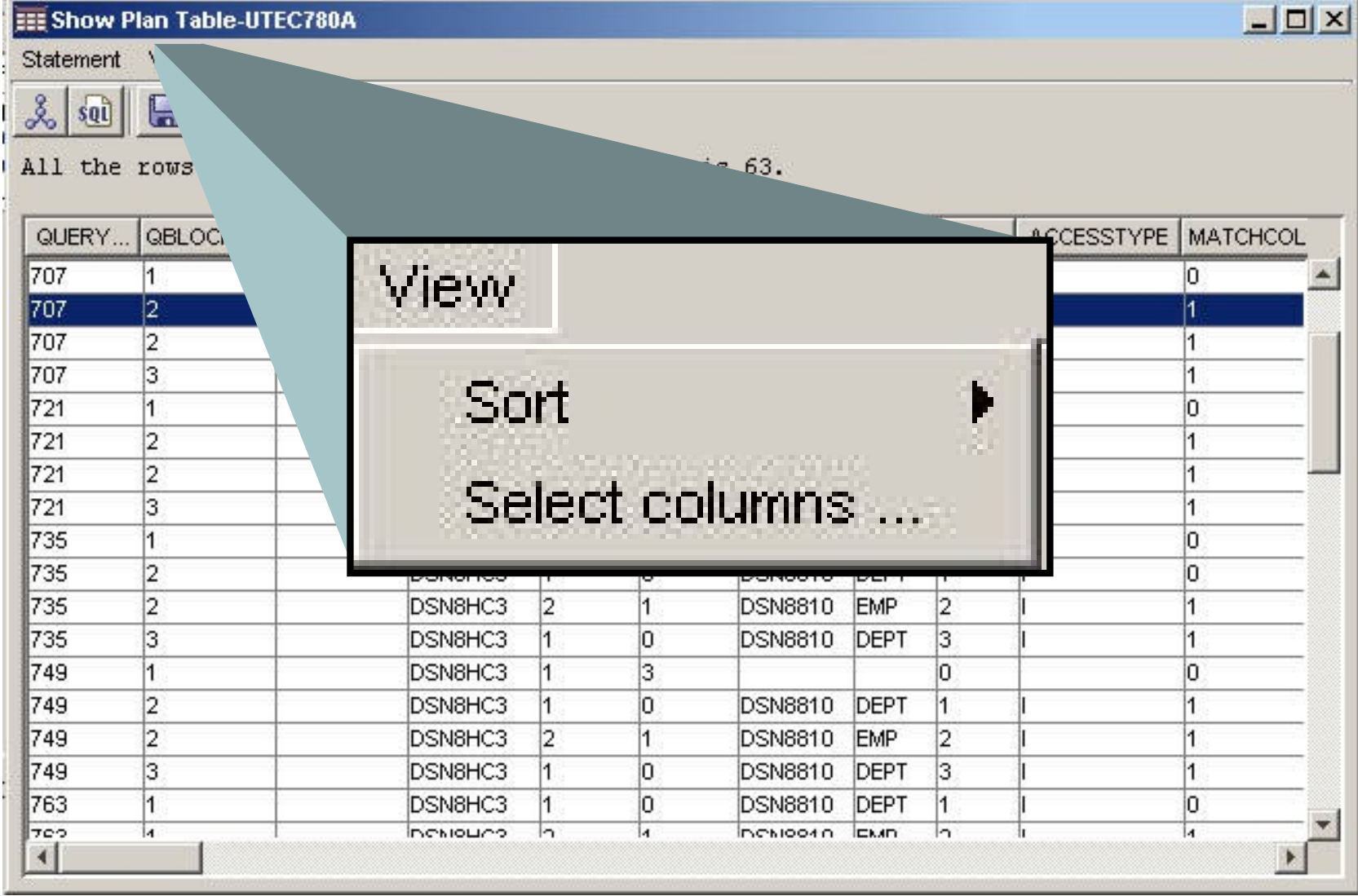

### **List cache statements**

- **•Requires DB2 for z/OS V8 in New Function Mode**
- **•Look at currently cached SQL**
	- **–Requires cache enabled**
	- **–IFCID 316, 317, 318 provide runtime statistics**
	- **–Very powerful search / sort of cached statements**
- **•Walk through an example**
	- **–Display all cached statements sorted by accumulated CPU time descending**
	- **–Can explain statement, graph access path, generate query report, etc.**

### **List cache statements - Plugin menu**

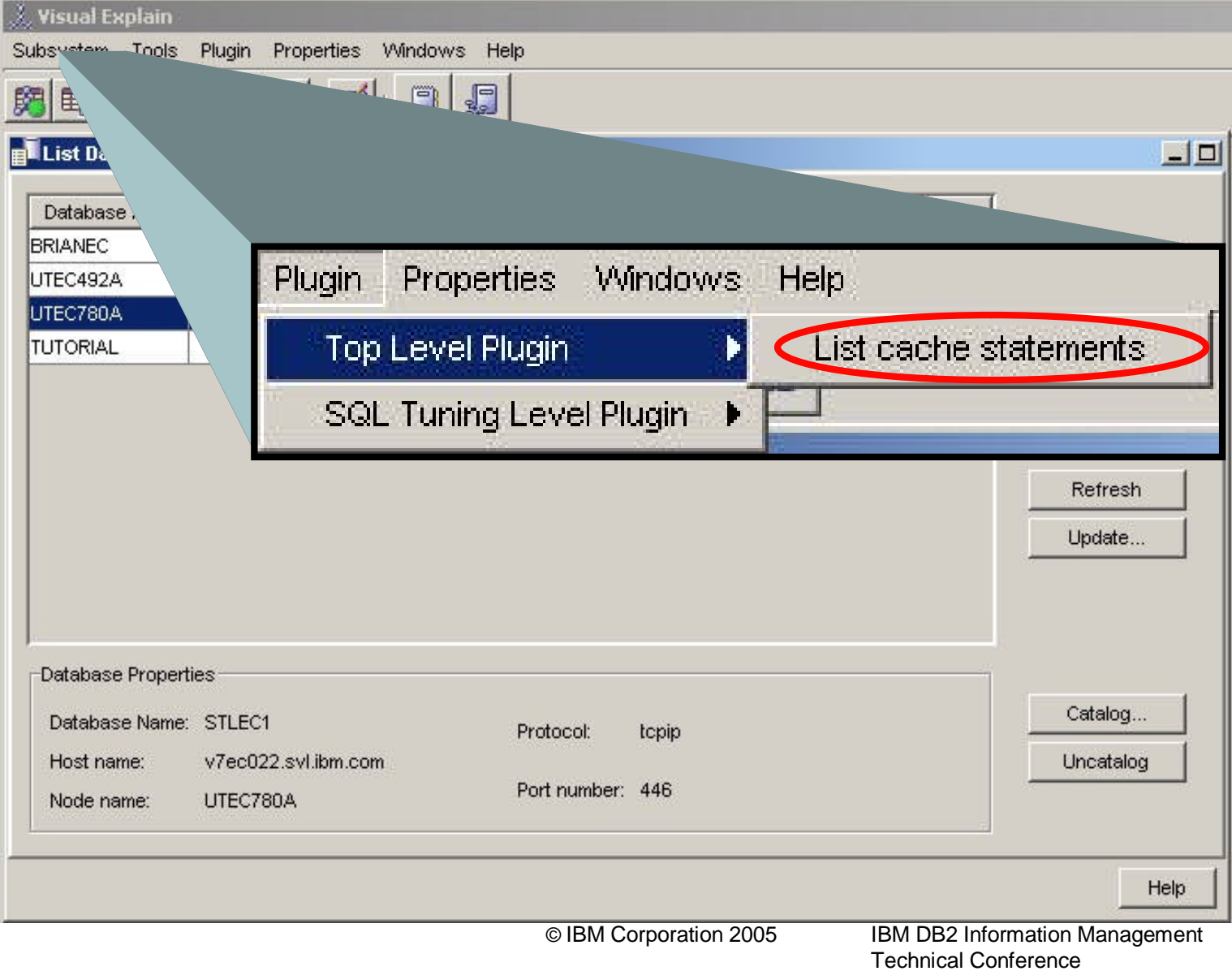

### **<sup>71</sup> List cache statements filter / sort criteria**

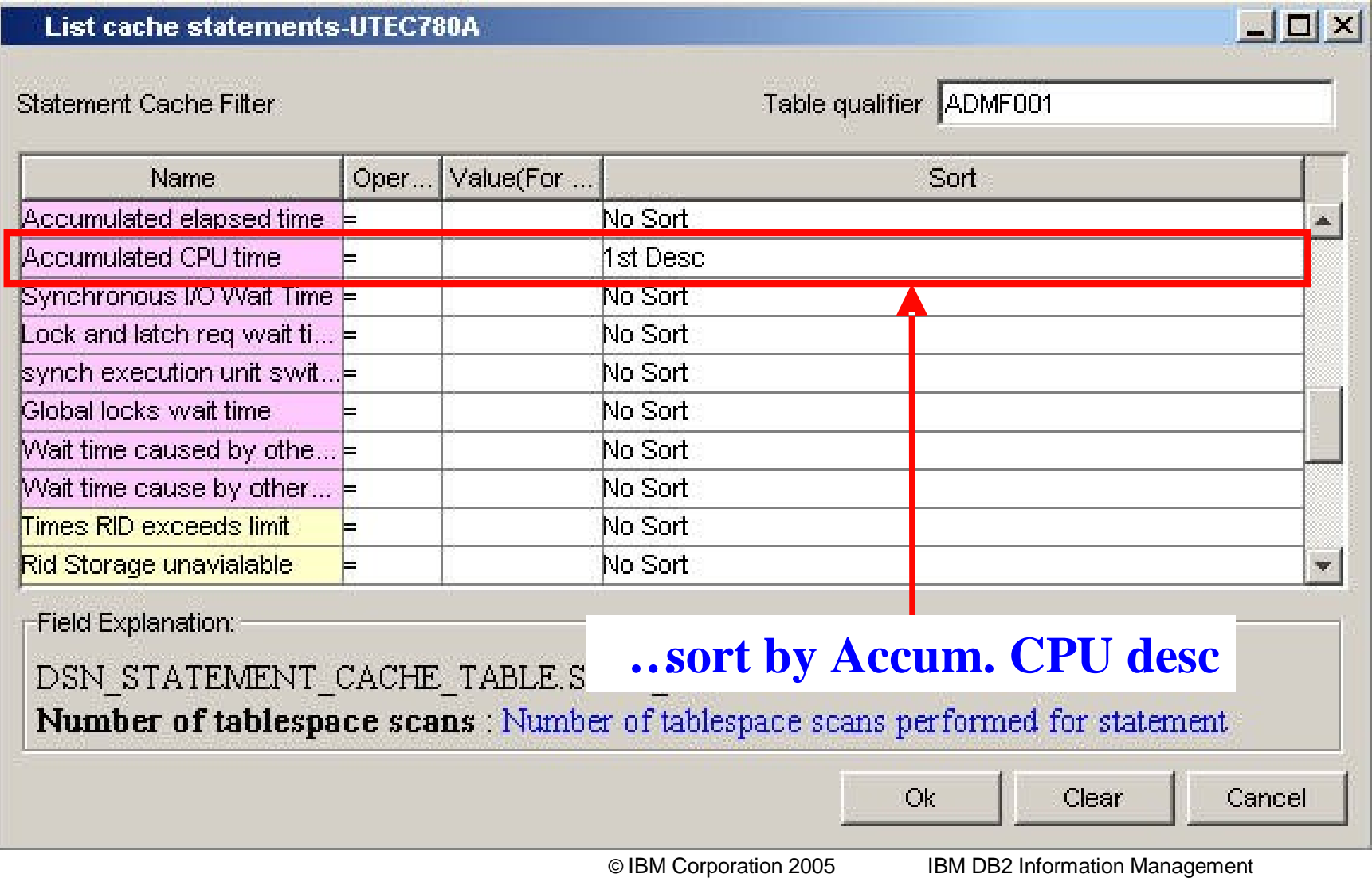

**Technical Conference**

### **Cached statement output**

List cache statements-UTEC780A

Statement View

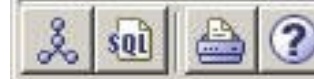

All the rows are displayed. The number of the rows is 256.

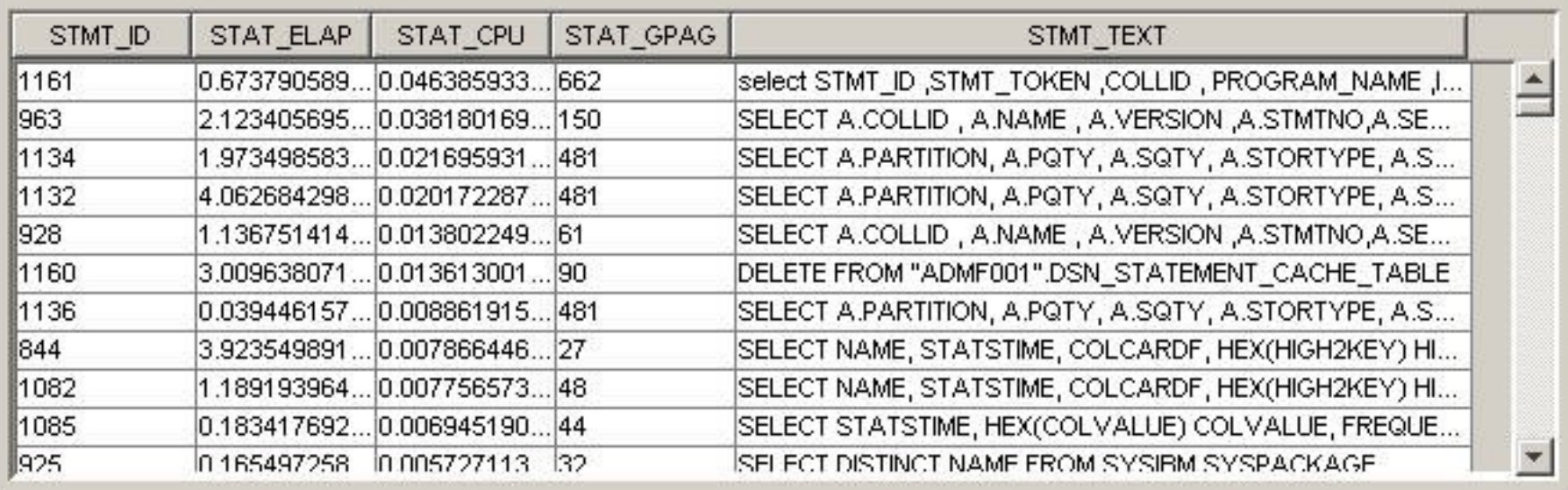

 $\Box$
### **Cached statement output**

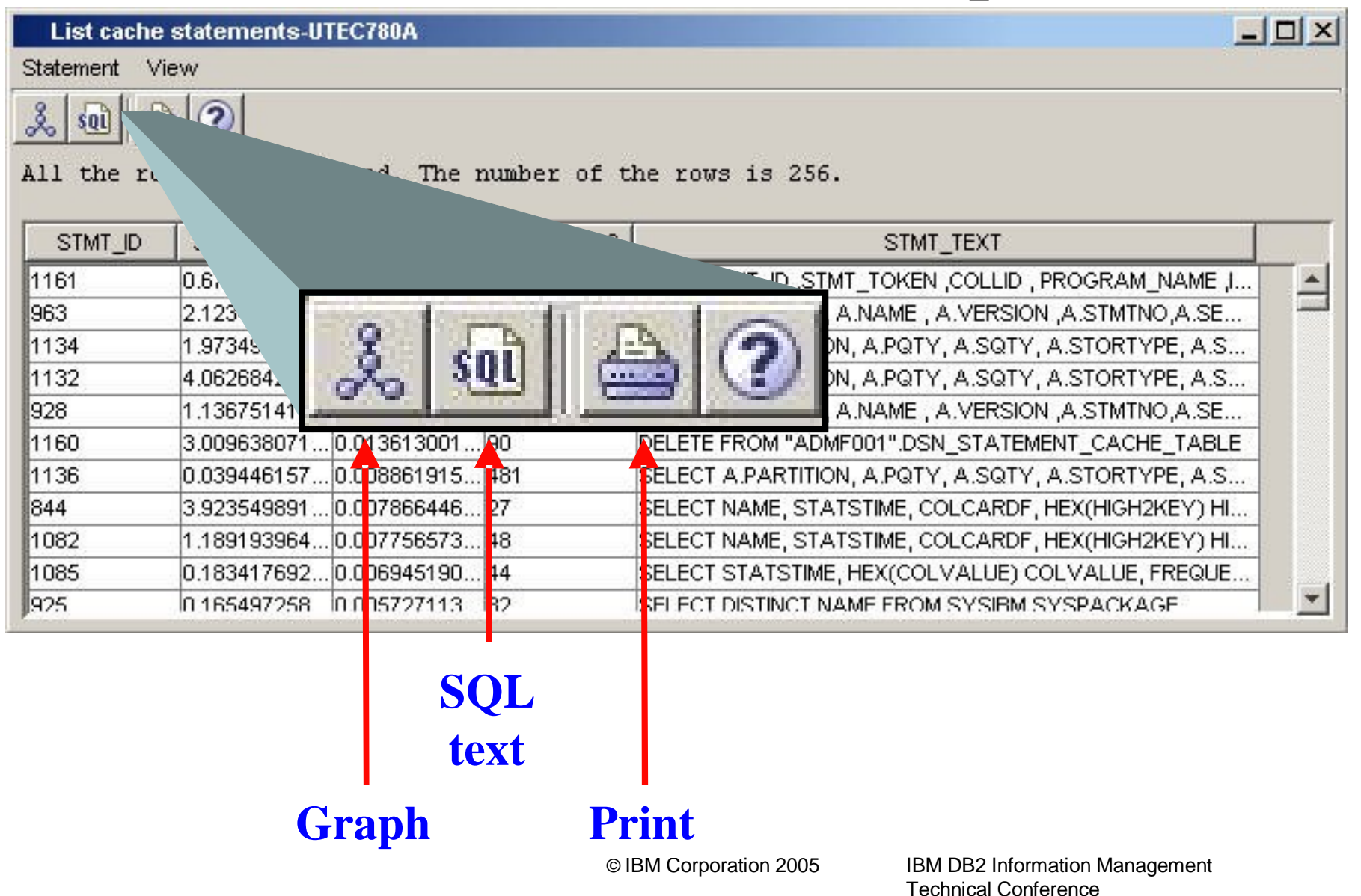

### **Cached statement output**

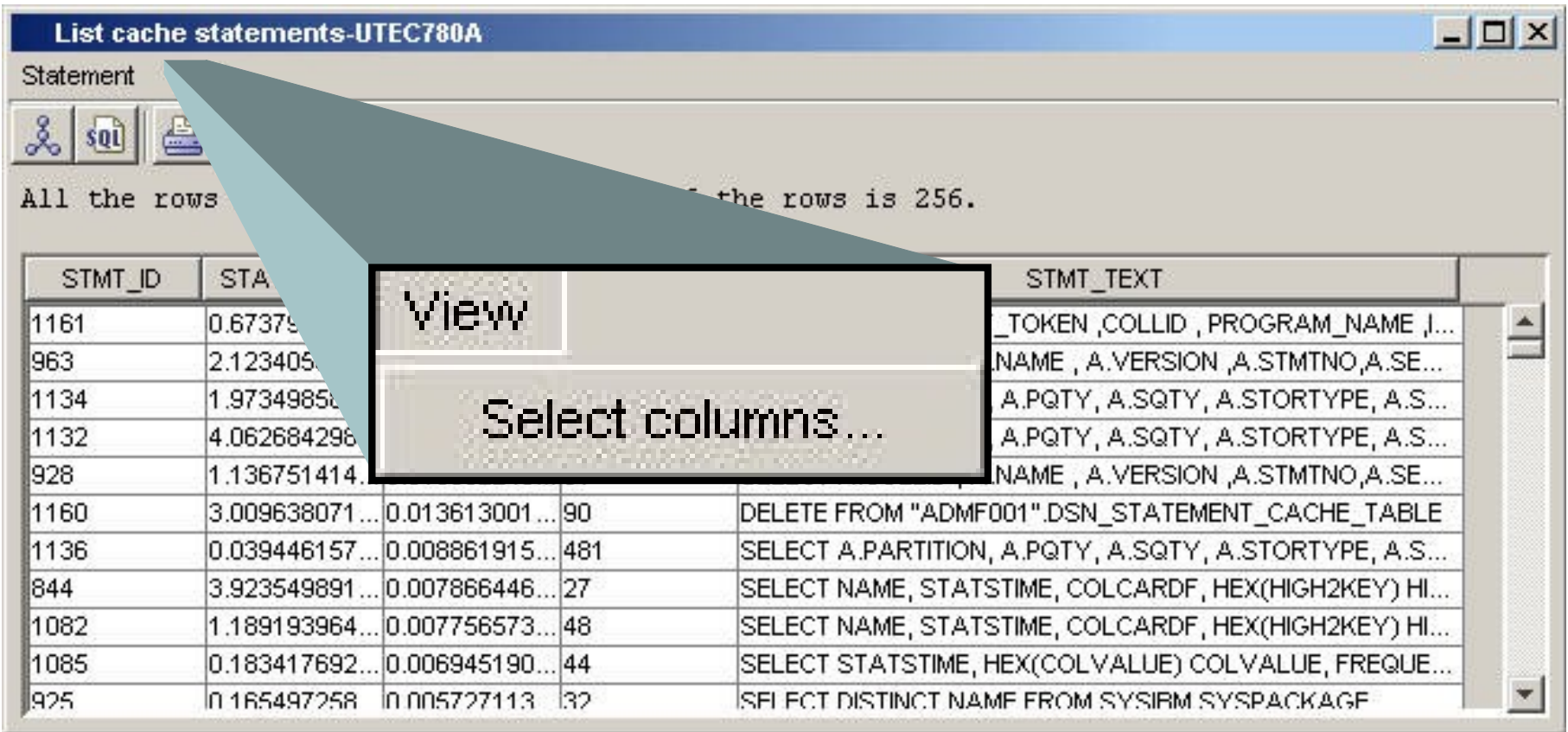

### **Statement cache display columns**

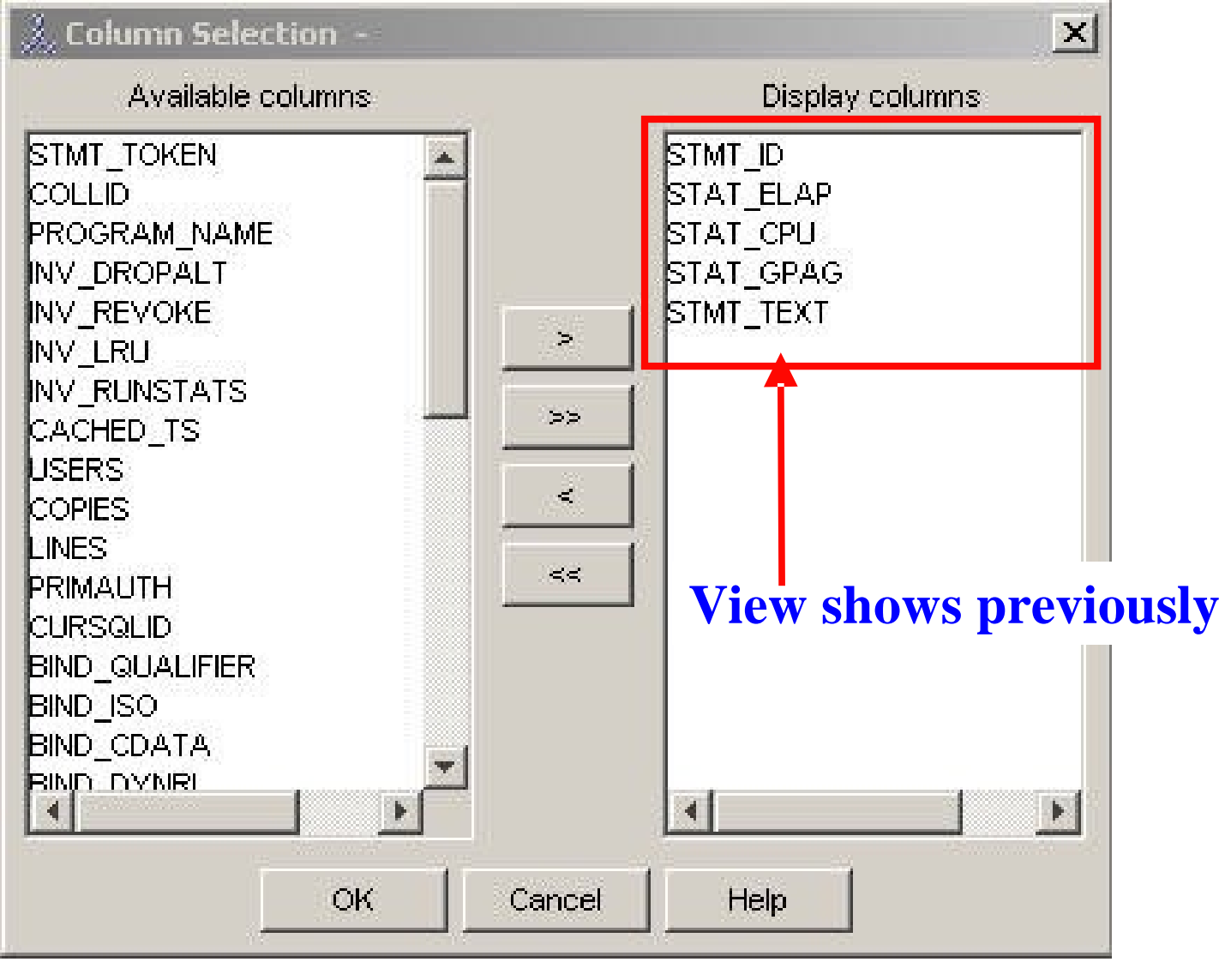

**© IBM Corporation 2005**

### **Statistics Advisor (SA)**

#### **•Statistics Advisor requires a connection with DB2 for z/OS V8**

**–Works in compatibility and new function mode.**

- **•Input SQL statement**
- **•Click on Analyze**

**•Obtain targeted RUNSTATS suggestions**

- **–SA analyzes predicates in SQL statement**
- **–Identifies**
	- **•Default**
	- **•Conflicting**
	- **•Probably correlation / skew**
- **–Configurable**

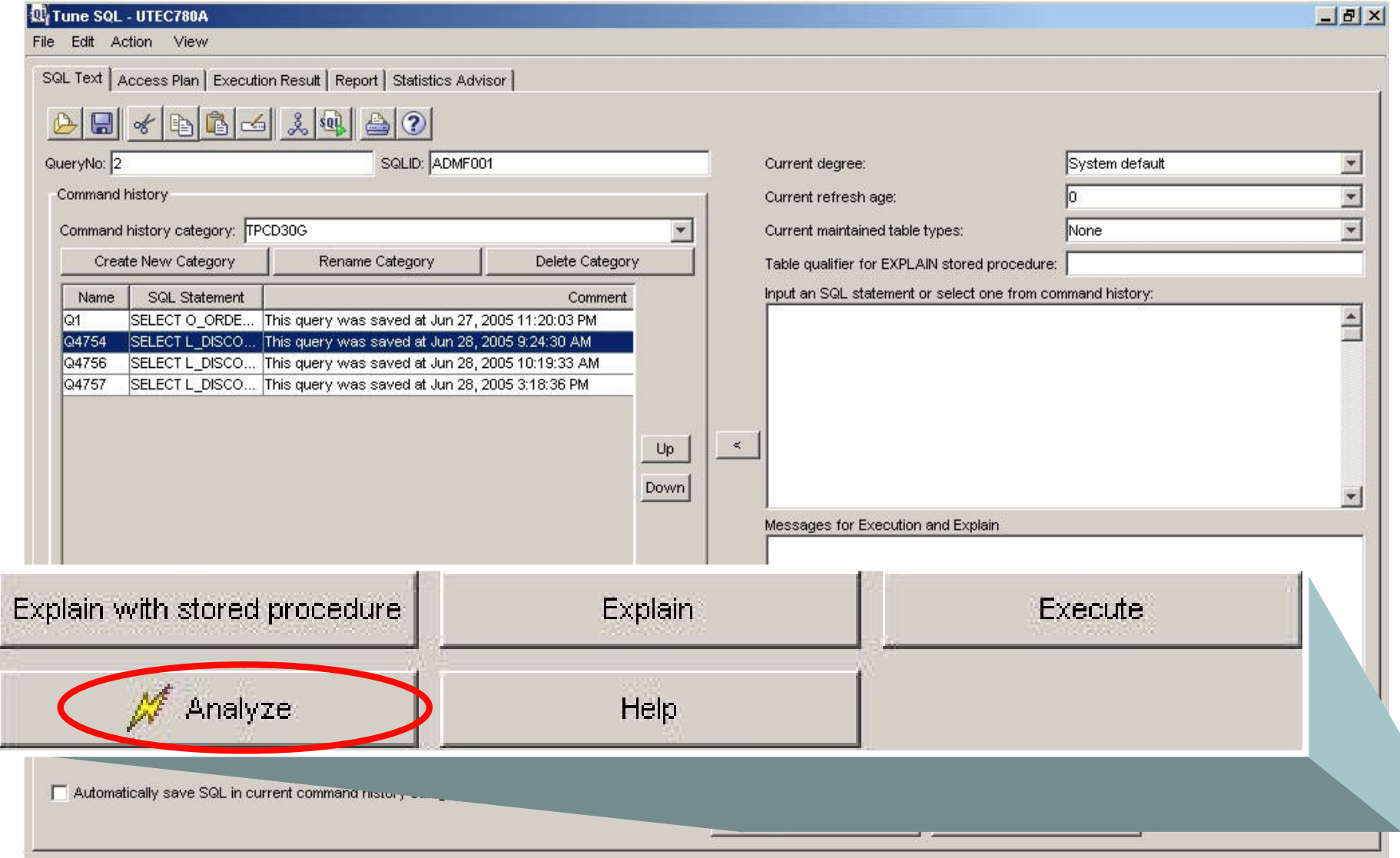

### **SA Suggestions**

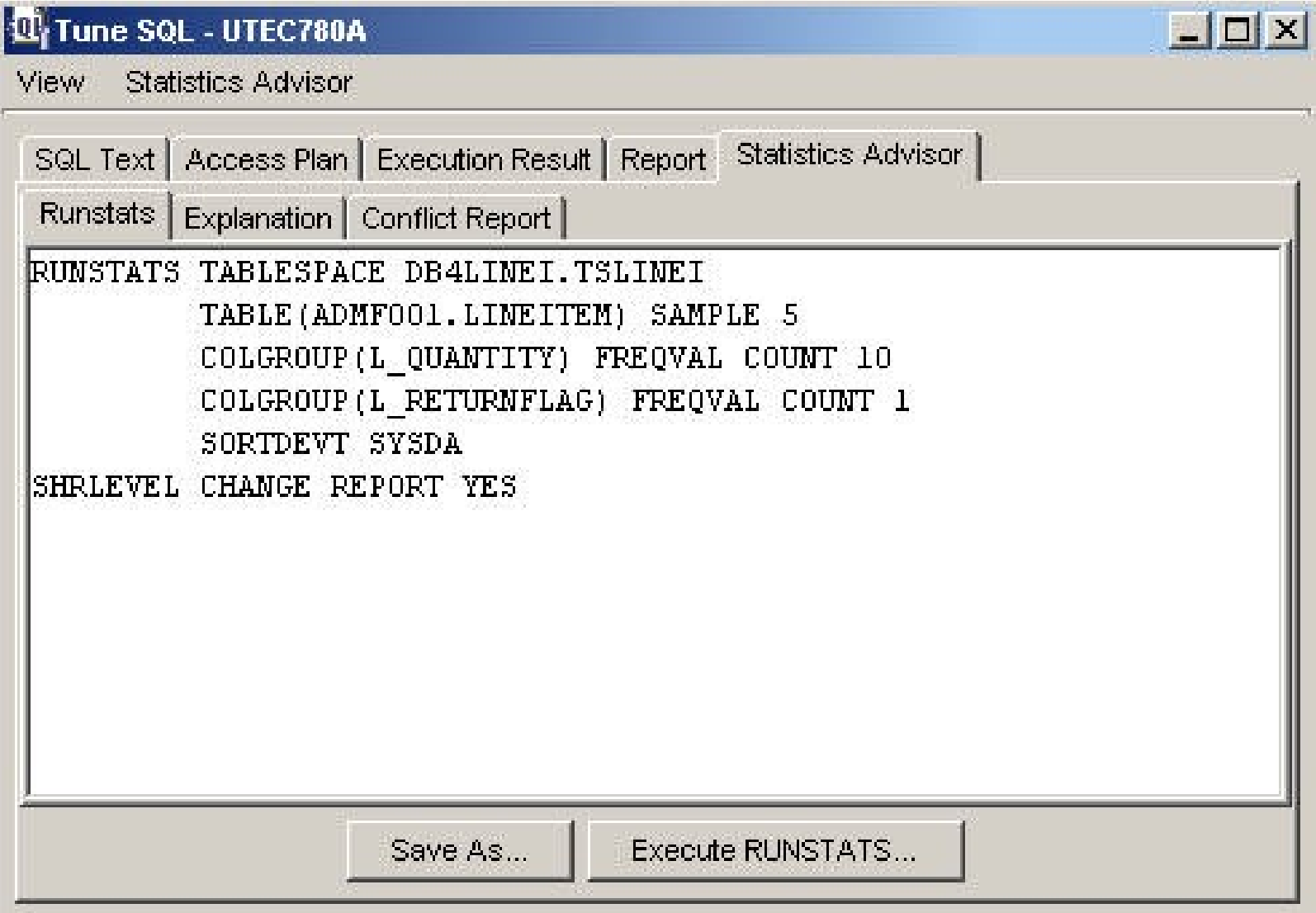

### **Statistics Advisor (SA)**

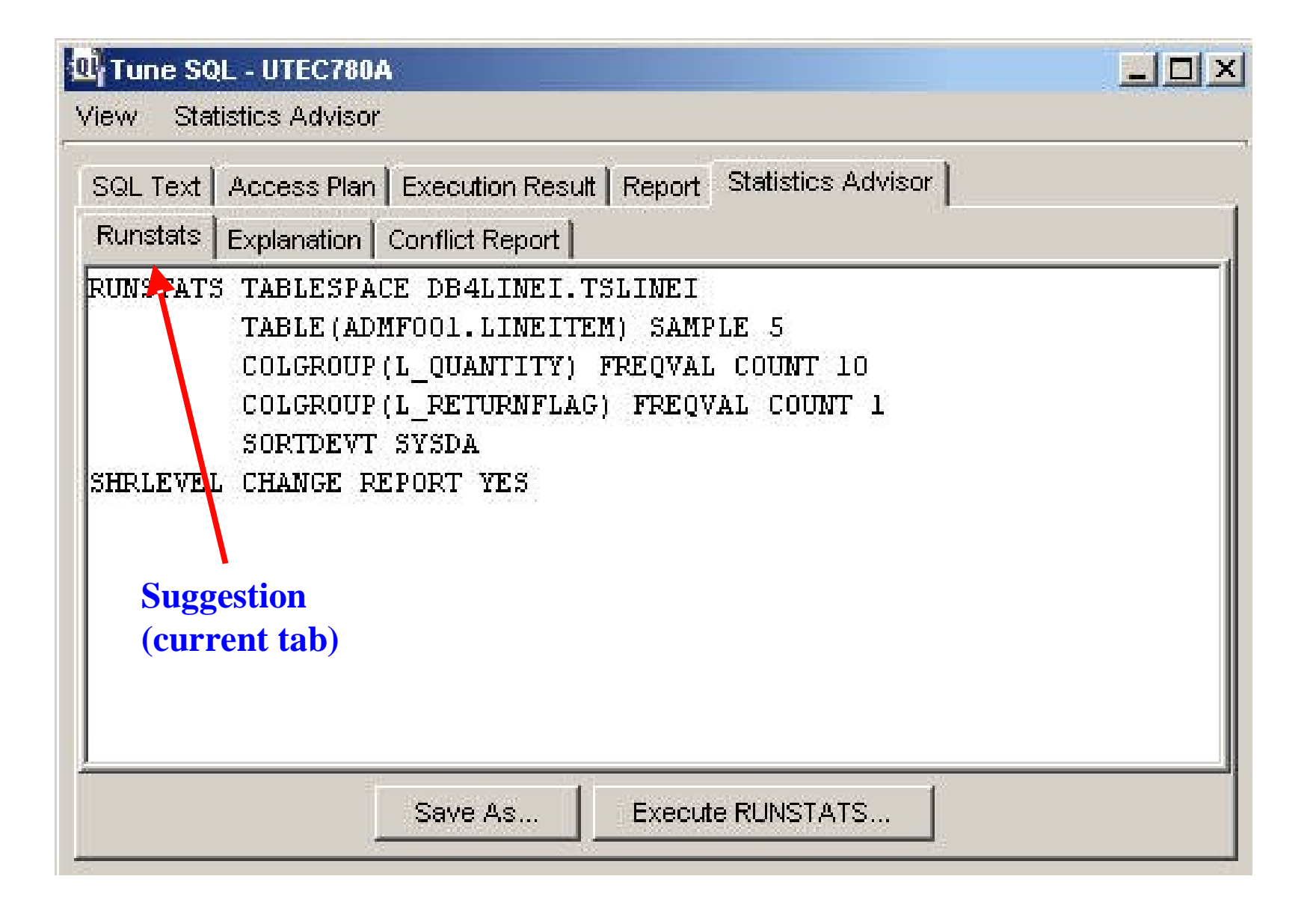

### **Statistics Advisor (SA)**

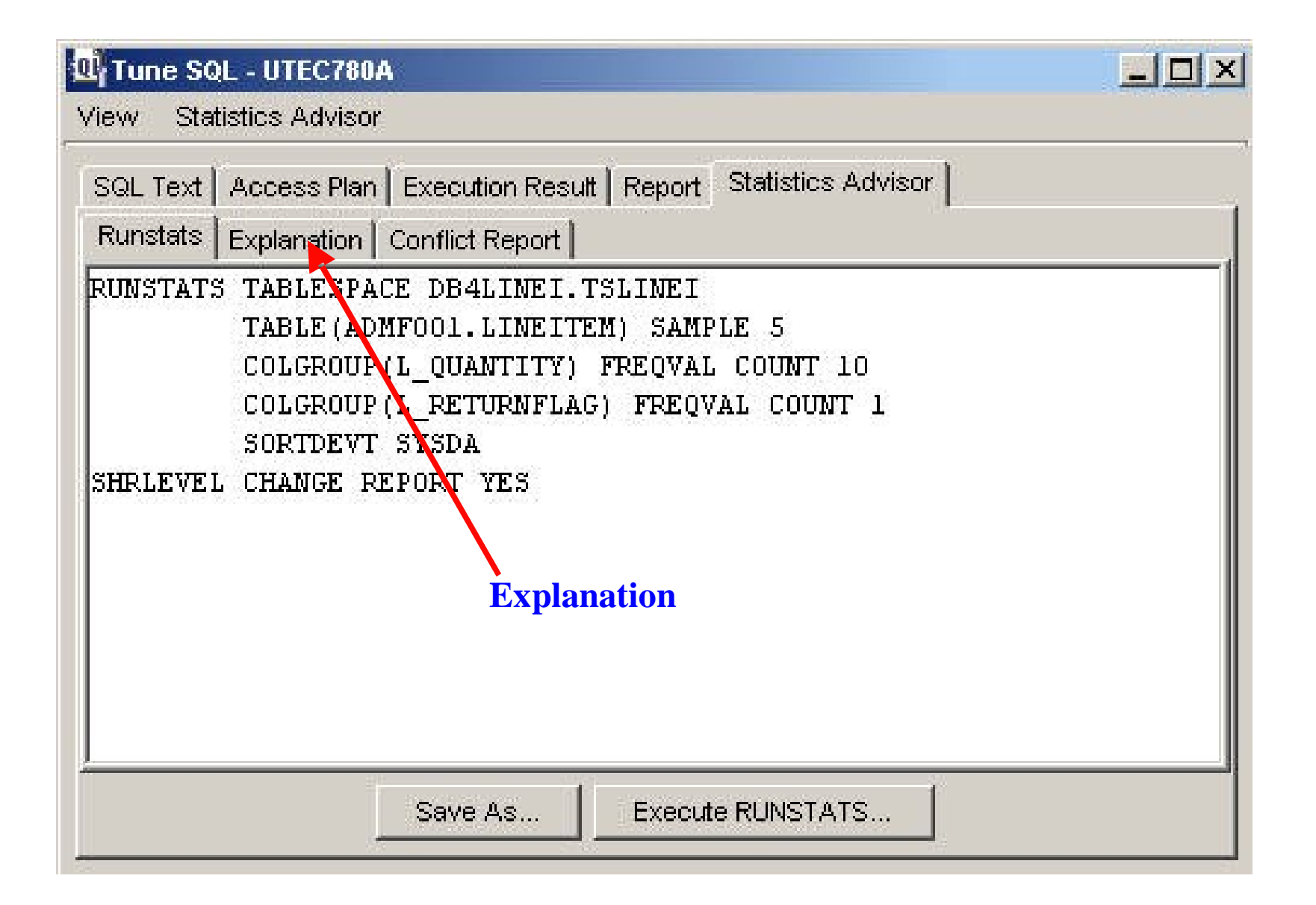

### **SA Explanation**

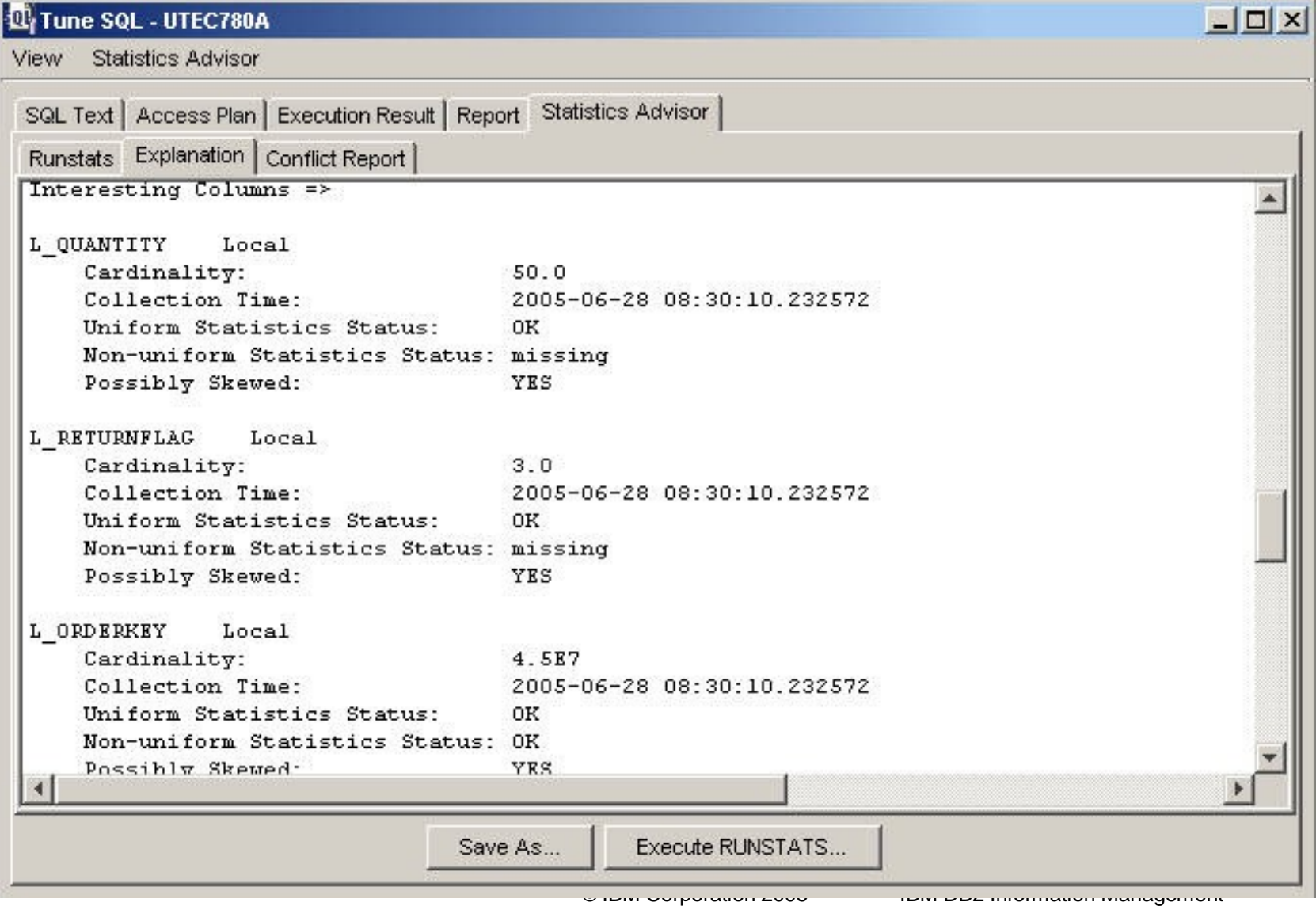

### **Statistics Advisor (SA)**

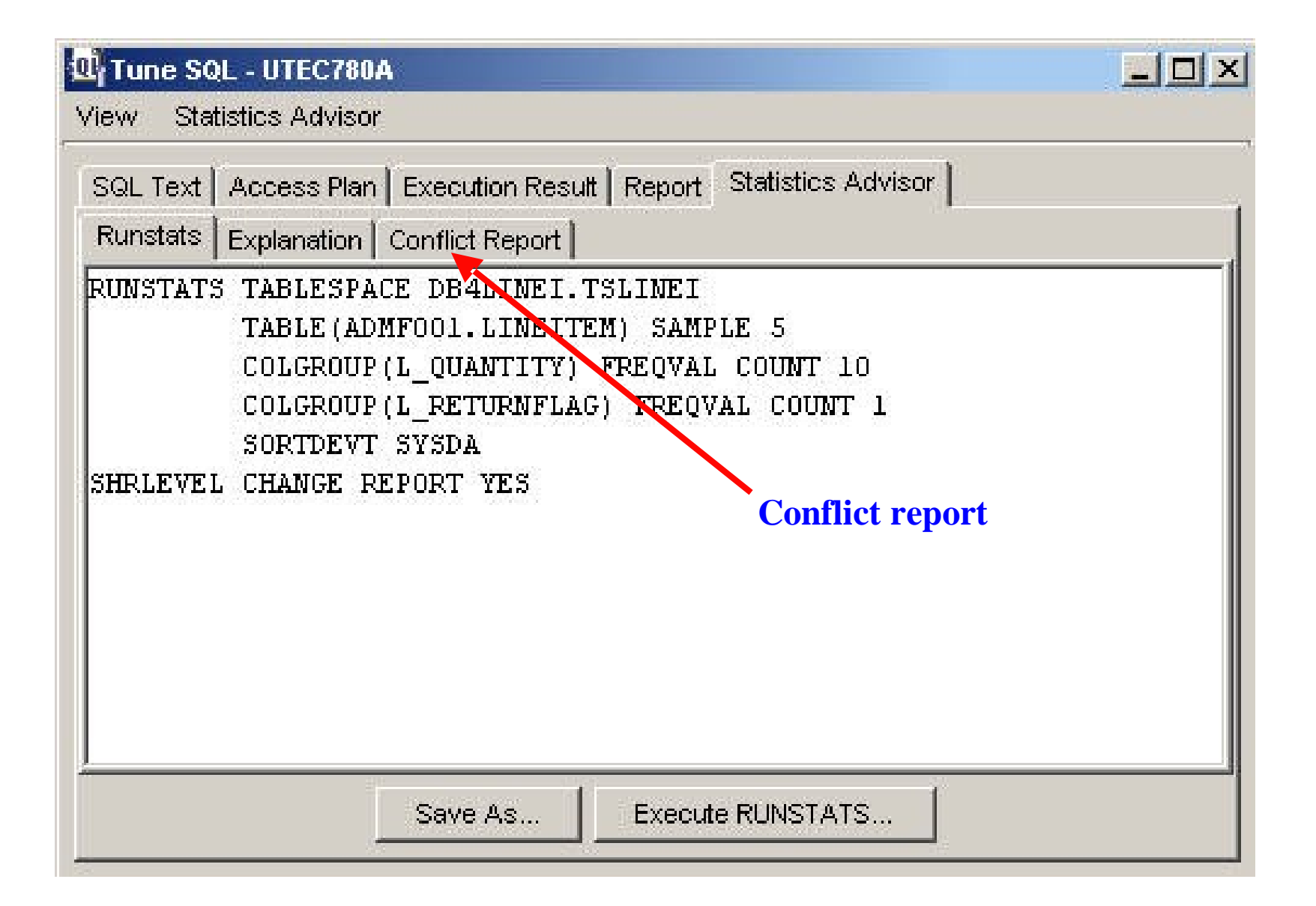

### **SA Conflicts**

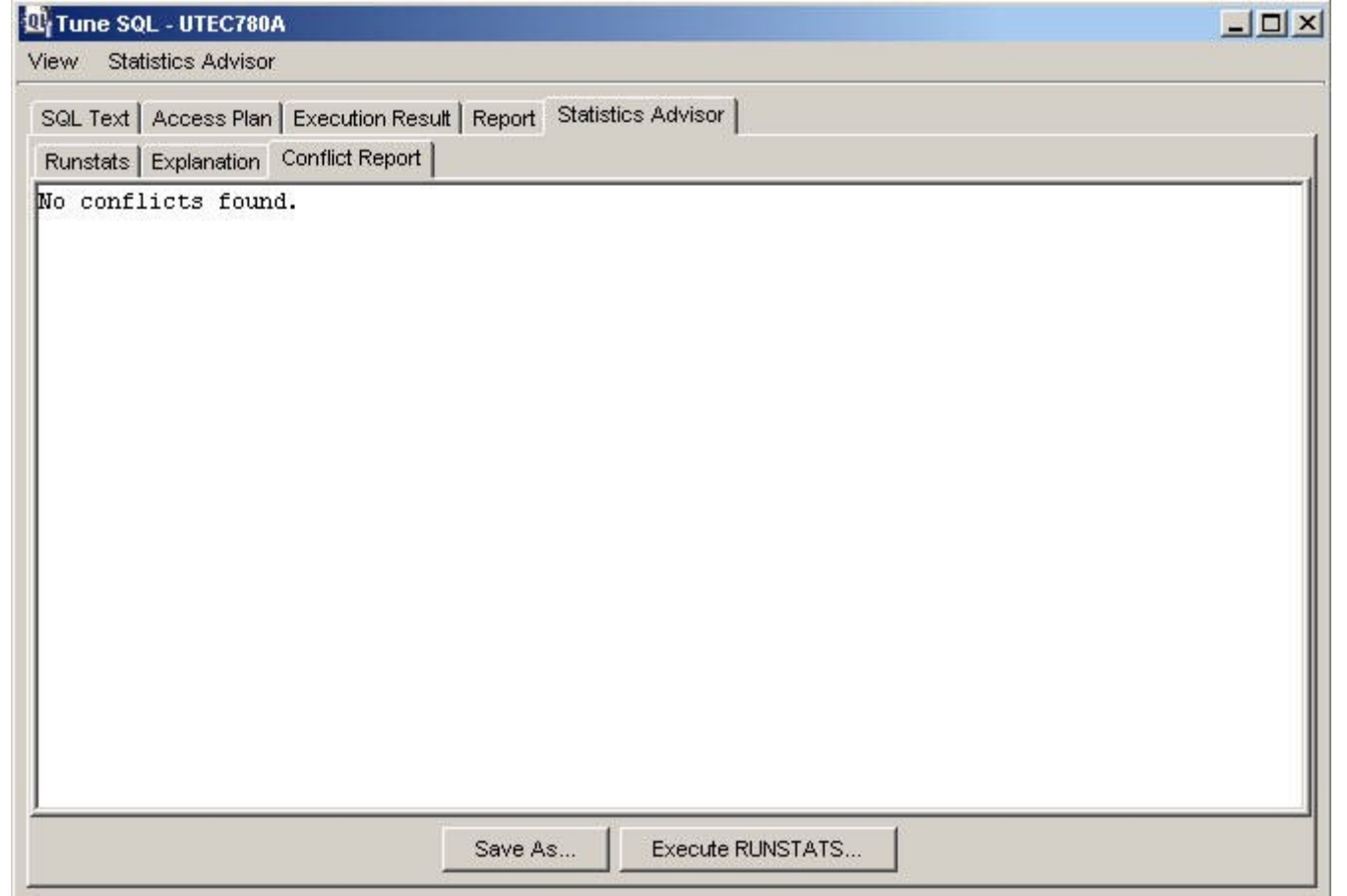

### **Statistics Advisor (SA)**

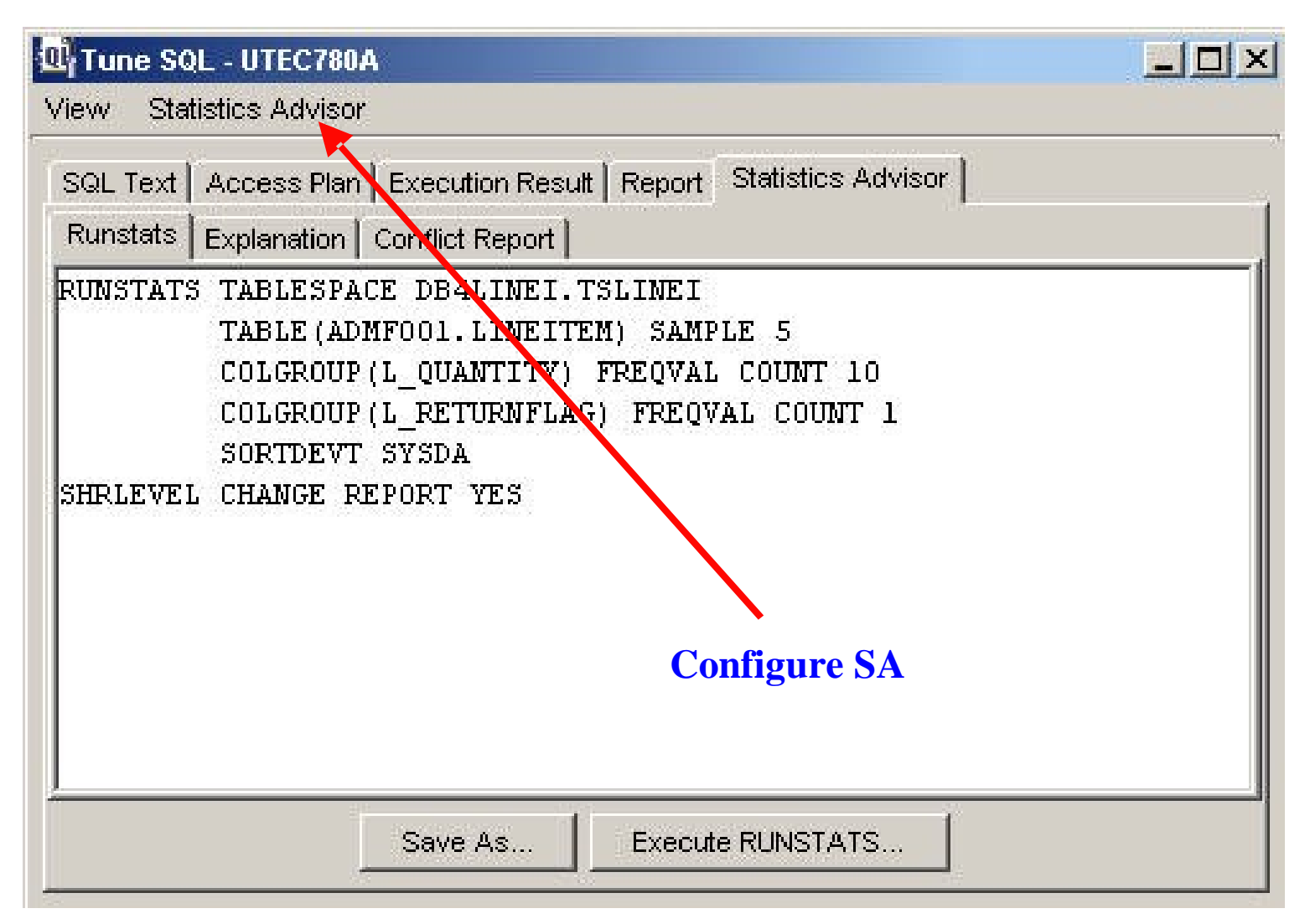

### **SA General Configuration**

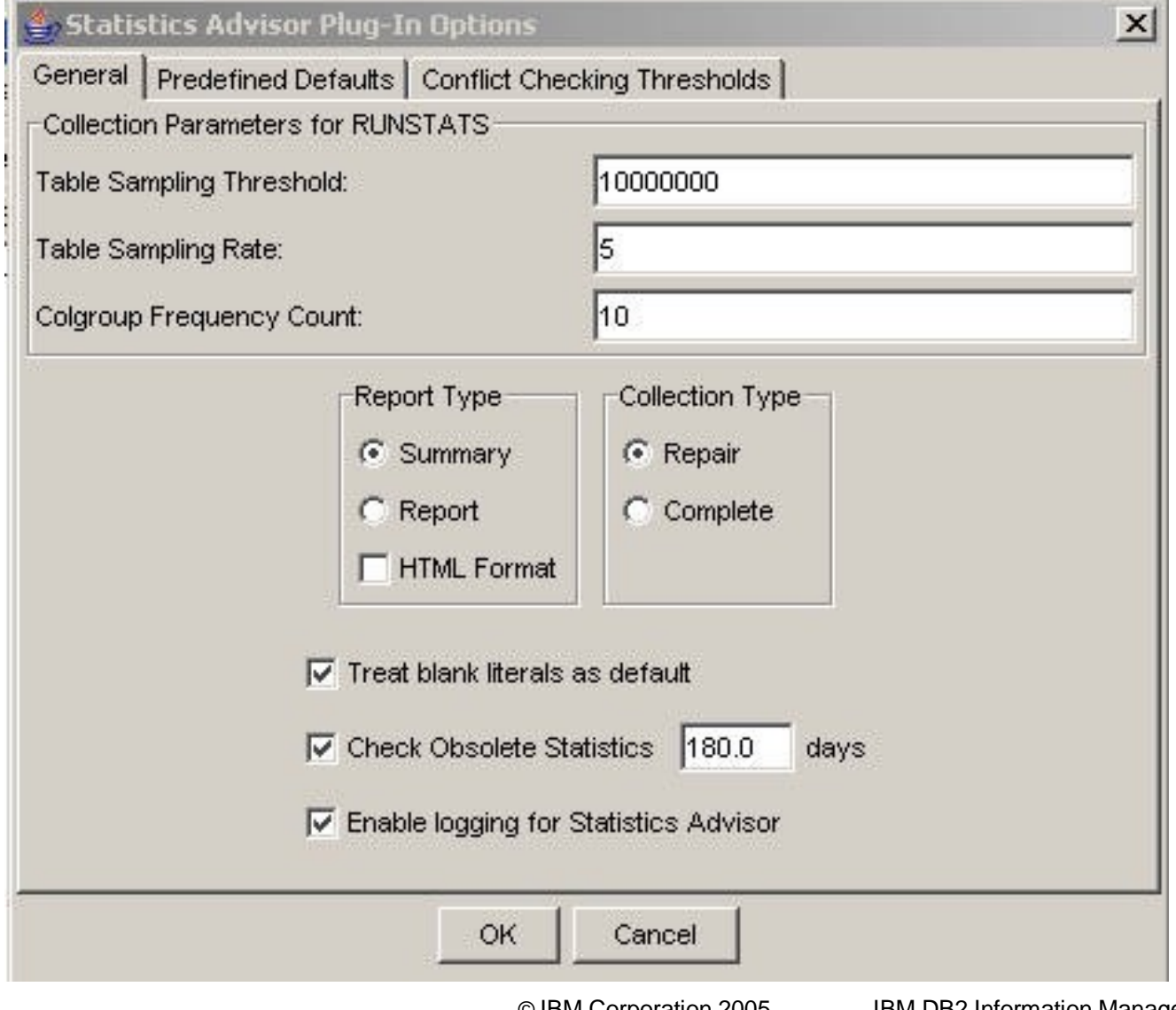

# **SA Configure typical defaults**

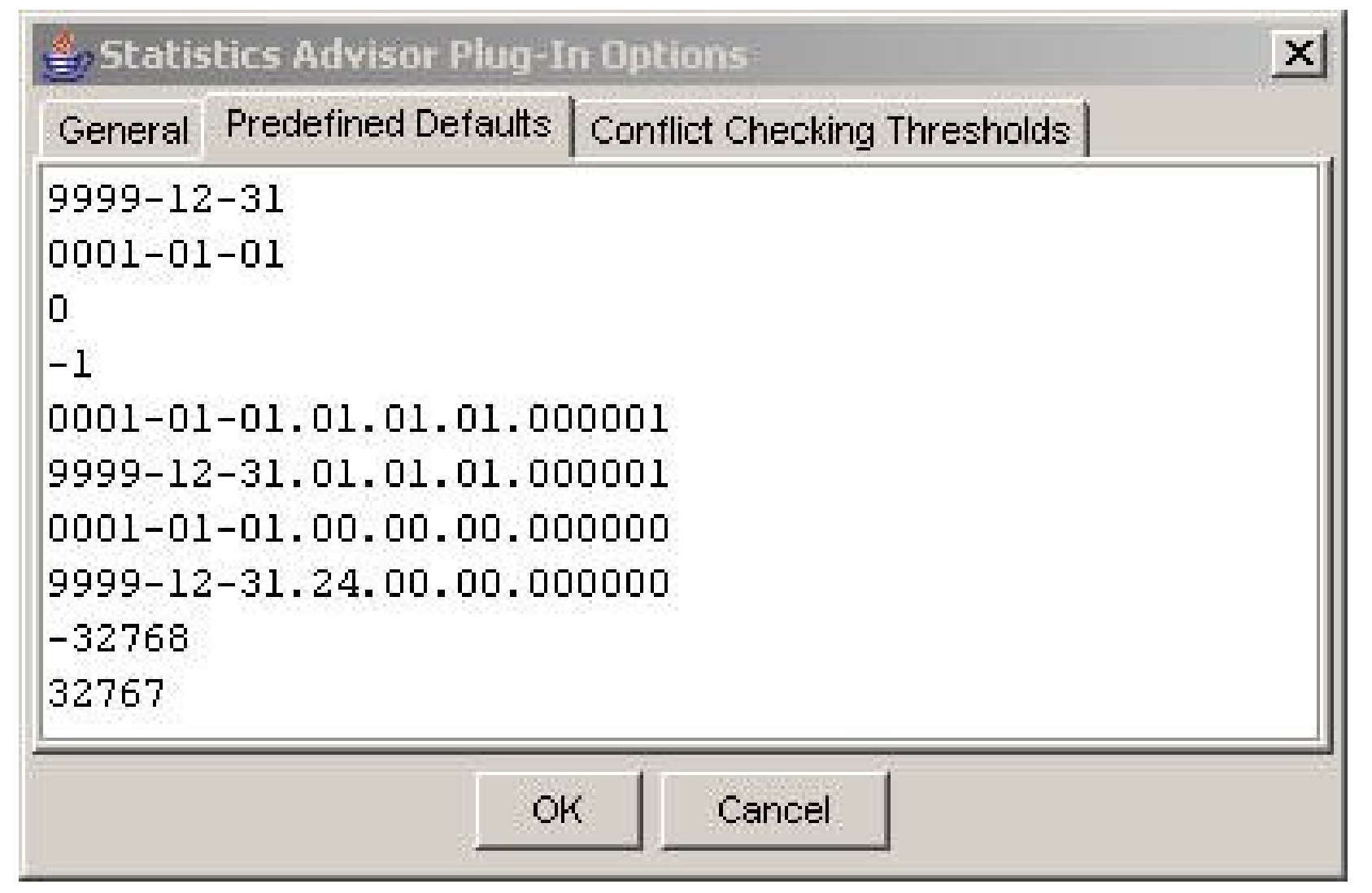

# **Configure conflict thresholds**

General | Predefined Defaults | Conflict Checking Thresholds |

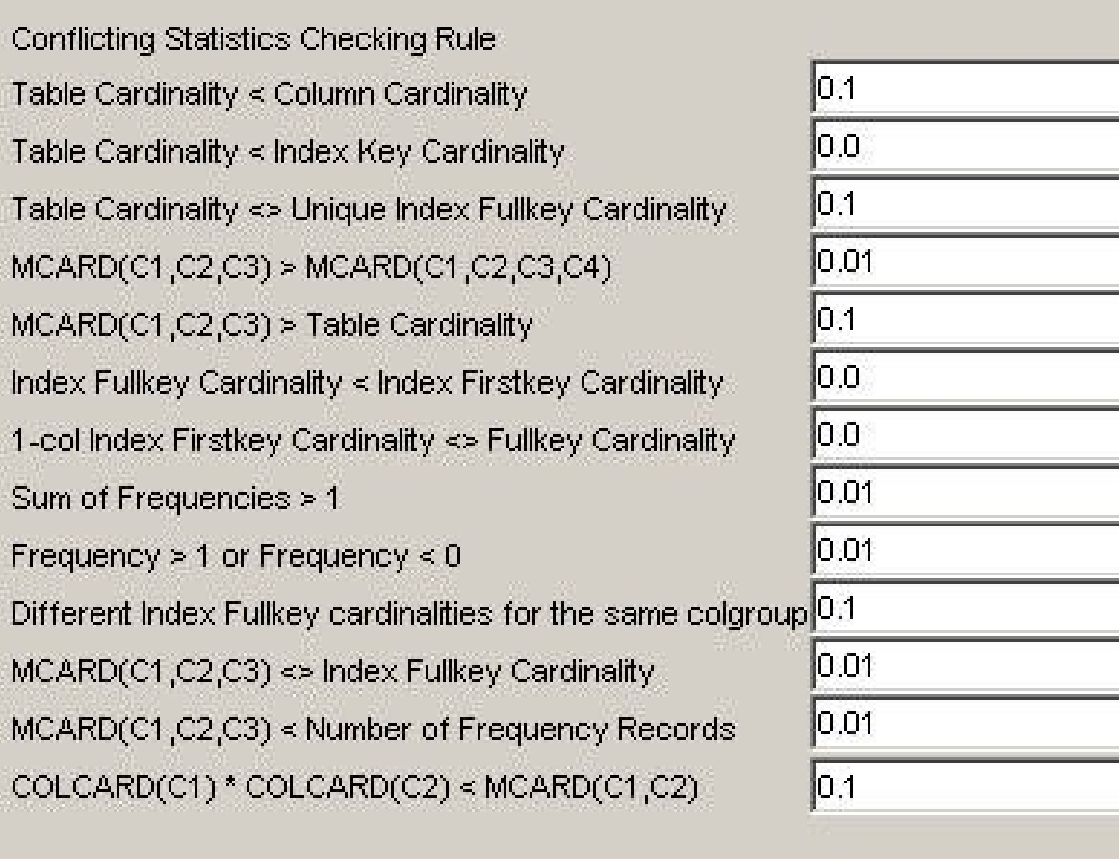

OK. Cancel

**© IBM Corporation 2005**

**IBM DB2 Information Management Technical Conference**

Threshold

### **Conflict threshold zoom**

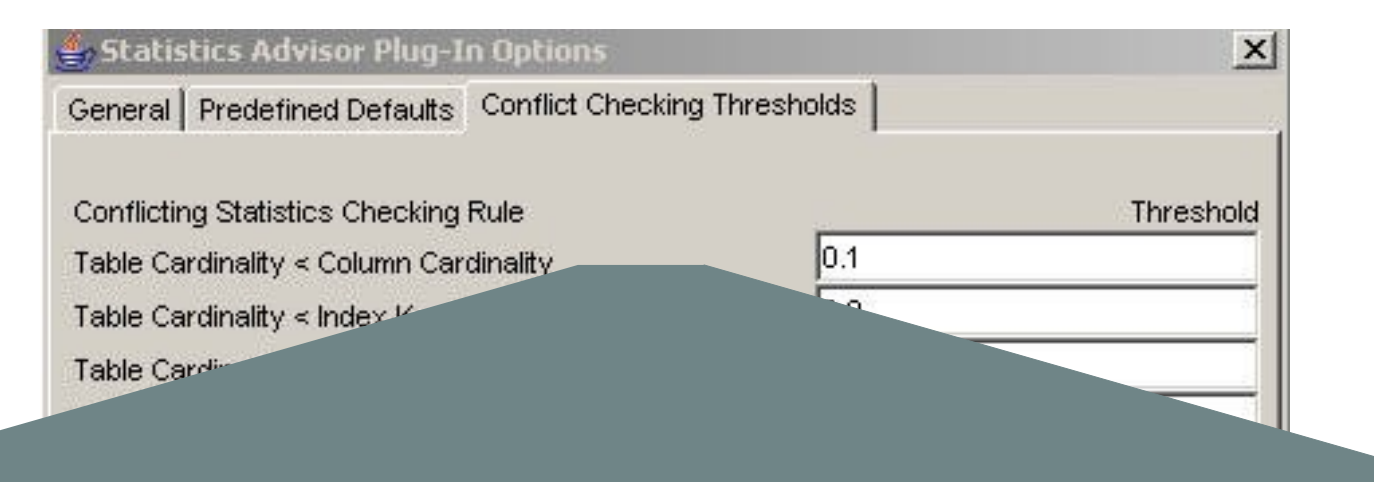

Conflicting Statistics Checking Rule Table Cardinality < Column Cardinality Table Cardinality < Index Key Cardinality Table Cardinality  $\approx$  Unique Index Fullkey Cardinality MCARD(C1,C2,C3) > MCARD(C1,C2,C3,C4)

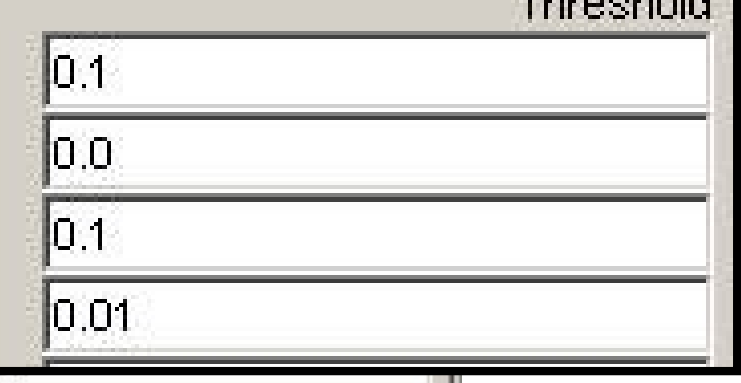

 $T$  to the  $T$  of  $T$ 

OK Cancel

**© IBM Corporation 2005**

### **Service SQL**

**•Easy to use tool to provide service with problem recreation information**

**–Uses SQL statement or PLAN\_TABLE as input**

**–SQL statement (if SQL used as input)**

**–DDL**

**–Catalog statistics**

**–Zparms (if DSNWZP stored procedure available)**

**–Environment specific information**

**•CPU speed**

**•Bufferpool, ridpool, sortpool sizes**

**•Number of processors**

### **Launch Service SQL**

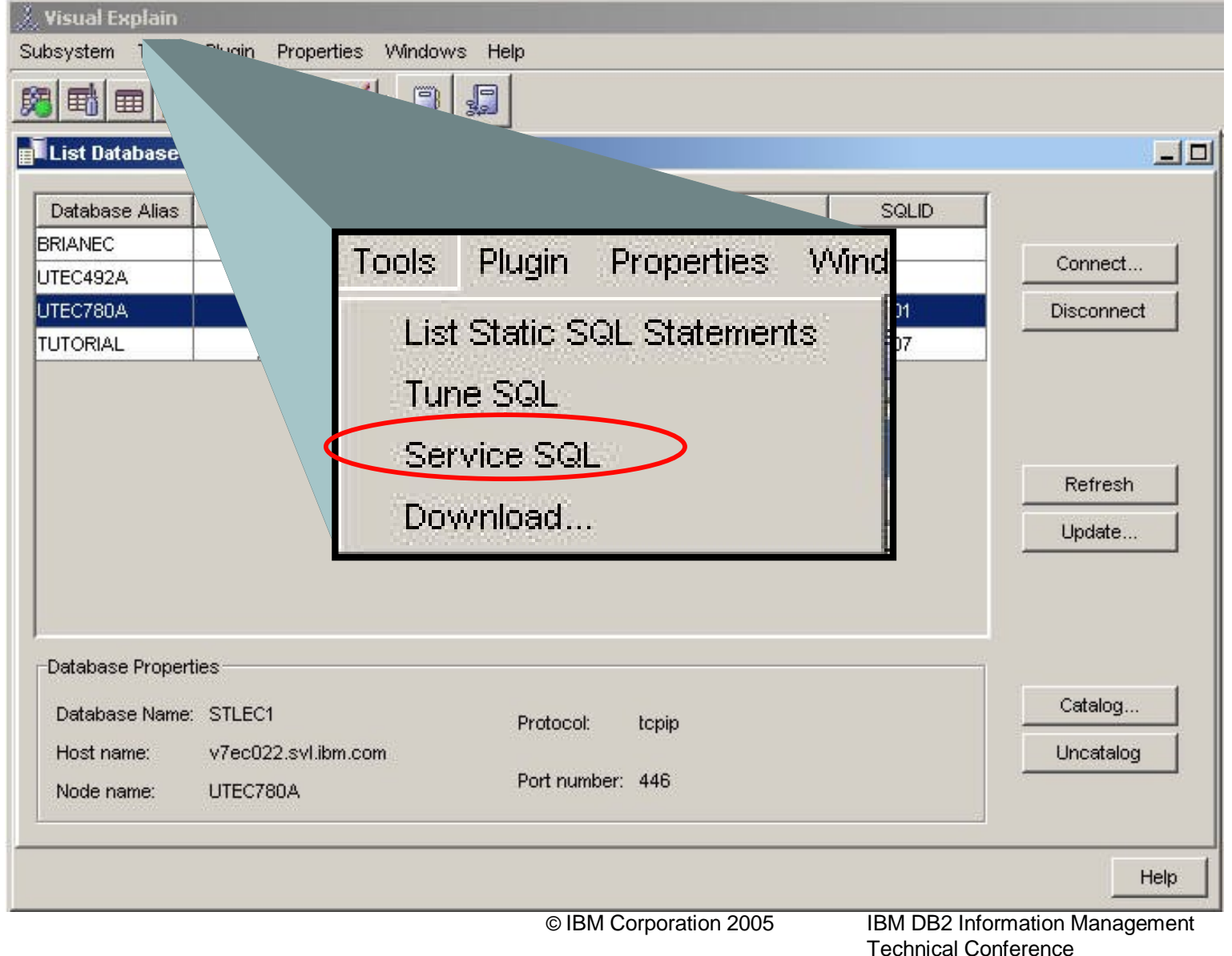

#### **Service SQL main screen**

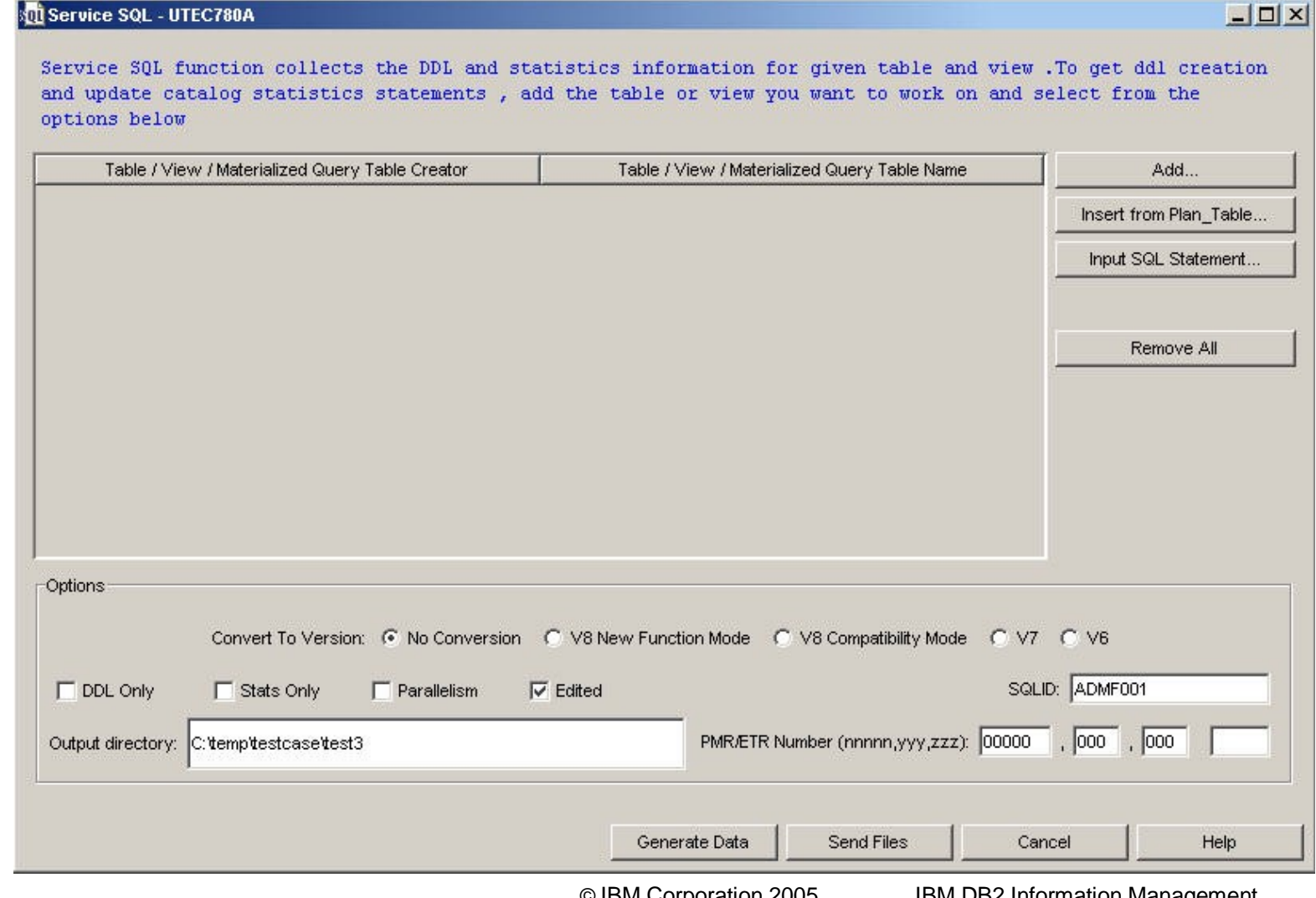

**© IBM Corporation 2005**

### **Set pmr/etr number**

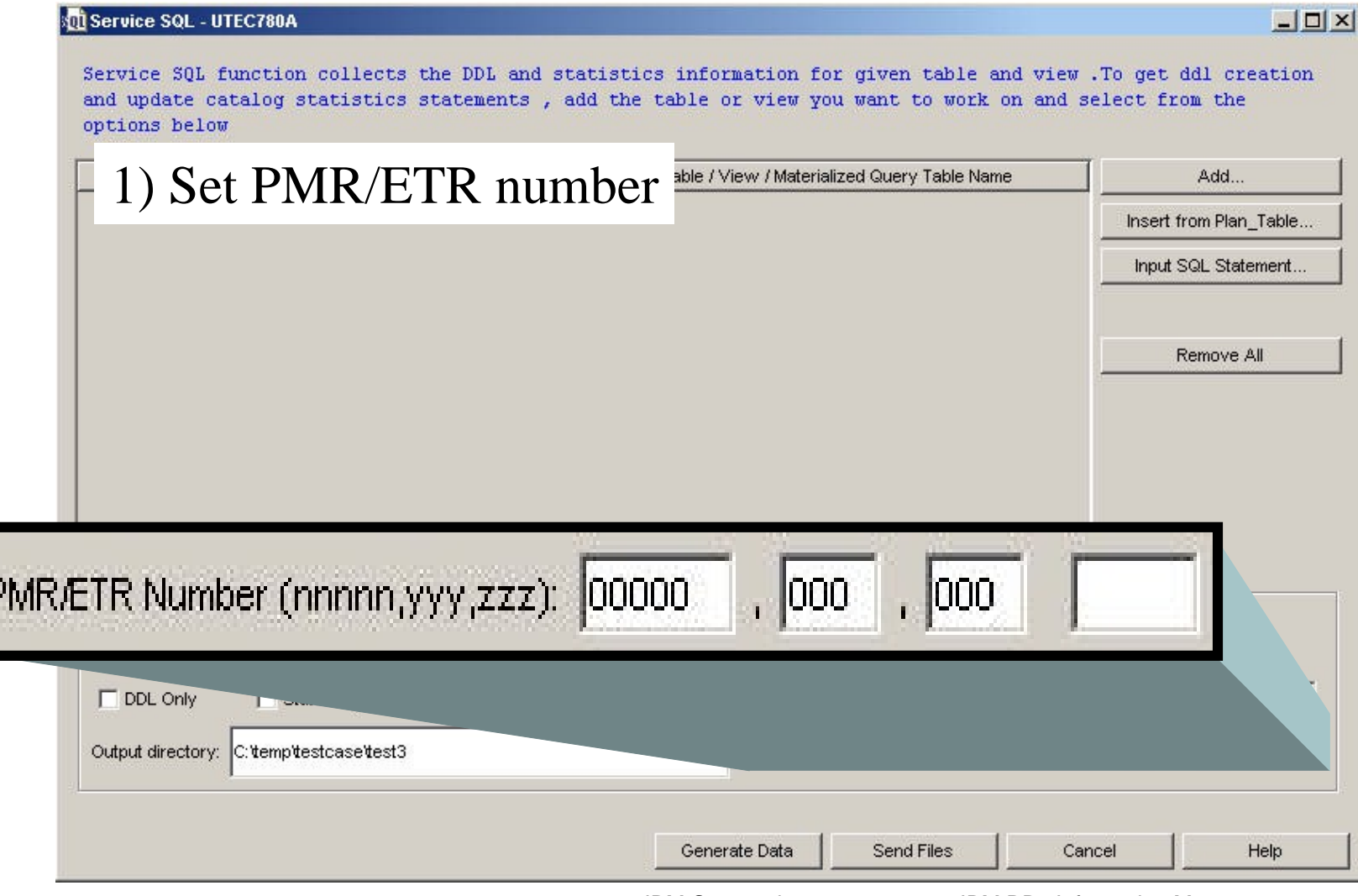

**© IBM Corporation 2005**

#### **Choose input**

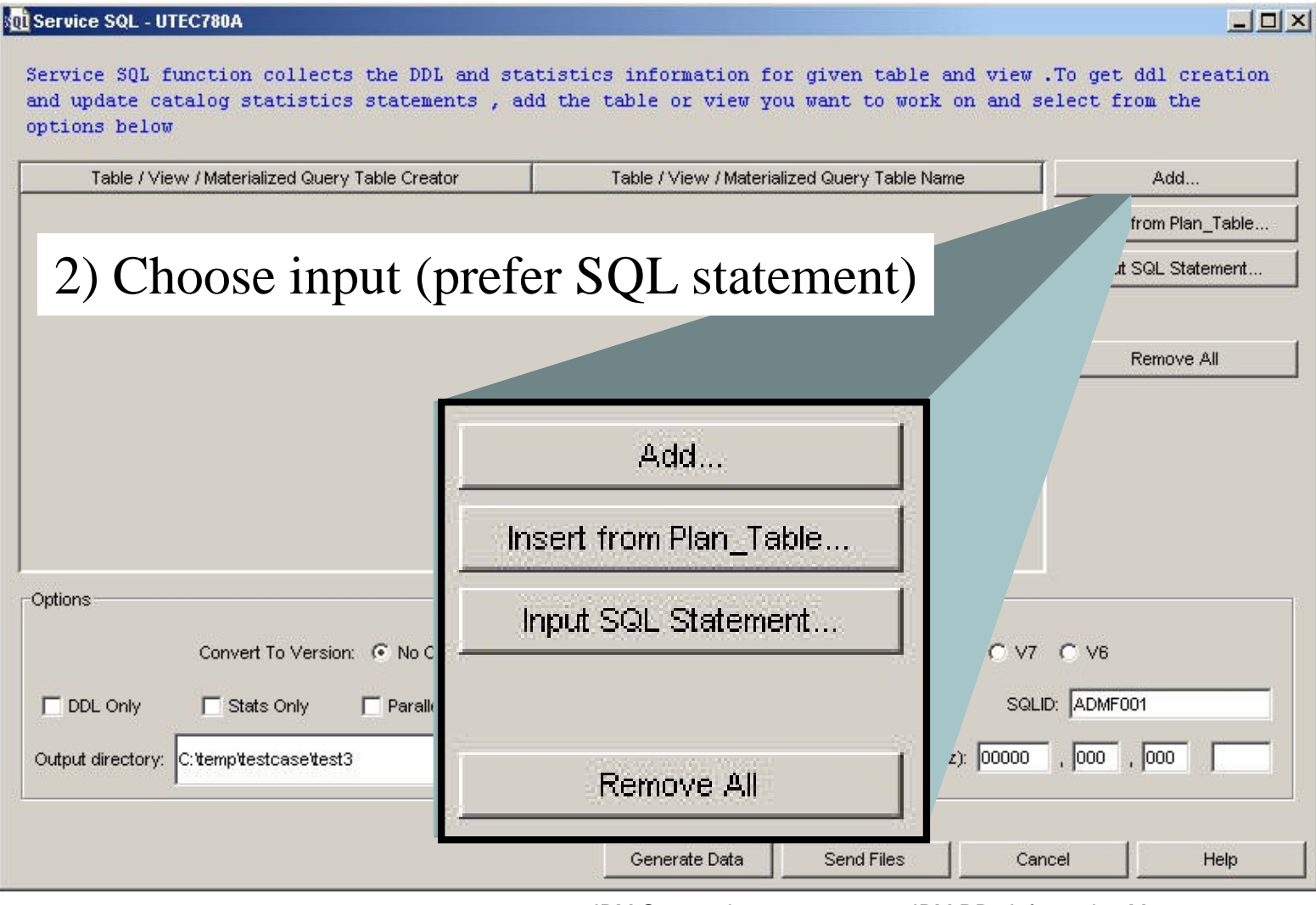

**© IBM Corporation 2005**

#### **Specify documentation**

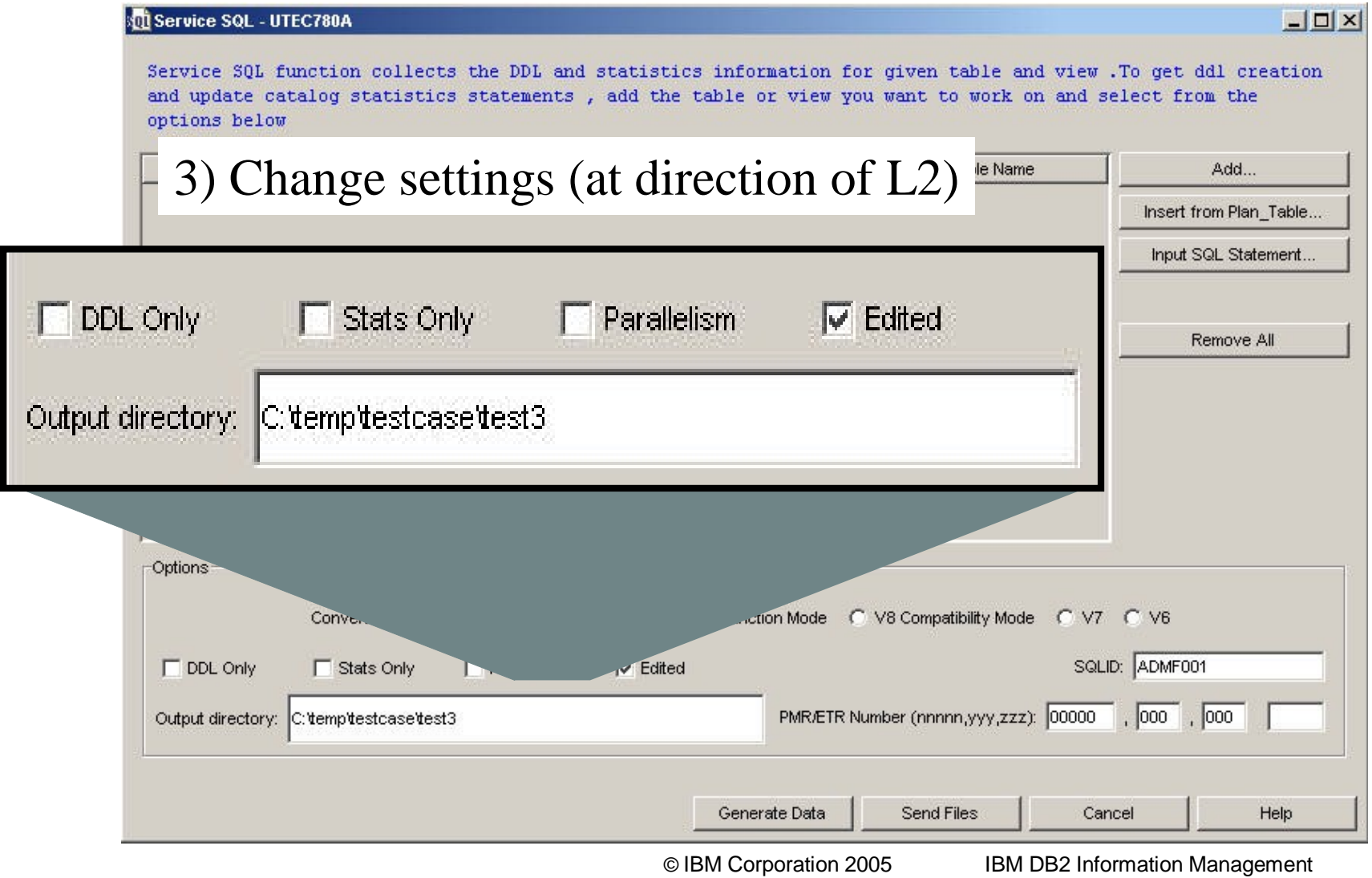

**Technical Conference**

#### **Generate / send data**

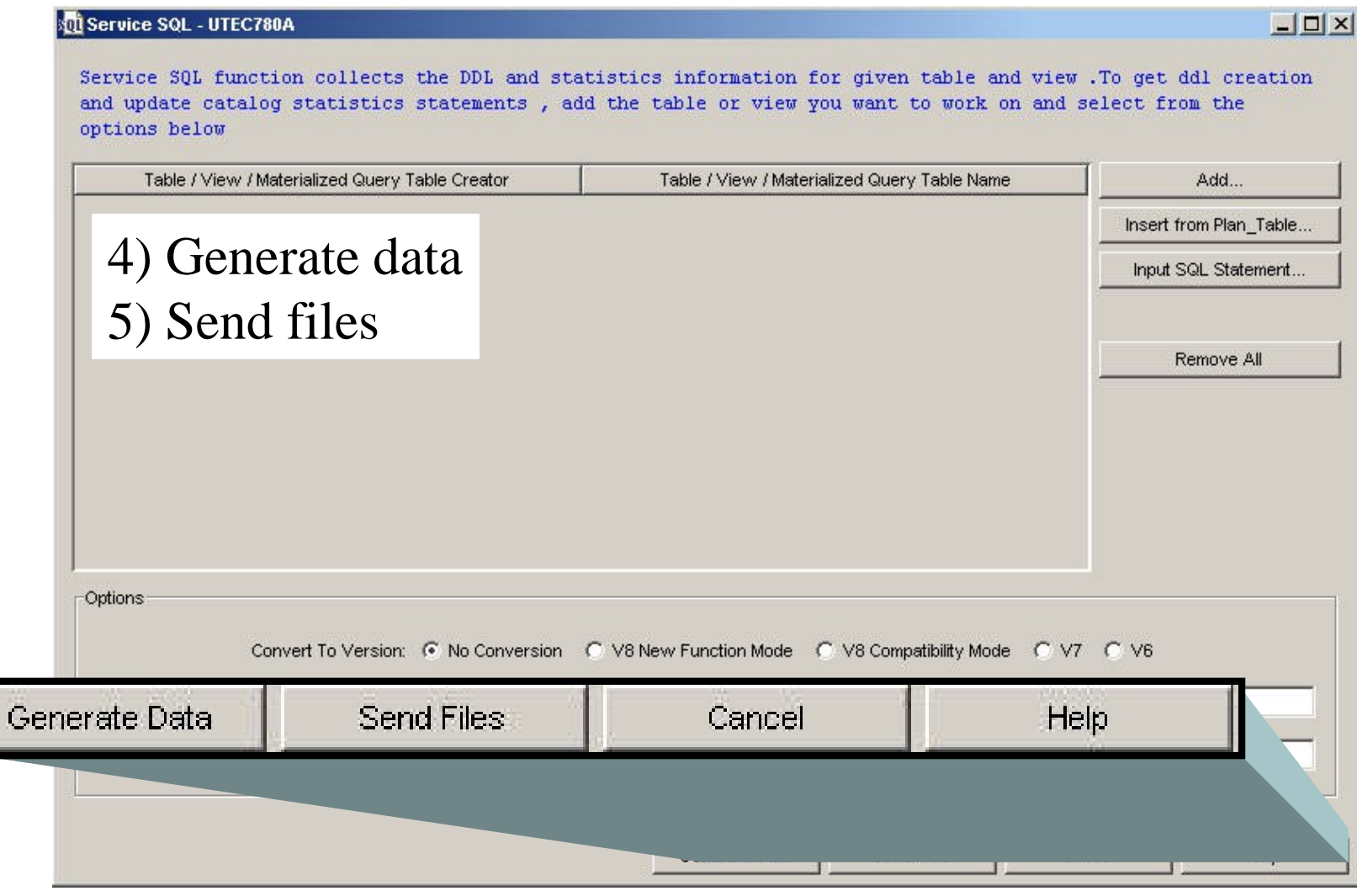

**© IBM Corporation 2005**

#### **Send files screen**

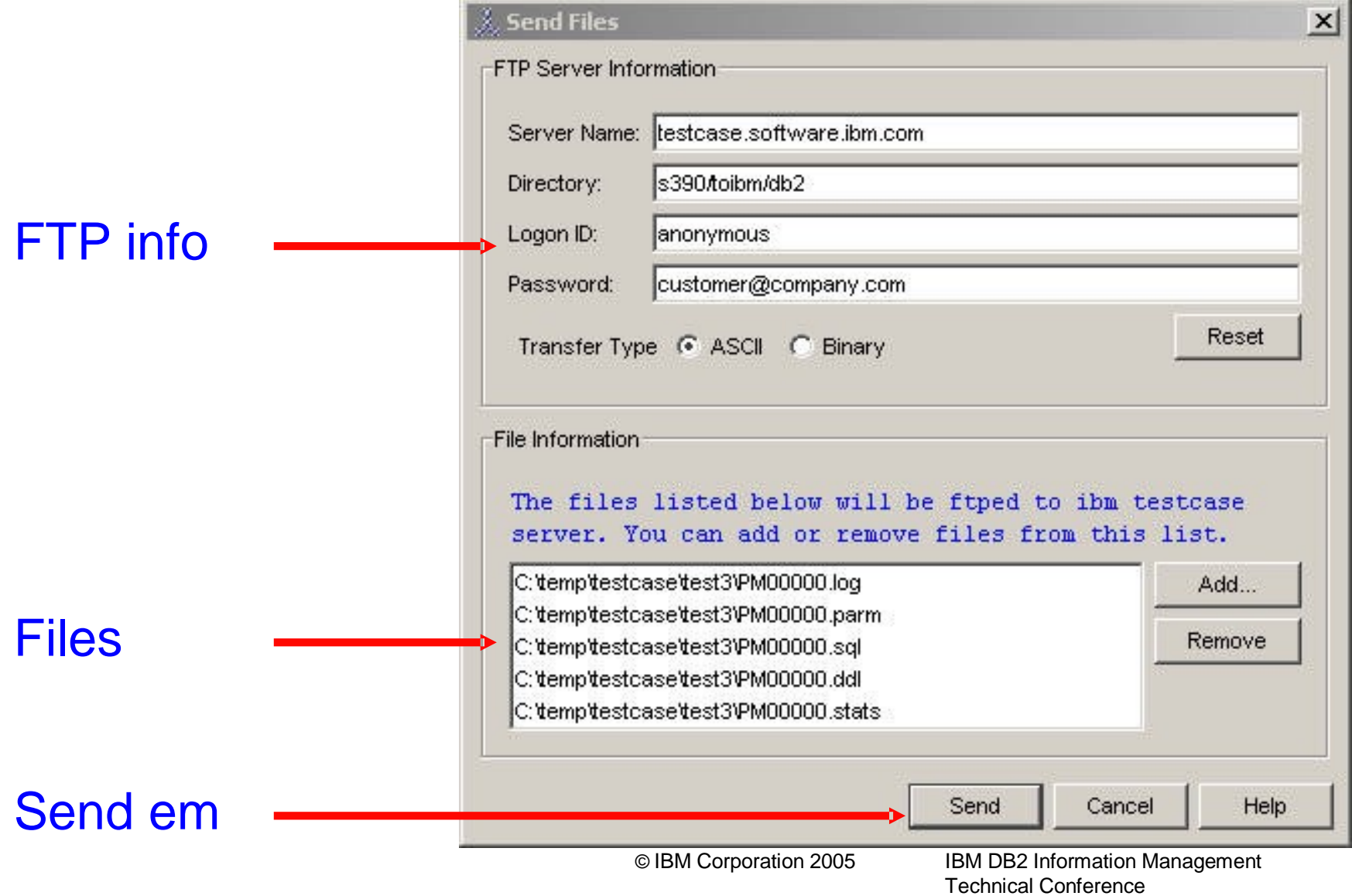

## **Service SQL summary**

#### **•Improve serviceability for SQL performance problems**

#### **–Make doc collection for SQL problems**

**•Fast & easy**

**•Complete**

#### **–Provide more usable doc to SVL**

**•Documentation almost ready to use •Recreate process much shorter for L2 –Service SQL works with DB2 V6, V7, V8**

### **Display DSNZPARMs**

#### **•Display DSNZPARMS**

**–Uses DSNWZP stored procedure –Display / search for DSNZPARMS from within Visual Explain**

**© IBM Corporation 2005**

### **Display DSNZPARMS**

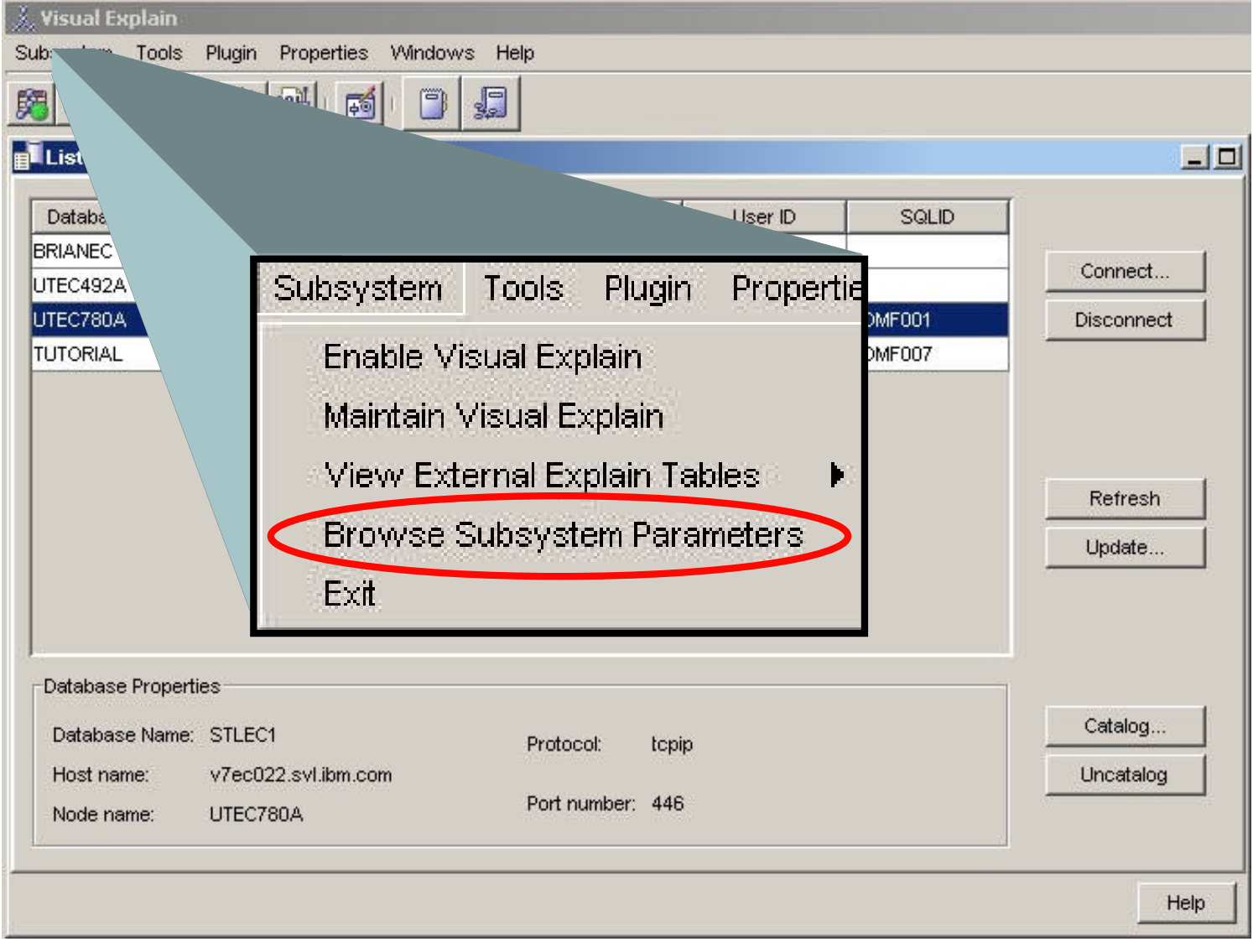

### **Browse DSNZPARMS**

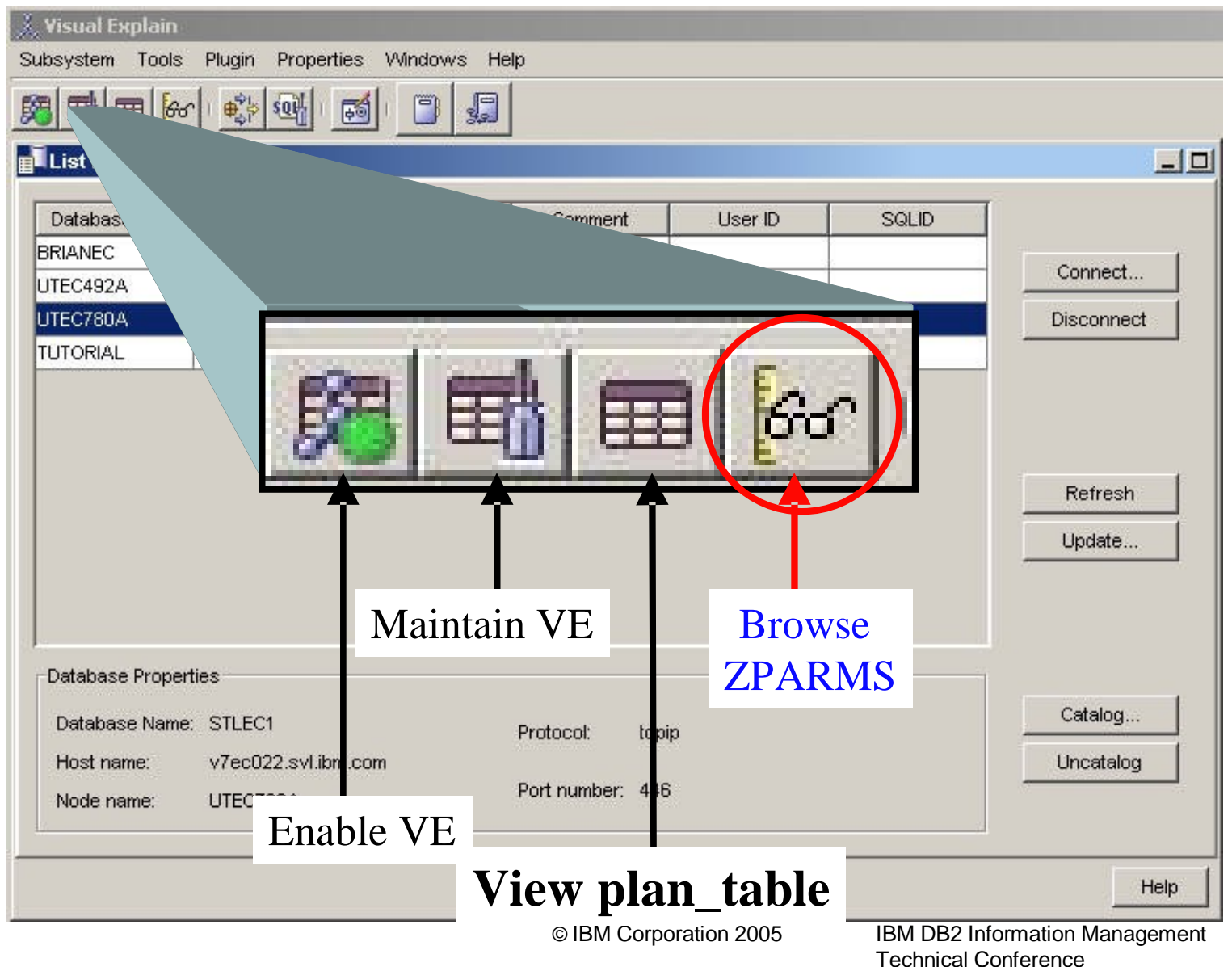

#### **Browse ZPARMs**

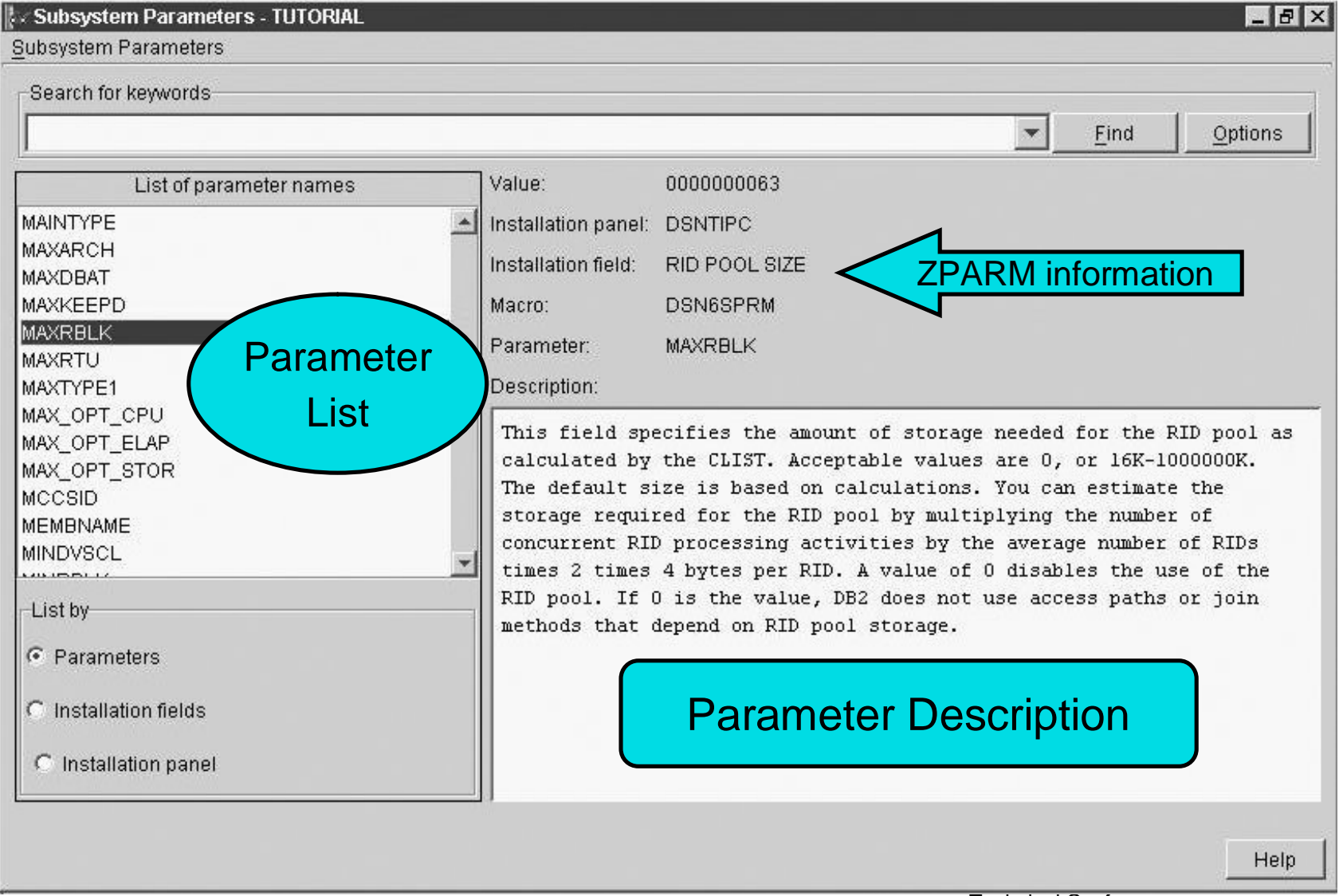

#### **Parameter list close-up**

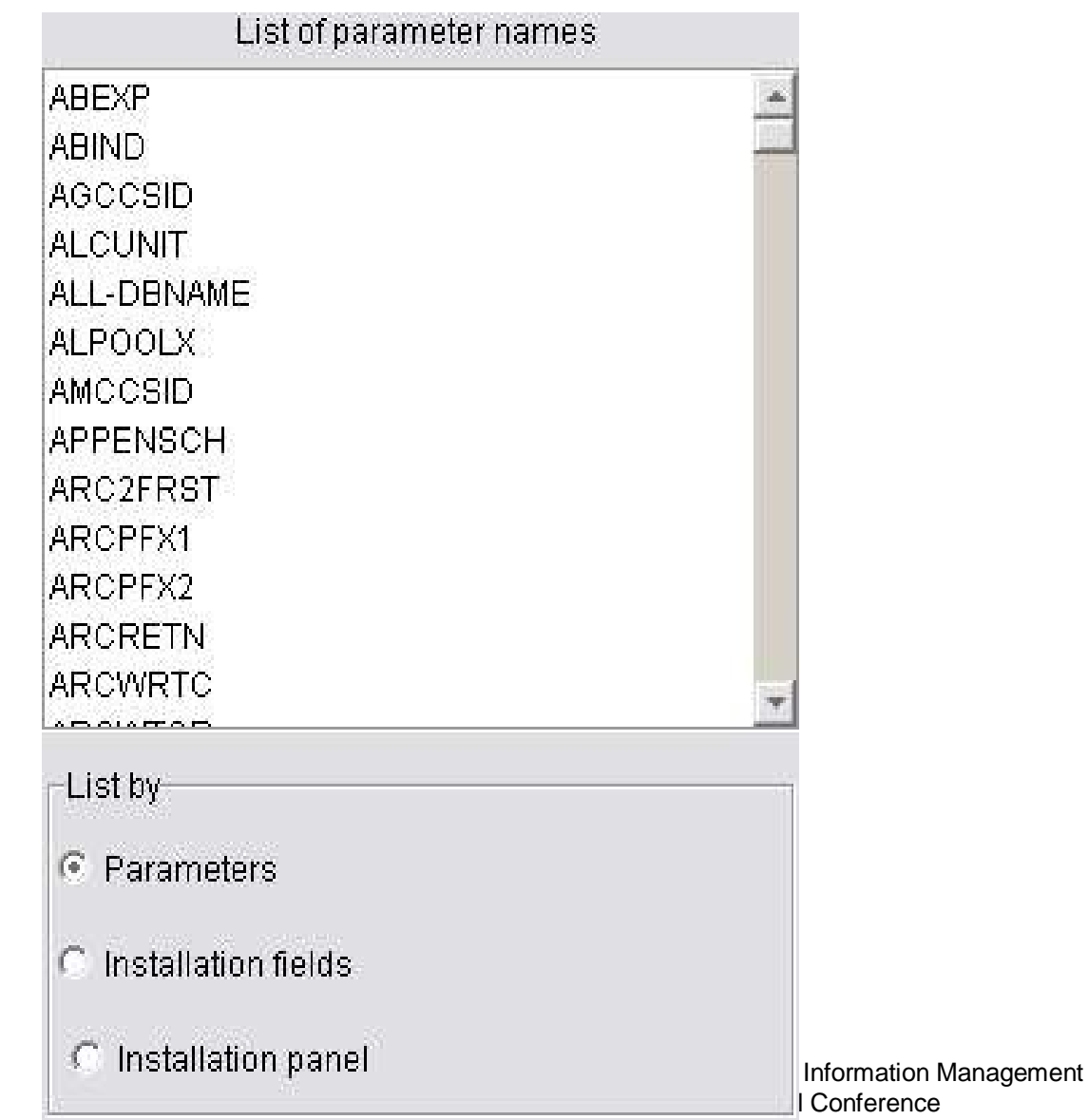

#### **Parameter setting close-up**

### Value:

**SYSADM** 

Installation panel: DSNTIPP Installation field:

# SYSTEM ADMIN 1

Macro:

Parameter:

Description:

DSN6SPRM

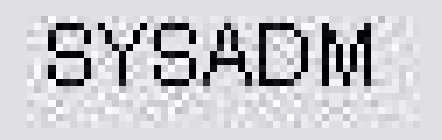

**© IBM Corporation 2005**

### **Summary**

- **•Describe how to get Visual Explain up and running**
- **•Show the various methods to locate, graph, and analyze SQL**
	- **–Tune SQL**
	- **–List Static SQL**
	- **–View external explain tables**
	- **–List cache statements**
- **•Show supporting functions**
	- **–Reporting**
	- **–Statistics Advisor**
- **•Show miscellaneous functions**
	- **–Service SQL**
	- **–Display DSNZPARMs**
- **•Visual Explain download / query graph detailed information:**
	- **[–http://www.ibm.com/software/data/db2/zos/osc/ve/](http://www.ibm.com/software/data/db2/zos/osc/ve/)**
	- **[–ftp://ftp.software.ibm.com/software/data/db2zos/Z32.pdf](ftp://ftp.software.ibm.com/software/data/db2zos/Z32.pdf)**

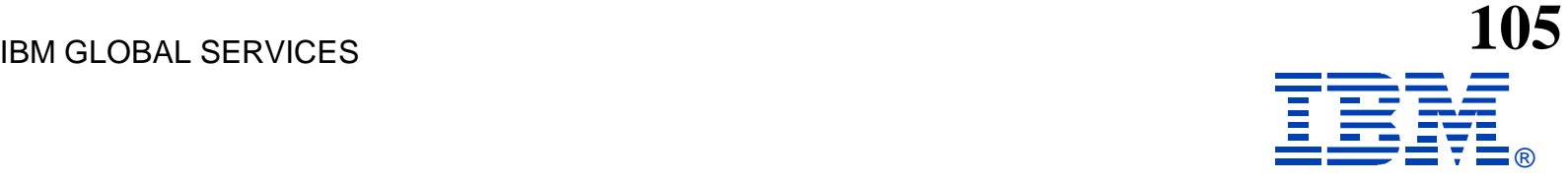

#### **Z09**

#### **A Guide to using Visual Explain V8**

#### **Patrick Bossman**

**bossman@us.ibm.com**

#### **IBM DB2<sup>®</sup>** Information Management **TECHNICAL CONFERENCE**

**Sept. 12-16, 2005 Orlando, FL**